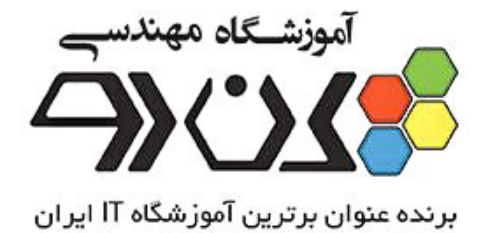

## Network+ جزوه :

# مدرّس : مهندس رجایی

گردآورنده : پاسمن هادوي

آموزشگاه مهندسی کندو پیشرو در ارائه آموزشهای شبکه، امنیت شبکه سیسکو ، مایکروسافت ، لینوکس ، میکروتیک ، برنامه نویسی و … تلفن : 021 43810 و 66176517 1021 www.CanDo.ac Telegram.me/CanDo\_ac Instagram.com/CanDo.ac Facebook.com/www.CanDo.ac

#### مقدمه

اولین بار در زمان جنگ جهانی دوم که روسیه درحال موشک فرستادن بود و خیلی پیشرفت کرده بود آمریکا گفت یک کاری کنیم که بتوانیم در سطح اطلاعاتی ارتباطات بهتری داشته  $\langle \text{p:} | \text{p:} | \text{p:} | \text{p:} | \text{p:} | \text{p:} | \text{p:} | \text{p:} | \text{p:} | \text{p:} | \text{p:} | \text{p:} | \text{p:} | \text{p:} | \text{p:} | \text{p:} | \text{p:} | \text{p:} | \text{p:} | \text{p:} | \text{p:} | \text{p:} | \text{p:} | \text{p:} | \text{p:} | \text{p:} | \text{p:} | \text{p:} | \text{p:} | \text{p:} | \text{p:} |$ باشیم۰ اولین بار پروژه شبکه یک پروژه نظامی و امنیتی بود که در آمریکا) شکل گرفت. برای اینکه خودشان را از لحاظ ارتباطی ارتقا بدهند این پروژه را در سطح اطلاعاتی به دانشگاه  $\rm{MT}$  که بهترین و برجسته ترین دانشگاه آمریکاست دادند، این دانشگاه شبکه را روی این پروژه که  $\mathbf{ARPA}^\mathrm{r}$  نام داشت تحقیق و بررسی کرد و توانست یک بسته ای که بتواند جابجا شود را بوجود آورد (منظور از بسته یک سیگنال الکترونیکی است که از یک طرف کابل به طرف دیگر کابل منتقل می شود). در نتیجه شبکه به وجود آمد اما در حوزه نظامی و اطلاعاتی بود و به صورت محرمانه، وقتی این پروژه از حالت نظامی و اطلاعاتی خارج شد سه تا شرکت بودند به نام های  $\rm ~Nerc^{\rm v} ~,~ Xero$  ,  $\rm ~T$ مدند دانش  $\rm ~I$ 

شبکه را گرفتند و گسترش دادند مخصوصا شرکت Xerox که آزمایشگاه پیشرفته ای برای تحقیقات علمی داشت، این سه شرکت توانستند شبکه را به آن شکلی که ما امروزه می شناسیم بوجود بیاورند اسم آن چیزی که بوجود آوردند را گذاشتند Ethernet .

<sup>&</sup>lt;sup>1</sup>Department of Defense

<sup>&</sup>lt;sup>2</sup> Advanced Research Projects Agency

<sup>&</sup>lt;sup>3</sup>Digital Equipment Corporation

DOD وقتي شبكه را شكل داد با يک قانوني صحبت مي كرد فعلاً به آن قانون DOD مي گوییم که وقتی بخواهیم در یک شبکه Send و receive داشته باشیم یک قانونی برایش بگذاریم، این سه شرکت نیاز به یک قانون داشتند، چون هرکدام قانون خودشان را می گفتند و نمی توانستند با هم سازگاری داشته باشند نیاز بود که این سه شرکت بیایند و یک حرف مشترک بزنند از آنجاییکه باهم تفاهم نداشتند از شرکت ISO که کارش ساختن استاندارد است خواستند یک قانون مشترک تعریف کند این شرکت یک مدلی تعریف کرد به نام مدل  $.$   $\mathrm{OSI}^{\mathfrak{f}}$  استاندار د

را فهمیدیم می توانیم ) دیدی که از  $\rm OSI$  باید داشته باشیم خیلی مهم است اگر × Network هیچی نمی Network كارخوبي شويم اگر اين قسمت را نفهميم در زمينه شويم!

تقسیم بندی شبکه از لحاظ وسعت یا Scale:

در دنیای امروزی فقط همین ۲ نوع را مورد استفاده قرار می دهیم.  $\mathbf{WAN}^{\circ}$  ,  $\mathbf{LAN}^{\mathsf{T}}$ اگر شبکه وسعت کمی داشت مثلاً درحد وسعت کلاس میتواند LAN باشد اگر یک سرتهران به سردیگرآن وصل باشد لزوما شبکه WAN نیست باز هم می تواند LAN باشد چون

<sup>&</sup>lt;sup>4</sup> Open System Interconnection

<sup>&</sup>lt;sup>5</sup> Wide area Network

<sup>&</sup>lt;sup>6</sup>Local area Network

ممکن است ما یک لینک wireless داشته باشیم و قادر باشیم دو سر تهران را بهم وصل كنيم! (در ادامه خواهيم فهميد به چه صورت) اگر شبكه داخلي را در حوزه مخابرات ببريم و از ارتباطاتی استفاده کنیم که بسته از یک دستگاه ارتباطی خاصی رد شود می شود شبکه . WAN

امروزه ممكن است يك شبكه محلي LAN داشته باشيم كه از يك طرف تهران وصل باشد به طرف دیگر تهران و ممکن است از یک طرف خیابان به طرف دیگر خیابان وصل شویم اما شبكه مان WAN باشد.

### **Topology**

به چگونگی قرار گیری سیستم ها در شبکه و نحوه اتصال آنها به هم را توپولوژی شبکه می گویند، مدل  $\operatorname{OSI}$  شامل ۷ لایه است که شبکه در قالب این ۷ لایه کار می کند.

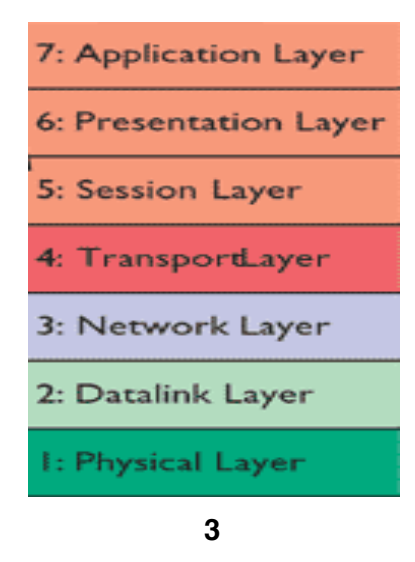

ــ حالا اين مدل يعني چي؟اصلا اين مدل كجاست؟ اگر شبكه در قالب اين لايه ها كار مي كند پس چرا ما تو كامپيوتر نديديمش ؟

جواب: فرض کنید نشستید پشت کامپیوترتان و در Browser کامپیوترخود وارد می کنید <u>www.Google.com</u> اتفاقات زیادی پس از زدن این فرمان رخ می دهد تا این سایت برایمان باز شود، ما به عنوان یک کاربر می گوییم که چه می خواهیم ، کامپیوتر و سیستم های شبکه موظفند بگویند برای خواسته ما چه چیزی لازم است، این آدرسی که وارد می کنیم لازمه اما کافی نیست! باید به کفایت برسد تا در دنیای شبکه بتواند راه خود را طی کند و به Google برسد و برای ما جواب برگرداند پس اگر وظایف موجود در لایه ها در شبکه ا د<sub>ر</sub>, www.Google.com نباشد اين بسته به جايي نمي رسد يعني : ما اين آدرس بالاترين لايه شبكه يعني Application قرار مي دهيم اين بسته بايد طبقه طبقه راه خودش را طی کند و به پایین بیاید در هر لایه توقف کند و یه سری چیز بهش اضافه شود که این کار ساده ای نیست. آخرش می رسد به لایه physical . ما این لایه رو غالباً به صورت یک سیم دیدیم که به پشت کامپیوترمان وصله و از آن بیرون آمده (این تعریف درستی نیست اما فعلا تصور کنید!) یا یک چیزی پشت کامپیوترمان هست که امواج را می فرستد به یک دستگاهی که در خانه مان هست، منظور این است که ما در اینجا media یا carrier (حامل، حامل بسته اي كه از لايه application فرستاديم و مي خواهد وارد سيم شود) داریم، ما که نمی توانیم <u>www.Google.com را وار</u>د سیم کنیم چون سیم فقط سیگنال

الكترونيكي را مي فهمد، لايه ها صفر و يك (باينري) مي فهمند توى لايه physical بايد کاری کنیم که صفر و یک تبدیل به سیگنال شده و وارد media شود به این تبدیل که در لايه physical انجام مي شود مدولاسيون مي گويند. ما در كامپيوتر خود احتياج به يک قطعه داريم كه ما را وصل كند به media .

اگر پشت کامپیوترمان را دقت کنیم یک سیم پشت case می بینیم که بیرون آمده ، به آن قطعه ای که این سیم از آن بیرون آمده و داخل کامپیوتر هست را مسلح کارت شبکه میگویند، . WLAN L Wireless LAN Card

یس این قطعه ای که داخل کامپیوترمان هست و با آن وصل به media می شویم و کار مدولاسيون را انجام مي دهد مي گوييم NIC" (مودم،WLAN Card ، LAN Card و … نوعي NIC هستند، يعني interface ي كه مي خواهد به Network وصل شود).

NIC یس ما در هر کامپیوتر برای اینکه بتوانیم یا به دنیای شبکه بگذاریم احتیاج به یک داریم که بتواند صفر و یک ۱٫ به سیگنال تبدیل کرده و وارد media کند.

يس تا اينجا فهميديم كه وظيفه لايه \_physical تبديل بيت به سيگنال و سيگنال به بيت است.

<sup>7</sup>NetworkInterface Card

Media ها مے<sub>،</sub> توانند شکل های مختلف داشته باشند :

WLAN Card وصل مثال: طبق شکل زیر فرض کنیم ما در خانه خود نشستیم و با هستيم به مودم ، مودم ما از طريق خط تلفن به مخابرات محله مان وصل است آن كسي كه برای ما اینترنت را محیا میکند و بهش می گویند  $\mathsf{IP}^\wedge$  در مخابرات محله برای خودش یک دستگاهی دارد (البته اگر مستقیماً از خود مخابرات اینترنت نگرفته باشیم) مثلاً فرض می کنیم از شاتل اینترنت گرفتیم، از طریق لینک wireless به شاتل وصل هست و شاتل هم به زیرساخت مخابرات کشور از طریق فیبرنوری وصل است و بعد از آن باز از طریق فیبرنوری به دبی می رسد، از آنجا به بعد اطلاعات VSATی شده و به ماهواره رفته و بعد پایین می آید، پس ما می بینیم با زدن یک دستور WWW.Google.com در داخل کشور این همه اتفاق براي بسته اطلاعاتي افتاد، مي بينيم كه media دائم در حال تغيير كردن است اول media امواج رادیویی بود بعد سیگنال الکترونیکی شد(چون داخل سیم مسے است) بعد دوباره شد ماکروویو (رادیو) بعد از آن شد نور دوباره نور و بعد امواج ماهواره ای، پس ما می توانيم دنياي اينترنت , الصطلاحاً Mixed of Media (تركيب media هاي مختلف) بناميم .

<sup>&</sup>lt;sup>8</sup>Internet Service Provider

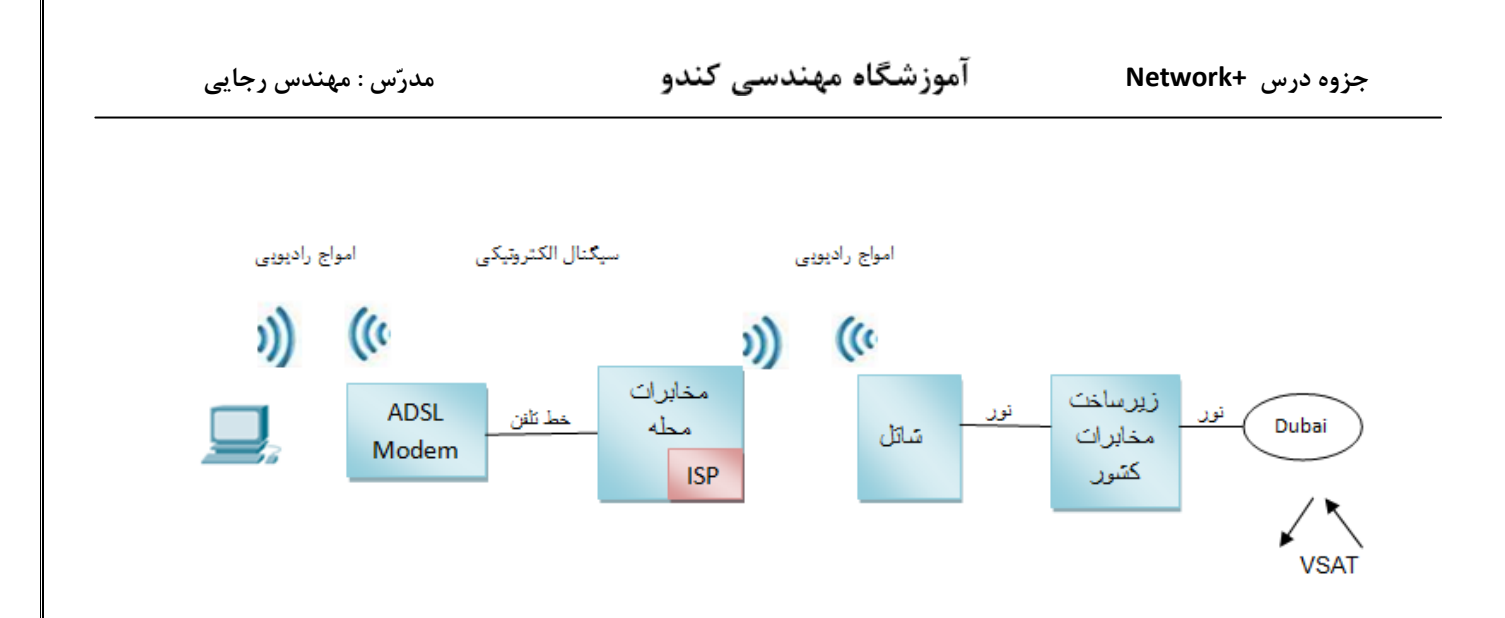

× منظور از نور سیگنالینگ نور است.

گاهی می گویند LAN Card بصورت Onboard است یعنی Motherboard بصورت already روى خودش LAN Card را دارد حالا اگر نداشت مى توانيم اضافه کنیم.پس فهمیدیم Media داخل کارت شبکه می رود و تغییرات زیادی می کند اولین شبکه هایی که از نظر توپولوژی بوجود آمدند شبکه های Bus بودند به شکل زیر :

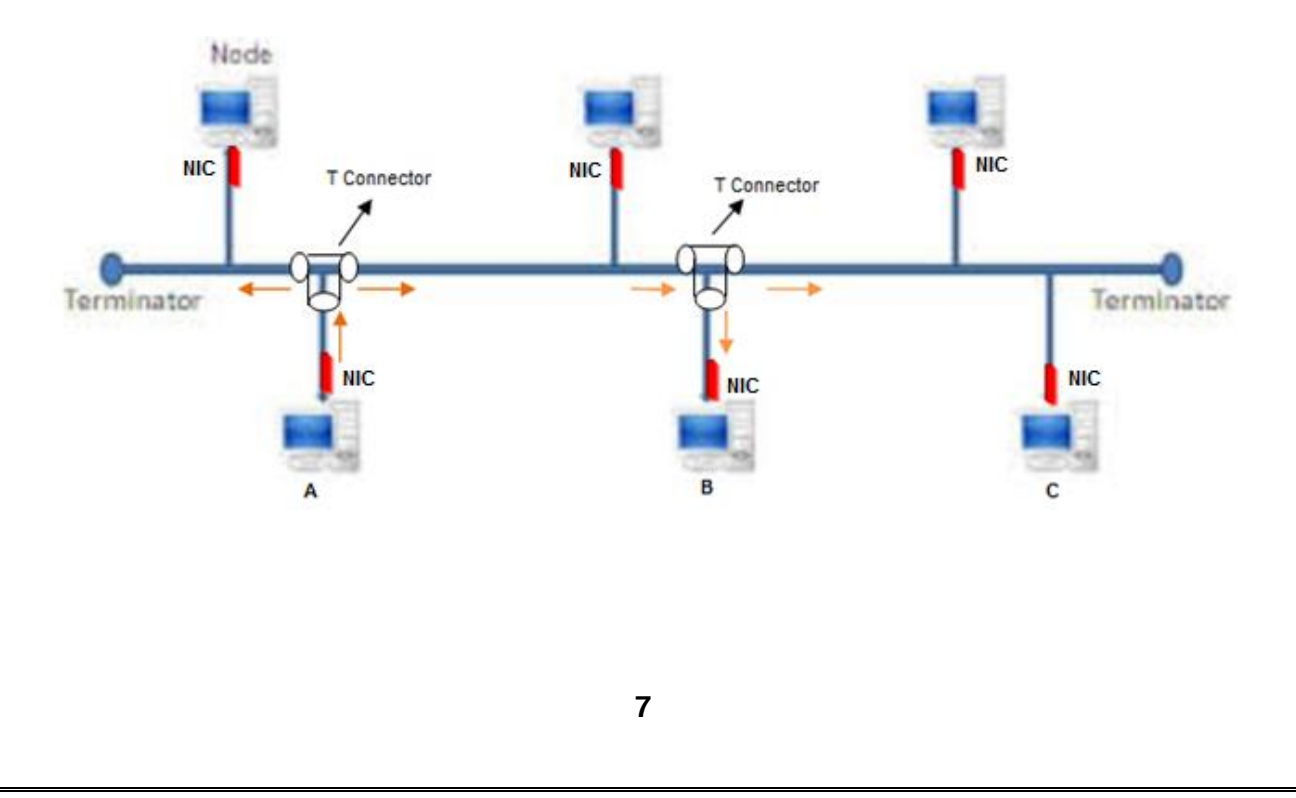

ــ media شکل نشان داده شده کابل Coaxial است.(این کابل را در جاهایی مثل پشت بام خانه مان دیدیم که بصورت یک سیم رفته به یک بشقاب گرد وصل شده است، همچنین در دوربین های مدار بسته که به روش آنالوگ Set می شوند)

ـ <u>Terminator</u> ها جمع کننده ولتاژ در ابتدا و انتهای کابل هستند.

طبق شکل اگر قصد داشته باشیم از سیستم  $\,\mathsf A\,$  بسته ای را به سیستم  $\,\mathsf C\,$  ارسال کنیم باید داده خود را به صورت سیگنالینگ وارد سیم کنیم مشکل اینجاست که پایانه هایی که ولتاژ یا بسته به آنها تعلق ندارد ممكن است بسته را بردارند.

ما سيم Coaxial دو نوع داريم : >> 10Base5 , 10Base2 به يهناي باند 10Mb/s اصطلاحاً Ethernet كَفته مي شود، و به 100Mb/s مي گويند Fast Ethernet و به 1000Mb/s می گویند Gigabit Ethernet .

منظور از Ethernet شبکه ای است که روی سیم مسے واقع شده است.

در 10Base 2 عدد ٢ همان طول كابل است كه هر چقدر طول كابل بيشتر باشد افت ولتاژ بیشتر می شود، مطابق نمودار زیر:

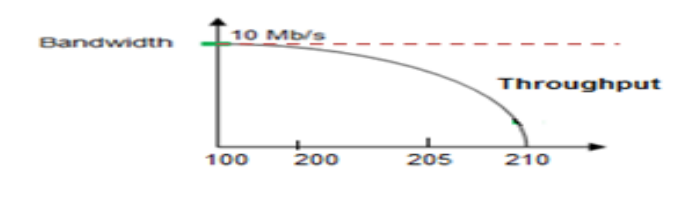

8

#### :تعريف Bandwidth و Throughput:

Bandwidth یا پهنای باند رابطه مستقیمی با media مصرفی دارد به طورمثال می تواند l, 10Mb/s. از خود عبور دهد اما این ربط مستقیمی به قدرت ولتاژ موجود درون \_\_media دارد که می تواند در اثر زیاد شدن مسافت media کاهش یابد به میزان استفاده ولتاژ از Bandwidth، گفته می شود .

ـ براي اينكه بتوانيم 10Base2 و 10Base5 را به كابل وصل كنيم نياز به يك Connector داریم که به کارت شبکه وصل شود، کانکتور Connector ۱, 10Base2 BNC و كانكتو, Connector Vampire Tap I, 10Base5 می گویند.

\_ به 10Base2 اصطلاحاً thinnet و به 10Base5 اصطلاحاً thicknet مي گويند.

تصادف یا Collision در شبکه :

در شبكه هاي Bus تصادف اتفاق مي افتد چون كلاً يك media داريم و آن media يك رشته فلزی دارد که همه سیستم ها از همان رشته برای ارسال بسته استفاده می کنند. در این media اصطلاحاً گفته می شود Collision برای همه share است.

Collision توپولوژي Bus خوب نيست و با اين توپولوژي نمې توانيم کاري بکنيم که نداشته باشیم تنها کاری که می توانیم بکنیم این است که بیاییم n, media ا مدیریت کنیم یک قانون می گذاریم به نام  $\mathsf{CSMA/CD}^\mathsf{A}$  (حس کن media را برای درخواست های چندگانه جهت تشخیص Collision)

مراحل تشخيص تصادف با استفاده از CSMA/CD

- Listening ()
- Jam Signal (٢
- Random Time (٣

CSMA/CD سه مرحله دارد مرحله اول Listening به منزله این است که سیستم بوسيله NIC خود به ولتاژ موجود در media گوش كند طبق اين قانون اگر ولتاژي در شبکه حس نشد سیستم مجوز آن را در شبکه پیدا می کند که بسته خود را بفرستد اما احتمال Listening همزمان و ارسال همزمان وجود دارد در این صورت در شبکه Collision ایجاد مے شود و سیستمے که از همه زودتر متوجه آن مے شود اقدام به انتشار Jam Signal می کند این سیگنال برای تمامی سیستم ها Collision را بازگو می کند و از میان تمام سیستم ها آن دسته از سیستم هایی که اقدام به انتشار سیگنال

<sup>&</sup>lt;sup>9</sup> Carrier Sense Multiple Access With Collision Detection

RandomTime همزمان نموده اند موظفند پس از گذشت مرحله سوم و گرفتن یک آخرین بسته خود را مجدد ارسال کند با این روش Collision از بین نمی رود تنها احتمال آن کم می شود.

در شبکه های امروزی این مراحل از بین رفته اما در اثر پیاده سازی اشتباه ممکن است پیش بيايد.

- : Bus اشكالات شبكه
- ـ اگر Terminator از بين برود كل شبكه مختل مي شود. ۔ اگر قسمتی از کابل خراب شود کل شبکه مختل می شود. ـ اگر سیگنالی توسط یک سیستم برای سیستم دیگر بخواهد ارسال شود به جز آن سیستمی که طالب بسته است تمام سیستم ها درجریان قرار می گیرند و ممکن است به اشتباه بسته را دريافت كنند. ۔ وجود Delay هست که در اثر Collision می تواند رخ بدهد.

پس دیدیم که این توپولوژی مناسب نبود و رفتیم سراغ توپولوژی بعدی:

## توپولوژي Ring

در این روش Terminator را حذف کردند در اینجا media همان Coaxial است در این شبکه یک ولتاژی می چرخد و به همه سیستم ها می رسد مثلاً ولتاژ ۴۷+ ، اولین سیستمی که در شبکه روشن شود این ولتاژ را generate می کند این ولتاژ بصورت already در شبکه وجود دارد در شبکه Bus نبودن ولتاژ به معنی خالی بودن شبکه بود اما در این شبکه بودن ۳۷+ به معنی خالی بودن شبکه است ، فرض کنیم طبق شکل سیستم می خواهد به سیستم D بسته بفرستد نمی تواند این کار را بکند تا زمانی که Token به  $\sf B$ دستش برسد یا ولتاژ ۳۷+ را ببیند و بداند که شبکه خالی است که اصطلاحاً می گویند Token خالی است.

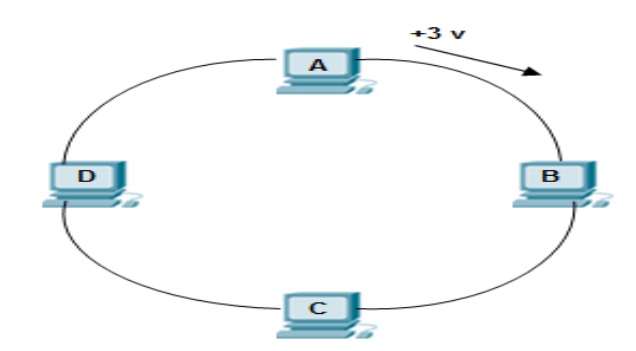

۵۷+ این ولتاژ از سیستم  $\, {\bf B} \,$  حرکت کرده در جهت عقربه های ساعت به دست سیستم  $\, \, {\bf C} \,$  می رسد می بیند بسته مال خودش نیست بر نمی دارد دست سیستم  $\, {\sf D} \,$  می رسد از روی آدرس های بسته مي فهمد بسته مال خودش است بسته <sub>د</sub>ا بر مي دارد بعد ولتاژ مي رسد دست سيستم A مي بیند ولتاژی غیر از ۳۷+ است پس بسته را بر نمیدارد بسته می رسد باز دست آن سیستمی که القای ولتاژ کرده یعنی سیستم B خودش، بارش را از روی شبکه بر می دارد، پس همه سیستم ها باید منتظر باشند که Token خالی باشد تا بتوانند بسته خودشان را بفرستند در اینجا برای مدیریت Collision دیگر CSMA/CD نداریم بلکه Token Passing داريم.

× در این روش Terminator را چگونه از بین بردیم؟ به این صورت که هر ایستگاه که ولتاژ خود را القا می کند همان ایستگاه دوباره ولتاژ خودش را جمع می کند، در این شبکه هم مانند Bus اگر یک جای کابل خراب شود کل شبکه مختل مے شود.

#### $:$  Hub

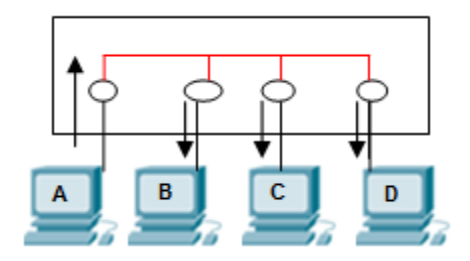

یک سری NIC بر رویش هست که مداری داخلش آمده اینها را به هم دیگر وصل کرده است که می شود توپولوژی۔ Bus بعد اینها وصل می شوند به سیستم ها فایدش این است که Terminator داخل Hub است و دیگر روی شبکه رها نیست و دیگر اینکه خود Hub ، Repeater است یعنی سیگنال را می گیرد تقویت می کند و بیرون می دهد به توپولوژی که سیستم ها به یک دستگاه متمرکز وصل شدند و امروزه معروف ترین توپولوژی حال حاضر است <u>Star</u> گفته می شود این شکل به صورت Physical (چشم ما این طوری می بيند)،Star است اما به صورت Logical (منطقي) ، Bus است.

#### عملکرد Hub :

مطابق شکل نشان داده شده در بالا اگر ایستگاه  $\, {\sf A} \,$  بخواهد بسته ای را به ایستگاه  $\, {\sf B} \,$  بفرستد هر ایستگاهی بود بر میدارد دوباره از طریق Hub جواب بسته را به مبدا بر می گرداند.

سوال : ارتباطات بی سیم با بی سیم بصورت ٢ طرفه است اما غیرهمزمان؛ چه کار کنیم که به ارتباط دوطرفه همزمان مانند تلفن برسیم؟

جواب : بايد به جاي اينكه يك رشته داشته باشيم ، ۴ رشته داشته باشيم به اين صورت كه ۲ تا از آنها را مسئول ارسال و ۲ تا را مسئول دريافت كنيم پس media شبكه ديگر نبايد

- $CA-1$ Coaxial باشد در نتیجه Category ها بوجود آمدند و ما آنها را به عنوان Cat-3، Cat-2 و ... می شناسیم.
	- Cat-5 هم نوع 4 Pair (۸ , شته) دارد و هم 2 2 pair .

Cat-5 نوع 4 pair به صورت ۴ زوج به هم تابیده است به همین دلیل به آن می گویند . twisted pair

رنگ هایشان هم به صورت استاندارد است.

علت تاباندن این سیم ها این است که یک حریمی را ایجاد می کند که القای بار جانبی را کم کند (نویز نباید داشته باشیم) چون ممکن است در اثر این القای ولتاژ یک بیتی از صفر یک شود و برعکس، این تاباندن باعث می شود که این مسئله کمتر اتفاق بیفتد.

FTP<sup>11</sup> (۳ STP<sup>11</sup> (۲ نوع دارند : ۱) Category (۳ کابل های

- ۱) UTP : کابلی که یه سری رشته وسطش هست و هیچ چیز دیگری ندارد.
	- ۲) STP : یک رشته فلزی دارد که گیرنده نویز است.
- ۳) FTP : یک , شته فویل مانند است که مقاومتش کابل ,ا در مواقع آتش سوزی بالا می برد و گیرنده نویز هم هست و …

<sup>&</sup>lt;sup>10</sup>Unshielded Twisted Pair

<sup>&</sup>lt;sup>11</sup>Shielded Twisted Pair

<sup>&</sup>lt;sup>12</sup>Foiled Twisted Pair

آموزشگاه مهندسی کندو

مدرّس : مهندس رجایی

حالا ممكن است يك كابلي ٢ نوع از اين استاندارد ها را داشته باشد مثلاً SFTP باشد هر کدام بنا به جای استفاده می تواند کاربرد داشته باشد

بهنای باند کانا ، سو کت Cat-5  $\longrightarrow$  100 mbit/ps  $\longrightarrow$  RJ45 4 Pair Cat-5e  $\longrightarrow$  1000 mbit/ps  $\longrightarrow$  RJ45 Cat-6  $\longrightarrow$  1000 mbit/ps  $\longrightarrow$  RJ45 Cat-6A - 10 Gigbit/ps - RJ45

ـ همه اين ها سوكت RJ45 مي خورند اما اگر خواستيم به بازار برويم و براي خودمان سوكت RJ45 بخريم بايد حتماً بگوييم كه RJ45 براي چه كابلي مي خواهيم مثلاً براي Cat-5 يا Cat-6 يا ... مي خواهيم.

ـ تفاوت Cat-5e و Cat-6 در طول كابل و كيفيتشان است.

ے در تلفن خانه از سوکت RJ11 استفاده مے شود.

B , A امپیوتر ما باید شامل NIC باشد که این NIC دارای ۸ رشته است بین ۲ سیستم

بين NIC ها اگر بخواهيم دو سيستم را شبكه كنيم نياز به media است.

برای شبکه کردن ۲ سیستم به ۲ Step کلی نیاز است :

r) Set کردن logic ۱) برقراری بستر

اگر media را نظیر به نظیر جلو ببریم مثلاً به ترتیب نارنجی به نارنجی، سبز به سبز،آبی به آبي و به همين صورت جلو برويم با توجه به اينكه كارت شبكه درون pc ها از يک قانون کلی تبعیت می کنند رشته داو ۲ وظیفه ارسال اطلاعات و پایه های مسهم ۳و وظیفه دریافت اطلاعات ,ا دارند.

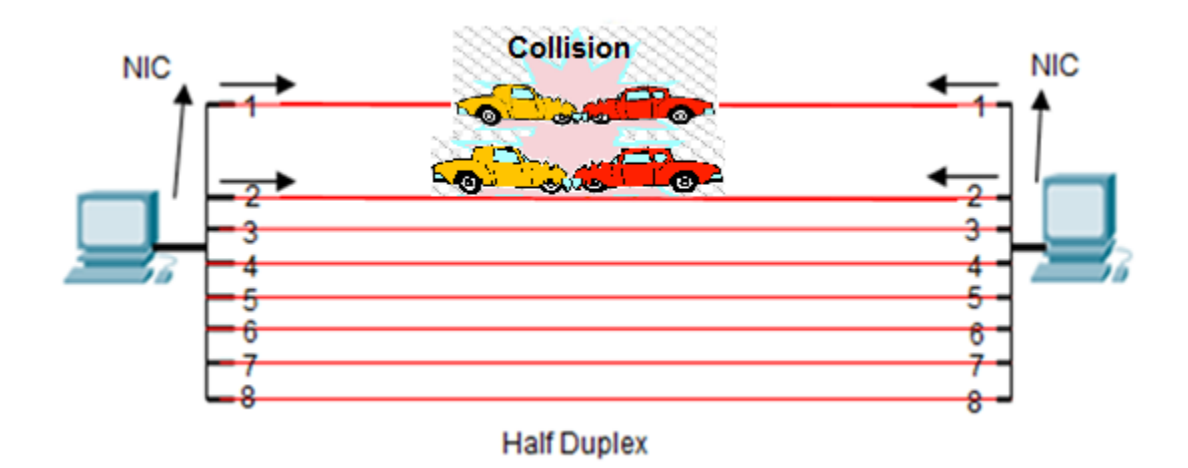

در این مرحله باعث می شود که وقتی سیستم A , B بخواهند همزمان ارسال  $\,$  Data کنند  $\,$ Collision ایجاد می شود و همچنین آن رشته ای که وظیفه ارسال یا دریافت را ندارد مجبور شود این کار را انجام دهد.

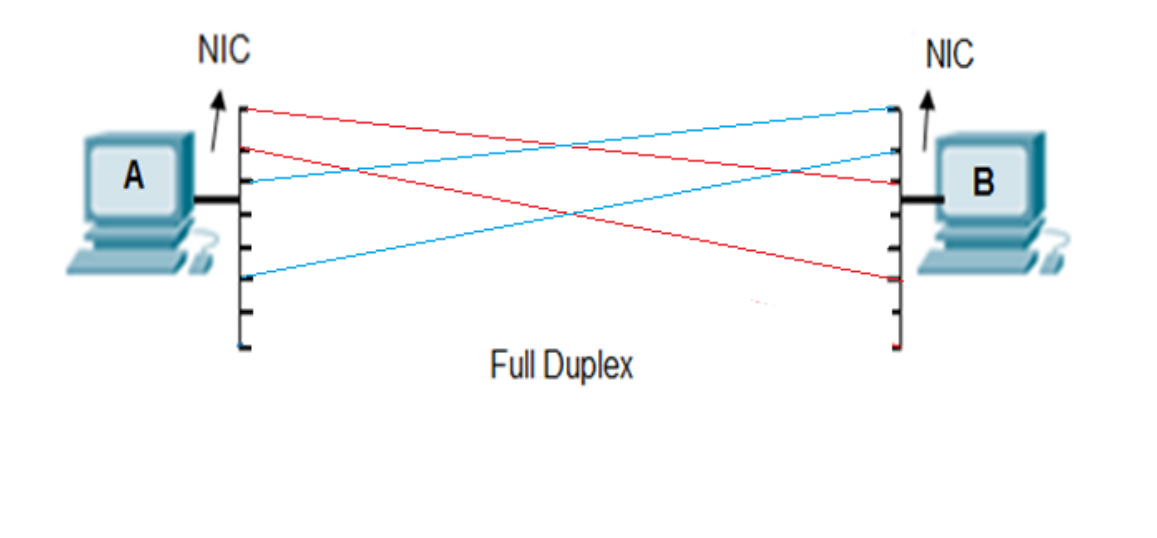

آموزشگاه مهندسی کندو

این مرحله که همان تکنولوژی خط تلفن است که رشته ـ (و۳ وظیفه ارسال و رشته ۲و۶ وظیفه دریافت اطلاعات را بر عهده دارند و دو سیستم می توانند به صورت همزمان ارسال و دریافت اطلاعات را داشته باشند یعنی اگر نارنجی بگذاریم رو ۱ طرف دیگر باید روی ۳ بگذاریم ، اگر آبی را گذاشتیم روی ۲ طرف دیگر روی ۶ بگذاریم. × اگر رشته ها را نظیر به نظیر بگذاریم اصطلاحاً کابل را <u>Straight ز</u>دیم. × اگر رشته ها را ضربدري بگذاريم اصطلاحاً كابل را Cross زديم. برای اینکه شبکه بهینه شود و به Full Duplex بودن برسیم : × اگر رشته های Send و Received دردو طرف ارتباط متفاوت بود Straight می زنیم. × اگر رشته های Send و Received در دو طرف ارتباط یکسان بود Cross می زنیم. برای رسیدن به Full Duplex بودن ۲ قانون می گذاریم :

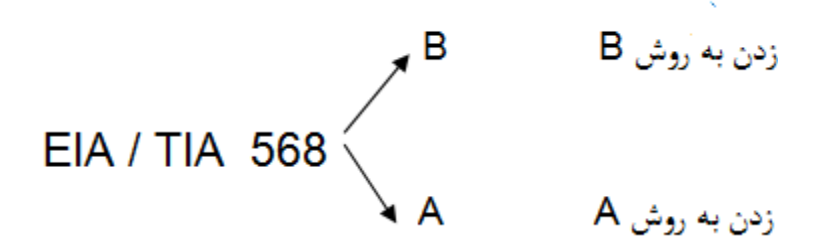

مدرّس : مهندس رجایی

 $\mathsf A$ یک کمپانی آمد و این ۲ استاندارد را گذاشت ، حالا منظور از زدن کابل به روش  $\mathsf B$  یا  $\mathsf A$ چيست؟

یعنی این کابلی که پشت کامپیوتر ماست یک سوکت دارد، این سوکت ۲ نوع است یک نوع یعنی متراژش به همان گونه که از کارخانه آمده است مثلاً کابل نیم متری یا ۲ متری : می رویم به بازار و می گوییم یک کابل آماده ۲ متری Cross می خواهیم یا اینکه سوکت را بر

می داریم و کابل ها را بر اساس رنگی که می خواهیم می چینیم داخل سوکت می کنیم و بعد با آچار مخصوص آن را پانچ می کنیم.

قانون  $\, {\bf B} \,$  می گوید اگر سوکت شبکه را از سمت پین های فلزیش (طرف جکش پشت به ما است) به سمت ما باشد یعنی ما pin های فلزی را ببینیم از چپ به راست می شود :

 $1 - 2 - 3 - 4 - 5 - 6 - 7 - 8$ 

قهوه ای- سفیدقهوه ای- سبز - سفیدآبی- آبی- سفید سبز - نارنجی -سفید نارنجی B: EIA / TIA 568  $\leq$ А: قهوه ای- سفیدقهوه ای- نارنجی- سفیدآبی- آبی- سفید نارنجی- سبز - سفیدسبز

به شکل های زیر توجه کنید:

S in Ae Dominica A  $\bullet$  A

آموزشگاه مهندسی کندو

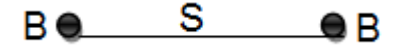

همین طور اگر دو طرف کابل استاندارد B باشد می شود Straight

از بين  $A \in B \cdot B \cdot B$  عموميت بيشتري دارد.  $\times$ 

اگر یک طرف کابل را به صورت A و طرف دیگر را به صورت B بزنیم می شود Cross

#### Ae CeB

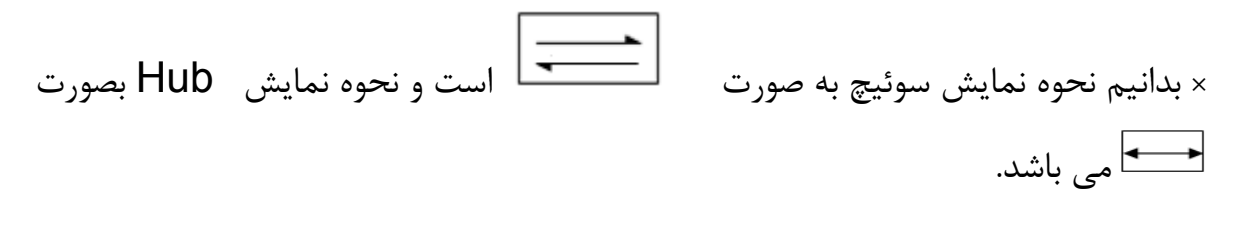

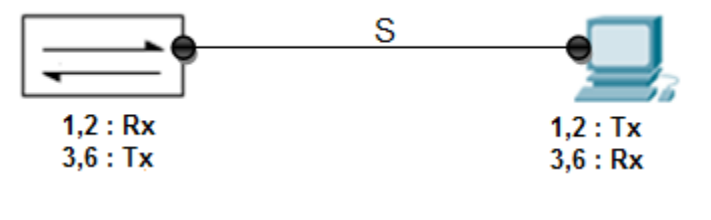

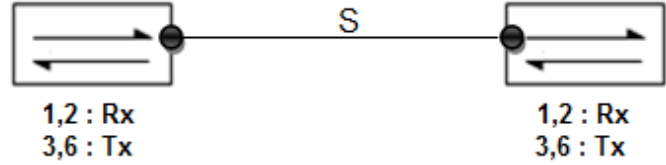

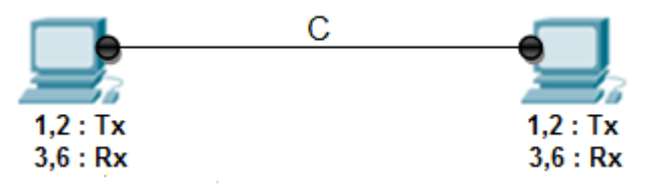

ما در یک ارتباط در کابل، دو سر داریم با توجه به دیدی که از دستگاه ها داریم کابل را می زنيم.

## تكنولوژي Auto- MDIX" :

امروزه این تکنولوژی در همه NIC ها وجود دارند یعنی مهم نیست C بزنیم یا S . NIC می آید می گوید هروقت از رشته های Send و Collision ، Receive دریافت کردی بيا negotiation كن و يك طرف رشته هاي Send و I, Receive ابيا خودت عوض كن اگر پشت دستگاه را نگاه کنیم و نوشته بود MDIX دیگه مهم نیست کابل را C بزنیم یا S .

#### فيبرنوري

به اندازه 10 Gigپهناي باند مي دهد، 70km هم به ما Throughput مي دهد در دو حالت Single Mode و Multi Mode می باشد که فرق این دو حالت در نوع منبع نوری شان است که از شکست نور استفاده کند یا از منبع نور مستقیم، دارای دو رشته است كه Rx و Tx جدا از هم هستند رشته چپ معمولاً Send و رشته راست معمولا Receive است، فیبرنوری به یک جوش نیاز دارد که با دستگاه خاصی انجام می شود، قابلیت شنود کم و امنیت بالا از ویژگی های این media می باشد.

<sup>&</sup>lt;sup>13</sup>Media Dependent Interface X

## تويولوژي Expand Star

سوئيچ مي تواند 48 port ، 48 port و ... داشته باشد (همان NIC ها هستند) كه براي کاربران تعبیه شده است حالا اگر ۶۰ کاربر داشته باشیم دیگر یک Switch کافی نخواهد بود کاری که باید بکنیم این است که مصطلح بر است به هم وصل کنیم که به این توپولوژی <u>Expand Star می</u> گویند. با کابل Cross این دو سوئیچ را به هم وصل می کنیم(چون رشته های Send , Receive دو دو طرف یکسان است )

\*Uplink ها به منظور اتصال بین Switch ها می باشند و برای ارتباطات با پهنای باند بالاتر بين سوئيچ ها تعبيه مي شوند. كه روى هرسوئيچ معمولاً گا تا Uplink موجود است ممكن است سوئيچي هم باشد كه Uplink نداشته باشد.

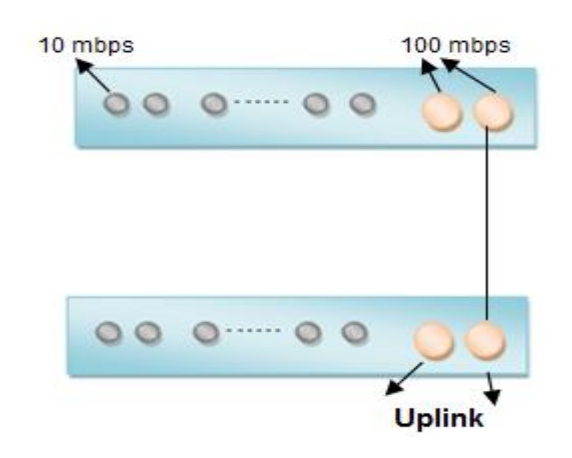

همان طور که در شکل می بینیم هر سوئیچ علاوه بر 24 port که دارد و می تواند به ٢۴ کاربر سرویس دهد دارای uplink، 2 port می باشد ، به طور مثال: اگر فرض کنیم Port های معمولی سوئیچ ها پهنای باند IO Mb/s باشد port های uplink دارای پهنای باند 100 Mb/s می باشد.

× به این دلیل پهنای باند port های uplink ها بیشتر از port های معمولی می باشد که در شبکه ترافیک ایجاد نشود.

& Backbone شبكه جايي است كه بيشتر ارتباطات كابل هاي شبكه از آنجا شكل مي گيرد. فرض کنید یک ساختمان داریم در هر طبقه ۴۰ کاربر داریم چگونه می توانیم شبکه ایجاد

نماييم؟

راه اول) در هر طبقه یک Switch بگذاریم بعد Uplink به Uplink آنها را به هم وصل کنیم این روش بهینه نیست و مدیریتش خوب نیست و اگر آن وسط یک سوئیچ خراب شود کل شبکه مختل می شود و عیب پایی نمی توان کرد.

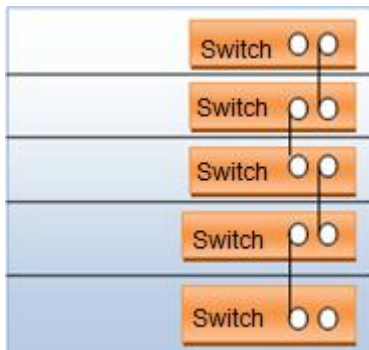

مدرّس : مهندس رجایی

راه دوم) علاوه بر سوئيچ هاي هر طبقه يک سوئيچ مرکزي بگذاريم کليه سوئيچ ها را به آن وصل می کنیم، port های سوئیچ مرکزی باید 1000 Mb/s و port های معمولی سوئیچ ها 100 Mb/s باشد که ترافیک بوجود نیاید. به سوئیچ مرکزی <u>Core Switch</u> می گويند.

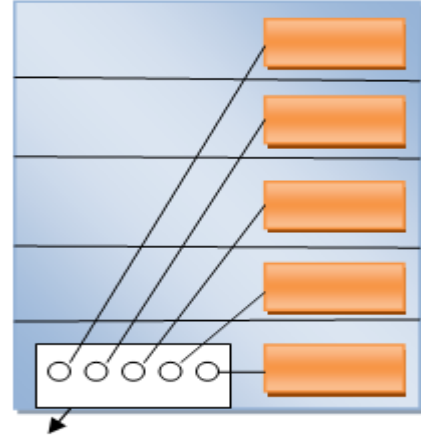

Core Switch

يادمان باشد كه :

× Hub دستگاه لایه ۱ هست یعنی هیچی نمی فهمد ولتاژ را می گیرد و بیرون می دهد.

× Computer لايه را مي فهمد.

& Switch دستگاه لايه ٢ هست.

× Router (که در ادامه تعریفش می کنیم) دستگاه لایه ۳ هست.

شکل زیر را در نظر بگیرید :

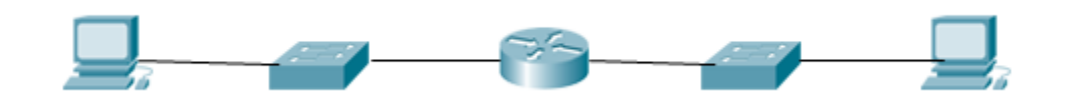

توضیح : اولین دستگاه که کامپیوتر است دومی سویئچ هست سومی Router چهارمی سوئيچ و پنجمي هم باز كامپوتر، وقتي مي گويند كه OSI ، ۷ لايه است يه نكته اي دارد در هر دستگاه به ازای هر لایه که مورد بررسی قرار می گیرد یک process انجام می شود یعنی اگر یک دستگاهی باشد که کلاً یک لایه را بفهمد می تواند خیلی سریع کار کند(چون لايه ١ سيگنالينگ هست و بصورت ولتاژ هست) تا دستگاهي كه لايه ۵ را مي فهمد. منظور این است که هر دستگاه که لایه های بیشتری را قرار باشد بفهمد باید دستگاه هوشمندتری باشد پس هرچقدر Process و Ram دستگاه بالاتر برود دستگاه قیمت بالاتری پیدا می كند.

با توجه به شكل بسته از لايه ٧ حركت كرده به لايه ١ مي رسد تبديل به ولتاژ شده و بعد به سمت media می آید بعد می رسد به سوئیچ که قالباً ۲ لایه را می فهمد بعد که تا لایه ۲ را بررسی کرد و فهمید چه چیزهایی باید به بسته اضافه شود دوباره به سمت لایه ۱ آمده تبدیل به ولتاژ می شود و داخل media می رود باز به دستگاه بعدی می رسد ( Router) در این دستگاه بسته آدرس خودش را بر اساس لایه ۳ می فهمد و باز مورد بررسی قرار می گیرد و در نهایت وارد media می شود . **نتیجه** : همه دستگاه ها لزوماً نباید هر ۷ لایه OSI را بشناسند و مورد بررسی قرار دهند بعضی از دستگاه ها برای اینکه از نظر اقتصادی هم مقرون به صرفه باشند کافیست به آن اندازه که لازم است لایه ها را بشناسند.

## لايه DataLink) ۲

1. Arbitration 2. Physical Addressing **DataLink 3. Error Detection** 4. Encapsulation / Decapsolation

**Arbitration** : به مكانيزم هاي مختلف مقابله با Collision در توپولوژي هاي مختلف گفته می شود مانند: CSMA/CD در توپولوژی Bus یا Token Passing در توپولوژي Ring .

همان طور که گفتیم لایه ۱ فهمی ندارد که بتواند در مواقع وقوع Collision با آن مقابله × کند فقط می تواند خبرش را به لایه ۲ بدهد. لایه ۲ فهمش از لایه ۱ بیشتر، لایه ۳ فهمش از لايه ٢ بيشتر و ... Physical Addressing : کارت شبکه ها بر روی خود یک beheapset دارند درون این cheapset ها یک آدرس فیزیکی از طرف کمیانی شبکه ثبت شده است که به آن ها می گویند: physical address که اسم های مختلفی دارد :

physical address - Burn in Address(BIA) - Media Access Control(Mac) این آدرس فیزیکی از طرف کمپانی شبکه در داخل cheapset حک می شود. آدرس فيزيكي آدرسي است به طول ۴۸ بيت كه از لحاظ ساختار به شكل زير است: XX\_XX\_XX\_XX\_XX\_XX طول هريک از  $X$  ها ۴ بيت است. و از لحاظ مقدار هر كدام مي تواند عددي بين  $\cdot$  ۹-۰ يا باشد.  $A \ F$ 

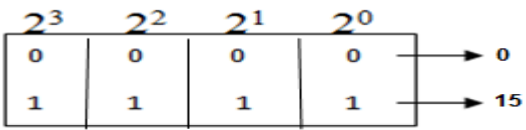

× هركدام از اين ۴ بيت ها مي توانند 1۶ مقدار( ۱ + اولى- آخرى ) را به خود اختصاص

دهند.

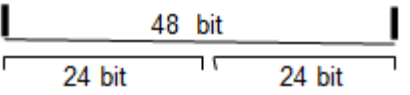

از لحاظ ساختار به ٢ تا ٢۴ بيتي تقسيم مي شود ٢۴ بيت اول استاندارد شركت IEEE است که این استاندارد روی ۲۴ بیت اول نظارت می کند و به آن می گویند ۲۴ ، ۲۴ بیت دوم برای Vendor است که میتواند ۲<sup>۲۴</sup>حالت ایجاد کند. هر NIC كه در لايه ٢ بتواند فعاليت كند اين mac address را دارد ، كمپاني IEEE مي

گوید من اولین بار ۲۴ بیت به صورت رایگان بهت می دهم تو خودت(کمپانی سازنده) برو ۲<sup>۲۴</sup> احتمال کنار آن ۲۴ بیت قرار بده بگذار و mac address های مختلف را تولید کن بعد که تمام شد بیا ۲۴ بیت دیگر بهت بدهم و احتمالات خودت را کنارش بگذار با این کار چون ۲۴ بیت اول unique است،

نتيجه : Mac Address هاي كارت شبكه بصورت unique هستند.

چگونگی دیدن Mac Address در pc :

ابتدا وارد محیط cmd می شویم

Windows + R  $\longrightarrow$  cmd

دستور زیر را وارد می کنیم :

qetmac

چگونگے دیدن NIC در pc :

<sup>&</sup>lt;sup>14</sup>Organizationally Unique Identifier

 $ncpa.cpl<sup>0</sup>$ 

در محيط cmd با استفاده از دستور زير:

یا ازطریق مسیر زیر:

Control Panel  $\longrightarrow$  Network and Internet  $\longrightarrow$  Network and Sharing Center  $\longrightarrow$ Change adapter settings

چگونگی دیدن Mac Address های pc بر اساس NIC های سیستم :

ipconfig /all

در محیط cmd با دستور زیر:

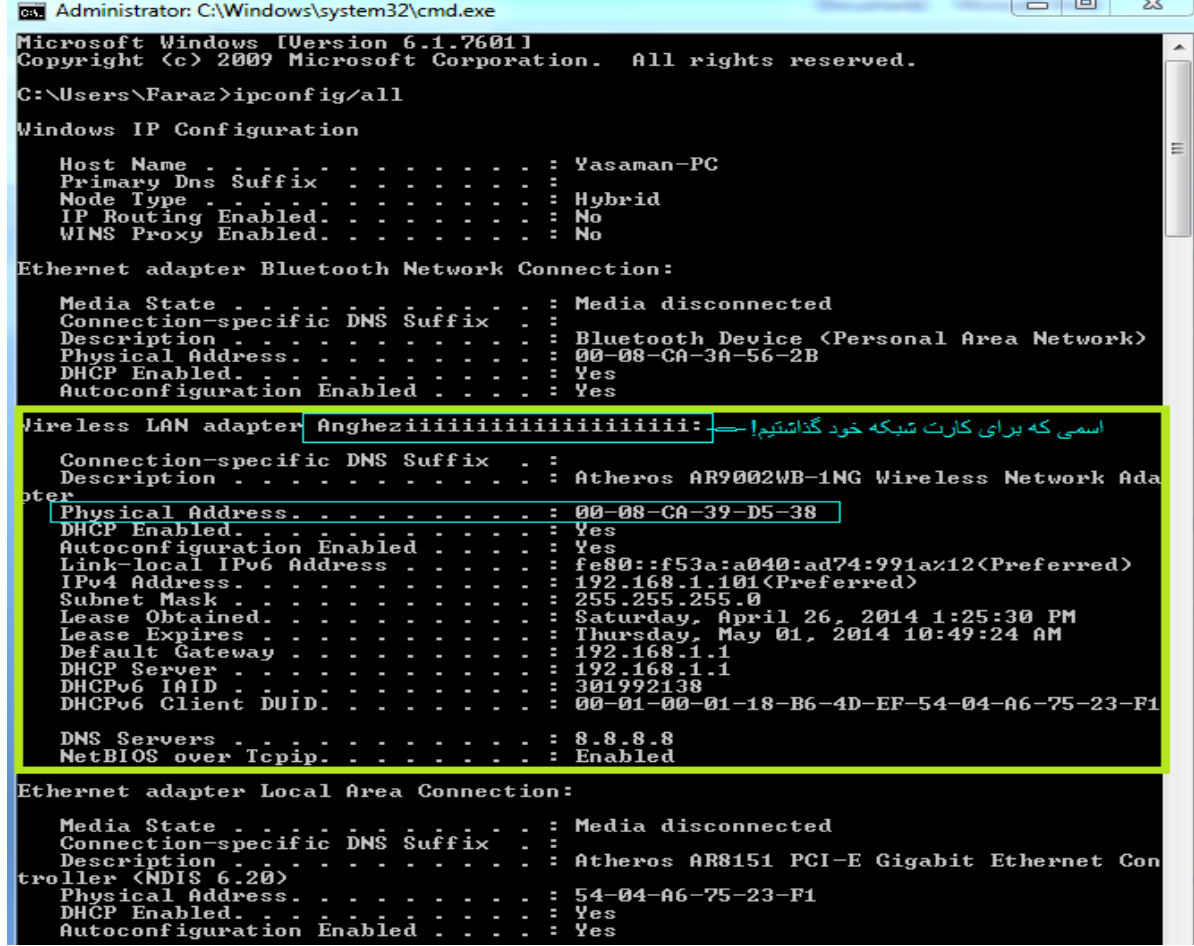

<sup>&</sup>lt;sup>15</sup>Network Connection Properties administration. Control Panel

اگر بخواهیم دستور در محیط cmd نوشته نشود و داخل یک فایل save کند جلوی دستور با استفاده از دستور زير:

txt.نام\:cc

مثال:

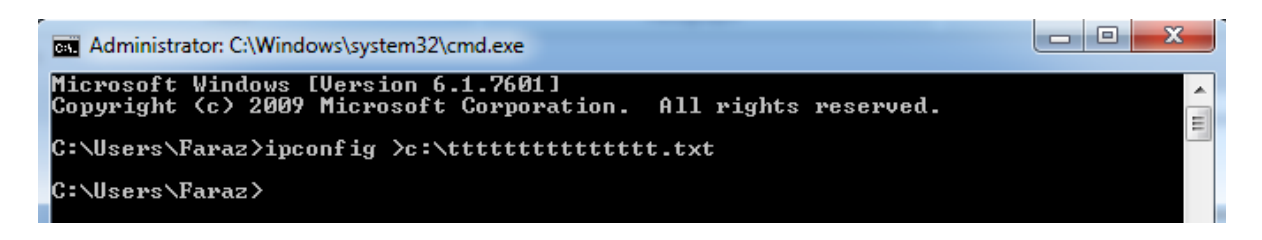

این دستور mac address های سیستم را در فایلی بنام tttttttttt.txt در  $\rm C$  به ما نشان

مى دهد.

جلسه دوم : ابزارهای زیر را در کلاس بررسی کردیم: آچار شبکه دیدیم که ۲ نوع است یکی مانند انبردست فشار به بالا می آورد و یک مدل از بغل فشار وارد می کرد. سوكت RJ45 ، وقتى يك كابل مى گيريم سرش سوكت ندارد(مگر اينكه از كمپانى بگيريم) سر کابل را می بُریم و می بینیم که ۴ زوج به هم تابیده است، با دست تابیدگیشان را باز می

کنیم، به صورت A یا B سیم ها را به ترتیب رنگشان کنار هم گذاشته و داخل سوکت می کنیم و با آچار شبکه یانچ می کنیم.

Striper : یک لبش تیغ است طرف دیگرش حفره مانند، هرچقدر کابل را داخلش جلوتر بیاوریم مقطع دستگاه نازکتر می شود یعنی اگر کابل را خیلی جلو ببریم ممکن است به رشته هایش آسیب وارد کند، با یک چرخش دست لایه رویی کابل برداشته می شود.

كارت شبكه و cheapset روى آن را بررسى كرديم كه mac address داخل cheapset حک شده است.

فيبر نوري ديديم كه غلاف داخل فيبر تركيبات سمى دارد شيشه داخل فيبر اگر وارد دستمان شود آسیب وارد می کند، فیبر یک قرقره دارد که دور قرقره بسته می شود.

Switch : ٢ نوع دارد manageable و D-Link ، unmanageable هر دو نوع را دارد و سوئیچ ارزانی است و احتمال اینکه در شبکه خراب شود زیاد است در بین سوئیچ های manageable سوئيچ مناسبي نيست، تفاوت قيمتش با سوئيچ Cisco اين است كه مثلاً سوئيچ 24 port نوع D-Link را اگر بخريم ٣٠٠٠٠٠ تومان سوئيچ Cisco را مي خريم  $\mathcal{X}$ .....

\_ شبكه از لحاظ اجرا به دو قسمت تقسيم مي شود : active \_ Passive

دستگاه هایی که برق واردش می شود = active و دستگاه هایی که = power ندارد و برق داخلش وارد نمی شود می شود passive . کارت شبکه یک دستگاه passive است .

هر بسته در لایه های شبکه که از بالا به پایین می آید در هر لایه مط Header مخصوص به خودش را اضافه می کند هر لایه فقط از Header مربوط به خود خبر دارد به طور مثال لایه ۵ از Header لایه ۶ خبر ندارد فقط Header مربوط به خودش را می تواند اضافه کند و بردارد و ...

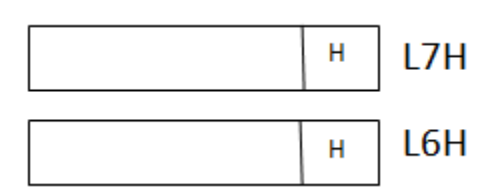

لایه ۲ به جز Footer، Header یا Trailer هم دارد ، ابتدای سیگنال شدن بیتهای لایه ۲ از Header اتفاق می افتد یعنی بیت ها را از Header می گیرد و شروع می کند به سيگنال کردن.

اولین سیگنالی که وارد شبکه می شود Header است.

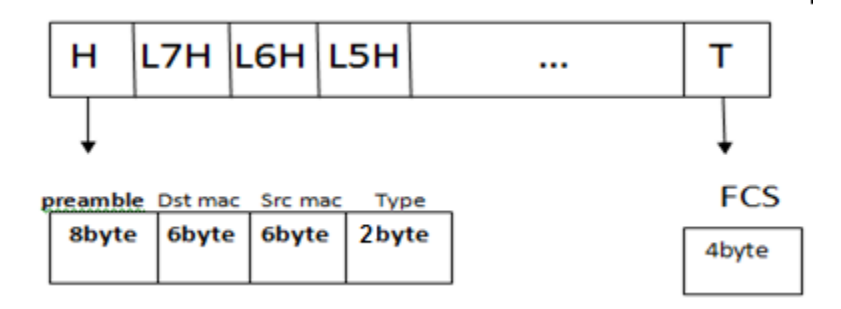

اسم این استاندارد را گذاشتند : Digital Equipment Corporation , Intel ,Xerox) Dix

Preamble : کدینگی هست که بهش می گویند کدینگ منچستر ، Preamble می گوید

که بیتهای ۱ با چه ریتی به دست ما می رسد و مشخص می کند که چگونه باید خوانده شود

(به صورت Synchronization است.)

مثال) طبق شکل بسته از سیستم A به سیستم c چگونه می تواند برسد؟

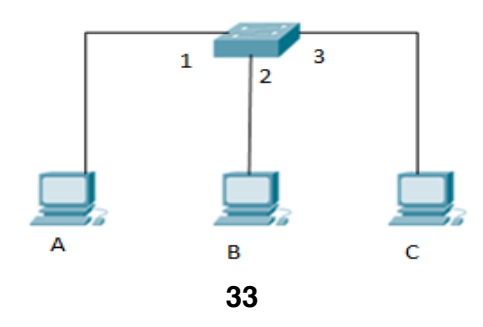

جواب: Switch برخلاف Hub بسته را به همه نمي فرستد بلكه فقط به همان مقصد مورد

Src mac **Dst Mac** Mac A Mac<sub>C</sub> نظر می فرستد می دانیم که در لایه \_ ۲ در \_ pcA\_بسته ای به شکل شکل می گیرد Switch وقتی این بسته را می گیرد mac کسی را که بسته را می فرستد می فهمد داخل خودش mac table تشکیل می دهد (اگر Switch این جدول را نداشته باشد Hub است ) می نویسد Port1 و Port2 و .. وقتی بسته از A می رسد به Switch اولین کاری که می کند Src بسته را نگاه می کند و هر دفعه می نویسد که با mac چە کسی دارد صحبت می کند به تدریج که هر بسته جابجا می شود جدولش را پر می کند، حالا موضوع اینکه که اگر اولین بار mac مقصد را نداشته باشد چکار کند؟

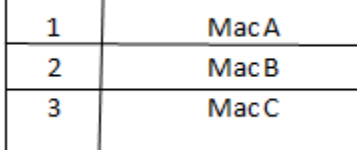

فعلاً فرض مي كنيم كه جدول پر باشد وقتي بسته از A به سمت Switch مي آيد بررسي می شود که یک نفر از mac A آمده و می خواهد برود به Mac C در جدول نگاه می کند و می بیند باید از Port3 بیرون برود در نتیجه بسته را از Port3 بیرون می دهد و بسته دیگر ا; port2 عبور نمی کند. ـ اتفاقي كه در pc C مي افتد اين است كه جاي Src و Dst را عوض مي شود تا بتواند يک جوابي پر گرداند.

#### : Error Detection

°CRC <sup>۱۶</sup> : یک تابع ثابت است که چک کننده بیت به بیت است و در همه دستگاه ها ثابت است و فقط انواع مختلف دارد.

Header از یک سری صفر و یک تشکیل شده است مثلاً :

## $H = 0110010101$  $\rightarrow$  CRC  $\rightarrow$  FCS

این header پس از تشکیل شدن در لایه ۲ داخل تابع CRC می رود و یک کد 4 byte جواب می گیرد بنام FCS'<sup>۷</sup> که در انتها بکار می رود تا زمانی FCS جوابش ثابت است که هر کدام از بیت های H (هر کدام از صفر و یک ها) ثابت باشد و هیچ کدام از آنها تغییر نکند در این صورت FCS همان FCS قبلی خواهد بود. اتفاقی که می افتد این است که FCS با بسته اش تشکیل می شود بسته به شکل مسافته استگنال شده و بیرون آمده و به این مسلم است است. می رود داخل Switch ، Switch بسته را می گیرد تا لایه ۲ بازش می کند دوباره H را

<sup>&</sup>lt;sup>16</sup> Cyclic Redundancy Check

<sup>&</sup>lt;sup>17</sup> Frame Check Sequence
می گیرد و می گذارد داخل CRC خودش اگر FCS که در آمد با قبلی برابر شد یعنی بسته دچار هیچ Error نشده اگر حتی کمی فرق کند این 4byte بسته لایه ۲ دور انداخته می شود.

 $\leftarrow$ 

Type : اشاره گر به پروتکل لايه بالايي .

واحد اندازه گیری پروتکل در هر لایه را PDU<sup>۱۸</sup> می گویند.

Protocol يعنى قانون .<br>Protocol Stack يعنى مجموعه قوانين، ﴿

Protocol ها زير مجموعه Protocol Stack ها هستند.

PDU لايه های مختلف به شکل زير است :

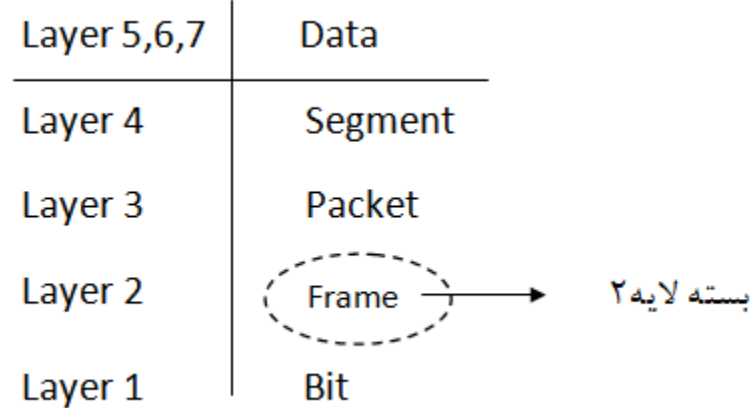

<sup>18</sup> Protocol Data Unit

آموزشگاہ مهندسی کندو

× اگر بگویند packet هایی که از لایه ۲ رد می شود غلط است باید بگوییم packet هایی که از لایه ۳ رد می شود.

× مهمترين قسمت header لايه ٢ چيست؟جواب : Mac Address .

یک سری کدها هستند که به صورت Logical تعریف شده اند و جایی حک نشده : $\mathbf{P}^{\backslash\mathfrak{q}}$ است(می توانند تغییر کنند) مثلاً ۰۰۹۸ که کد ایران است برای اینکه از آمریکا به ایران زنگ بزنیم باید در شبکه مدل زیر را داشته باشید تا بتوانیم سیستم را صدا بزنیم:

> 0098 21 8887 5551 سابِبرنَک مخابرات <sup>نَهران</sup> IRAN بهشكى

> > وظايف لايه ٣:

**Logical Addressing** \_Routing \_ Error Detection Encapsulation

<sup>&</sup>lt;sup>19</sup>Internet Protocol

آموزشگاه مهندسی کندو

#### XXX.XXX.XXX.XXX 8 bit 8 bit 8 bit 8 bit

10.0.0.1 ، 192.168.01 : IP v4 مثالي از 4v

: Host ID, Net ID

هر IP یک اسم دارد و یک فامیلی ، هیچ دو سیستمی یافت نمی شود که هم Host ID و هم

Net ID برابر داشته باشند، Host حکم اسم را دارد و Net ID حکم فامیلی .

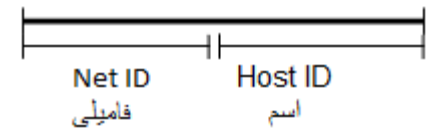

آموزشگاہ مهندسی کندو

Net  $ID + Host ID = 32 Bit$ 32 Bit  $\_$  Net ID = Host ID کنار IP باید یک چیزی داشته باشیم که نشان گر این است که چه قدر از IP جز Net ID و چقدرش جز Host ID می باشد.  $\rightarrow$   $(X)$  Prefix Notation Prefix Notation تعداد بيت هايي كه از ابتداى IP تا به آنجا متعلق به Net ID است را 192.168.0.1/16 نشان مے دھد. مثال :

Net  $ID = 192.168$ , Host  $ID = 0.1$ 

این مدل را کارفرما می فهمد ولی سیستم نمی فهمد.

× در یک سوئیچ تنها IP هایی می توانند ارتباط بگیرند که دارای Net ID برابر باشند .

مي خواهيم مدل صفر و يکي I, IP ار بگوييم که سيستم مي فهمد:

|                                          | $1200$ $04$ $0210$ $0421$ |     |  |  | $12009$ $32100$ $9721$ |  |     |  |  | 1200932100921                                     |  |     |  |  | $1200$ OW JZ 10 0 W Z 1 |  |  |  |  |
|------------------------------------------|---------------------------|-----|--|--|------------------------|--|-----|--|--|---------------------------------------------------|--|-----|--|--|-------------------------|--|--|--|--|
|                                          |                           |     |  |  |                        |  |     |  |  |                                                   |  |     |  |  |                         |  |  |  |  |
| Prefix                                   |                           |     |  |  |                        |  |     |  |  | 1 1 1 1 1 1 1 1 1 1 1 1 1 1 1 1 1 0 0 0 0 0 0 0 0 |  |     |  |  |                         |  |  |  |  |
| <b>Value Prefix</b><br>Οſ<br>Sunbet Mask |                           | 255 |  |  |                        |  | 255 |  |  |                                                   |  | 255 |  |  |                         |  |  |  |  |

128 64 32 16 8 4 2 1 128 64 32 16 8 4 2 1 128 64 32 16 8 4 2 1 128 64 32 16 17

## توضيح :

به ۲ روش می توان Net ID را برروی IP مشخص کرد:

روش اول یا Prefix Notation : که در جلوی هر IP با یک عدد نمایان می شود می گوید چه تعداد بيت از ابتداى IP متعلق به Net ID است.

روش دوم : ارزش بيت هاى متعلق به Net ID يا همان Subnet Mask.

به عنوان مثال:

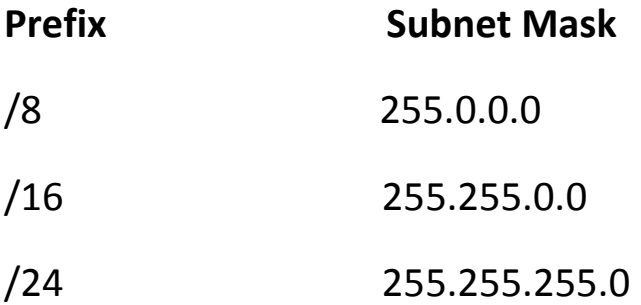

سیستم ها اولین معیار برقراری ارتباطشان IP است ، ما هر آدرسی (مثلاً www.google.com) به سیستم بدهیم آن تبدیل به IP می کند ، در لایه ۲ بر اساس IP كه ما داديم Mac Address ثبت مي شود حالا سوال اينجاست Mac Address يك سیستمی که IP آن را می دانیم چگونه پیدا کنیم؟

مثال ) فرض کنیم شکل زیر را داریم

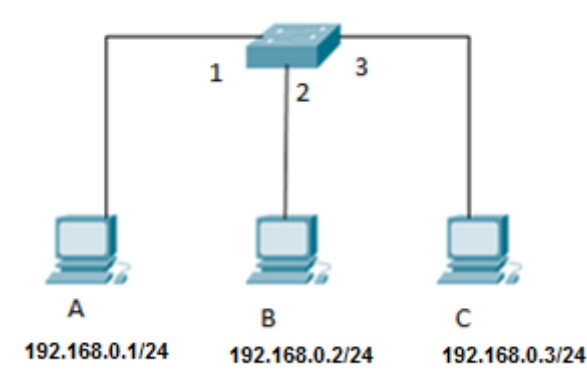

قرار است بسته ای از سیستم A به سیستم C بفرستیم.

توضيح :

مرحله ۱ : در pc A بسته در لایه ۳ می آید با توجه به IP که صدایش کردیم و می دانیم، بعد به لايه ٢ آمده و Process لايه ٢ بررويش انجام مي شود ، Mac خودش را كه مي داند ولي Mac مقصد را نمي داند(اگر بخواهد ثبت شود در حافظه RAM ثبت مي شود كه حافظه ماندگار نيست) پس بسته فعلاً قابليت ارسال ندارد.

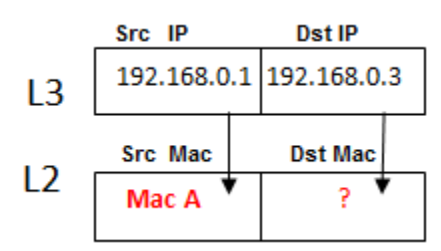

مرحله ۲ : بسته اصلی کنار رفته بسته <u>ARP</u> `` می آید (برای پیدا کردن Mac Dst ) که پروتکل لايه ٣ مي باشد داد مي زند و مي گويد من Dst Mac را بدست مي آورم و بهت میدهم حالا ARP به چه صورت کار می کند؟

به این صورت که توی لایه ۳ همان را می گذارد ولی در لایه ۲ به جای I۲ ، Dst Mac ، ۲ تا F می گذارد، این ۱۲ تا F توهمی به سوئیچ می دهد که سوئیچ فکر می کند Hub است و بسته را به همه می فرستد (Broadcast).

این ۱۲ تا Mac ، F آدرس عمومی ــ Mac آدرس Broadcast است .

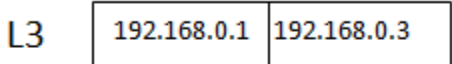

 $L<sub>2</sub>$ FF:FF:FF:FF:FF:FF Mac A

مرحله ٣ : بسته به سمت سوئيچ آمده ، سوئيچ بسته 15 به همه مي فرستد سيستم B بسته هر را باز می کند و تا لایه ۳ نگاه می کند و می گوید 192.168.0.3 من نیستم پس قرارنیست جواب ARP را بدهم ، سیستم C بسته را باز می کند و می بیند که 192.168.0.3 خودش است و چون توی بسته قسمت type نوشته شده ARP می گوید پس من باید جواب بدهم.

<sup>&</sup>lt;sup>20</sup>Address Resolution Protocol

مرحله ۴: می آید به جای ۱۲ تا Mac ، F خودش را می گذارد و بعد جای Src و Src را **Table** عوض مي كند و بسته را تحويل كسي كه سوال پرسيده بود مي دهد بدين صورت Switch دو طرف پر می شود حالا می داند توی لایه X بسته اصلی باید بزند A, wac A Mac C حالا بسته به این شکل زیر می رود داخل سوئیچ.

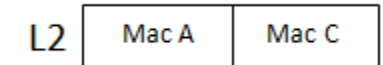

مرحله ۵ : سوئيچ در Table خود نگاه مي كند و مي فهمد كه بسته از Port 1 آمده از 9 Port قرار است بیرون برود جواب را پیدا کرده و بسته را می فرستد ، پس سیستم ها باتوجه به IP آدرسشان می توانند Mac خودشان را در یک شبکه پیدا کنند.

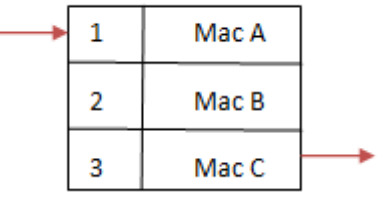

مدرّس : مهندس رجایی

× جدول سوئيچ به مرور پر مي شود .

× ARP بسته اصلی نیست و کار آن به دست آوردن آدرس لایه ۲ مجهول از روی آدرس لایه ۳ معلوم می باشد با توجه به مثال بالا کارش این است که برود Mac مقصد را پیدا کند بعد بسته اصلی ارسال می شود توی این ارسال اتفاقی که می افتد این است که A , C می توانند Mac همدیگر را در کنار IP شان ثبت کنند که باعث می شود سرعت ارتباط بیشتر شود و به آن ARP Cache می گوییم، اگر بخواهیم دوباره بسته ای را ارسال کنیم دیگر لنگ ARP نمی مانیم مگر اینکه ARP Cache را Delete کنیم یا اینکه سیستم را reset کنیم( چون RAM حافظه موقته و سیستم را که Reset کنیم این حافظه پاک می شود یا با زدن فرمان (.Arp-d

یکی از مشکلات ARP :

این که همه سیستم ها باید تا لایه ۳ را بررسی کنند تا ببینند بسته با آنها کار دارد یا خیر.

### Run menu >> cmd>>

با Command زیر می توانیم arp cache سیستم را ببینیم:

#### arp -a

## arp-d

× کارت شبکه می تواند داخل شبکه ای که سوئیچ هست سه چیز را دریافت کند:

۱) هرچیزی که مال خودش است ۲) چیزهایی که از خودش به کسی قرار است برود ۳) چیزهایی که مال همه هست مانند ARP . حالا چگونه این ها را می توانیم ببینیم؟ با استفاده از یک سری نرم افزارها مانند . WireShark

### : Router

امروزه در دنیای اینترنت حتماً Router ها هستند. اینکه Router چیست و فرقش با سوئیچ در چیست و چرا بوجود آمد مثال زیر را در نظر بگيريد: فرض کنیم در یک شبکه جهانی اگر یک سیستم بخواهد به سیستم کنار خودش که در

یک شبکه است بسته ای بفرستد یعنی باید به تمام سیستم های شبکه ها ARP بدهد؟!!!

این طوری که همه دنیا می فهمند !! چون ARP منتقل می شود به همه ، یک نفر هم که در دنیا ARP نمی کند و خیلی ها ممکن است در حال ARP کردن باشند این طوری که شبکه جهانی از بین می رود!

<u>Router</u> علاوه بر اینکه وظیفه اش مسیریابی است ARP یک شبکه ای که به خودش مربوط نیست را از خودش عبور نمی دهد و جلوی آن را می گیرد. عبور از یک شبکه به شبکه دیگر با استفاده از Router ها انجام می پذیرد، Router متعلق به لايه ٣ است.

اگر می گویند تمام دنیا با هم در ارتباط هستند یعنی Net ID آنها با هم برابر است؟! يعني IP ها به اندازه تمام دنياست؟! اصلاً اگر كمترين مقدار مورد نظر را هم بخواهيم برای Net ID در نظربگیریم که A بیت باشد در نتیجه ۲۴ بیت Host خواهیم داشت یعنی می شود ۲<sup>۲۴</sup> . آیا این ۲<sup>۲۴</sup> حالت می تواند پاسخ گوی تمام دستگاه های توی دنیا باشد؟

به خاطر همین موضوع لازم می شود که دستگاهی باشد که اگر دو سیستم Net ID هایشان با هم برابر نبود بتوانند با هم ارتباط برقرار کنند در نتیجه Router ها آمدند.

برای اینکه با کارایی Router بهتر آشنا شوید مثال زیر را در نظر بگیرید:

مدرّس : مهندس رجایی

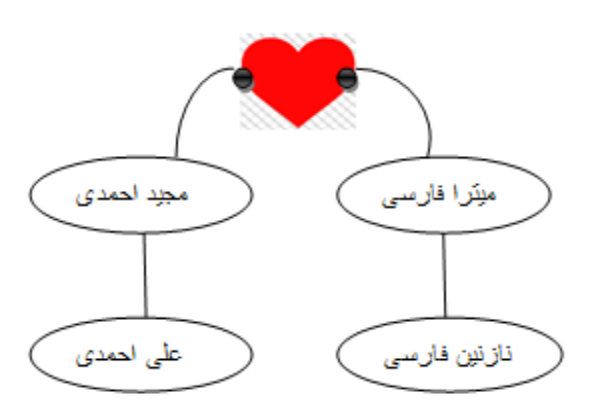

مثال) فرض کنیم مجید و میترا با هم ازدواج می کنند و در مراسم عروسیشان علی و نازنین همدیگر را می بینند و به هم علاقه مند می شوند بعد از عروسی اگر این دو بخواهند از هم دیگر خبر بگیرند باید از طریق مجید و میترا این کار را بکنند چون علی دستش در یک شبکه هست و نازنین در شبکه دیگر( شبکه هایی که Net ID (فامیلی هایشان) شان حتما متفاوت است وگرنه Router می خواستیم چه کار همان سوئیچ را می گذاشتیم)

چون مجید و میترا با هم ازدواج کردند این دو می شوند دستهای Router . مجید برای علی Default Gateway محسوب می شود یعنی جایی که پیغام علی می تواند رد شود و بیرون برود همچنین برای نازنین هم میترا این نقش را برعهده دارد و نازنین و علی را با هم ارتباط می دهد! یعنی مجید و میترا می شوند IP های روی Router (دقت کنید که IP روی Switch نمی توانستیم Set کنیم اما Router روی Port خودش IP می پذیرد) × MaC Address و IP سیستم را می توانیم خودمان Set کنیم.

Mac address × از داخل شبكه بيرون نمي رود.

× Default Gateway برای زمانی هست که Net ID دو سیستمی که قرار است ارتباط برقرار كنند با هم برابر نباشد.

جهت تنظیم کارت شبکه :

Properties >> Configure >> Advanced>> Network Address (برویNICدستگاه کلیک راست

اگر برروی Not Present باشد یعنی همانی که روی خودش هست.

## Set کر دن IP :

<> Internet Protocol Version 4>> Properties> احجز برروىNICدستگاه كليك راست **IP Address** 

در خانه یک ADSL Modem Router داریم که

- ۱) آدرس های خودش را از طریق لایه ۳ بررسی می کند.
- ۲) دستگاهی است که حداقل ۲، Interface دارد (یکی سیم تلفن که وصل به مخابرات

است و دیگری به صورت کابل یا Wireless)

Router ها معمولاً تعداد Port زيادي ندارند و كار اصلي شان اين است كه بين چند

شبکه ا, تباط برقرا, کنند.

مثال )شکل زیر را درنظر بگیرید :

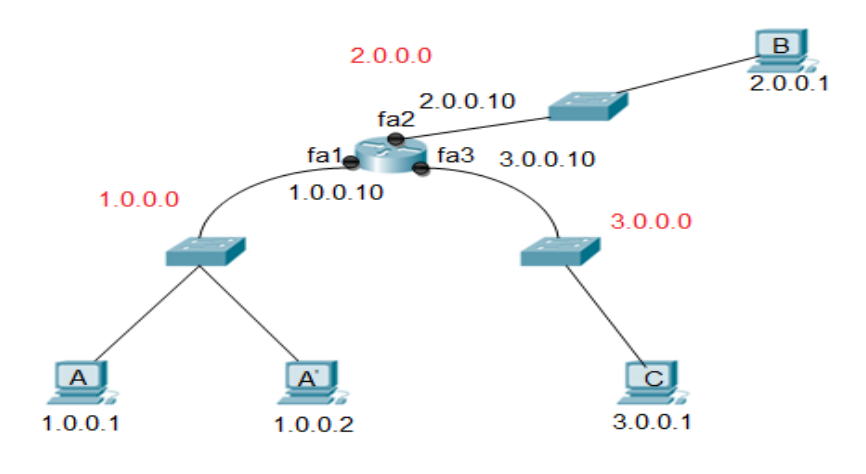

الف ) قرار است بسته ای از سیستم A به سیستم  $\overline{\mathsf{A}}$  منتقل شود : توضیح : اگر قرار باشد بسته از سیستم  $\mathsf A$  به سیستم  $\mathsf A$  برسد و  $\mathsf A'$  را نداشته باشد  $\mathsf a$ ARP می کند داخل شبکه و می گوید ۔1.0.0.2 مال کی هست؟ بسته از دو طرف سوئیچ رد می شود یکی بالا می رود به سمت دست Router و آن می گوید که من 1.0.0.2 نیستم ، یکی هم به سمت پایین سوئیچ آمده و دست  $\overrightarrow{A}$  رسیده  $\overline{A}$  بیند 1.0.0.2 مال خودش هست در نتیجه Mac خودش را جای ۱۲ تا F می گذارد و جای مبدا و مقصد را عوض می کند در نتیجه بسته از A به  $\mathsf{A}$  ارسال می شود. دیدیم که بسته ARP از Router رد نشد. ب) حالا می خواهیم بسته ای را از سیستم A به سیستم C بفرستیم : مرحله اول : بسته در سیستم A به شکل زیر تشکیل می شود:

Src IP Dst IP  $\begin{pmatrix} 1 \end{pmatrix}$ PC A:  $L<sub>3</sub>$  $1.0.0.1$ 3.0.0.1 Src Mac **Dst Mac**  $L2$ P Mac A

در لایه ۲ چون Mac مقصد را نمی داند قبل از اینکه Arp کند می گوید 3.0.0.1 که توی شبكه من نيست!(دو نوع Arp از لحاظ مكانيزم اجرا داريم : Arp(۱ كه مبدا و مقصد داخل یک شبکه هست Arp (۲ که مبدا و مقصد داخل یک شبکه نیستد) در نتیجه بسته اصلی فعلا کنار می رود و بسته Arp می آید. مرحله دوم : بسته Arp می گوید چون بسته قرار است به یک شبکه دیگر برود(چون) Src IP و Dst IP هم خانواده نیستند) پس من باید Arp را برای پیدا کردن Mac Gateway بفرستم!

× IP Gateway در کارت شبکه به عنوانDefault Gateway ثبت شده است.

در مرحله دوم بسته به صورت زیر شکل می گیرد:

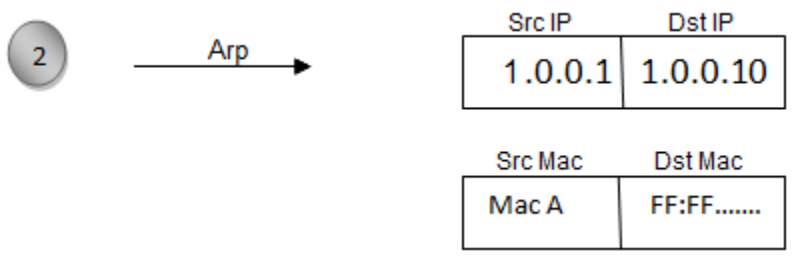

مدرّس : مهندس رجایی

مرحله سوم : بسته Arp به سمت سوئيچ آمده و سوئيچ در Mac Address Table خود نگاه می کند(فرض کنیم پر شده) می گوید من Arp ی که آمده به سمتم را از همه Port هایم بیرون می دهم بسته دست `A رسیده و می گوید من که 1.0.0.10 نیستم پس نباید Port Router می گوید تو جواب Arp را بدهم، بسته می رسد به دست 1.0.0.10هستي ؟ مي گويد بله در نتيجه Mac خودشو مي فرستد براي سيستم A (فرض کنید در Arp Cache نداشته باشد) مرحله چهارم: بسته اصلی Mac Address خودش را پیدا می کند می گوید می خواهم

از 1.0.0.1 به 3.0.0.1 بروم، بسته به صورت زیر شکل می گیرد:

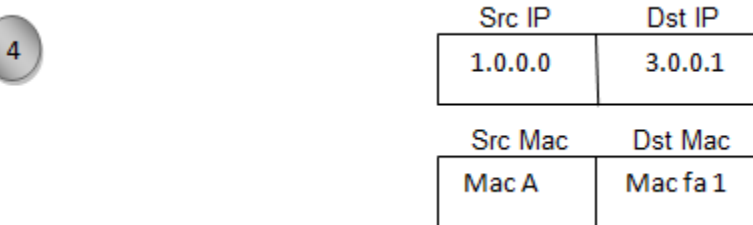

Mac Address Table بسته اصلي با اين شكل به دست سوئيچ رسيده سوئيچ در خودش نگاه می کند و می گوید بسته می خواهد برود به سمت Mac fa1 در نتیجه بسته را سمت Router می فرستد ( Router دستگاهی است که مسیریابی خودش را از طریق IP انجام می دهد با استفاده از Routing Table) در IP ، Routing Table و انجام می دهد با استفاده از ها به صورت کلی گفته شده به شکل زیر :

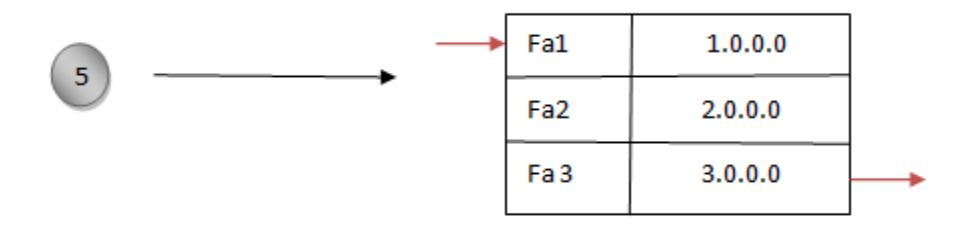

**مرحله پنجم : Router** وقتی بسته به دستش می رسد اولین کاری که می کند این است که لایه ۲ بسته ,ا که Mac ها نوشته است ,ا جدا می کند و بعد با استفاده از Routing Table خود در لايه ٣ به صورت كلي مي گويد يک نفر از 1.0.0.0 آمده و مي خواهد به 3.0.0.0 برود بسته را می آورد سر دست 3.0.0.0 نگه می دارد : × به این عملیات که Router بسته را از یک دستش به دست دیگرش می دهد می گویند Routing که براساس IP های موجود در بسته این کار را می کند. مرحله ششم : حالا دوباره بسته به صورت زیر شکل می گیرد :

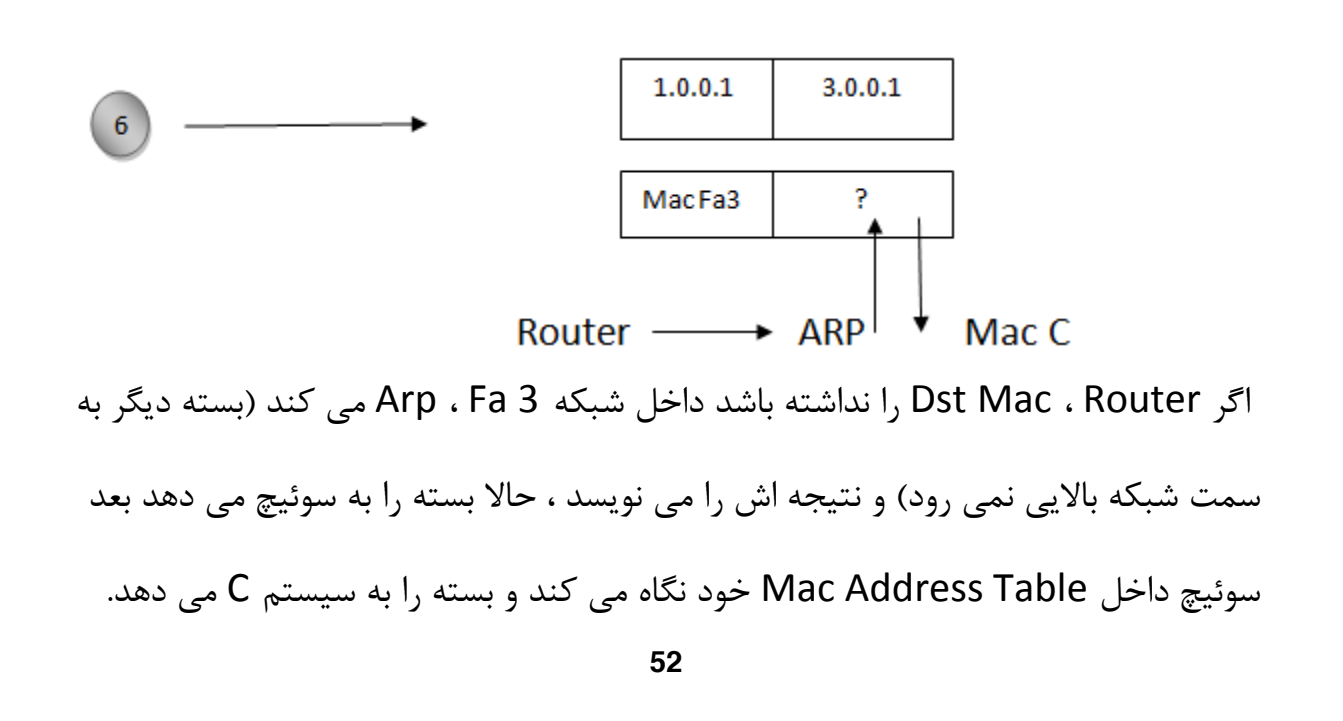

## جلسه سوم

× سوئیچ هایی داریم که Uplink ندارند.

× اگر دو سوئيچ را به هم وصل كنيم كه همه Port هاي معمولي سوئيچ 100 Mb/s ولي Uplink ها 1000 Mb/s باشد بياييم كابل اتصالشان را Cat5 بزنيم در واقع اشتباه بزرگي كرديم چون سوئيچ ها توانايي انتقال 1000 mb/s را داشته اند اما كابل توانايي انتقال 100 mb/s بیشتر را ندارد باید دقت کنیم که چه کابل هایی را در کجا بکار ببریم .

یک سری دسته بندی برای IP وجود داردکه یک نوع آن Class-full است که امروزه در بسته بندي ها اصلاً Class-full وجود ندارد، در اين نوع تقسيم بندي گفته مي شود كه IP با كلاس هاي مختلف شناخته مي شود : A-B-C-D-E

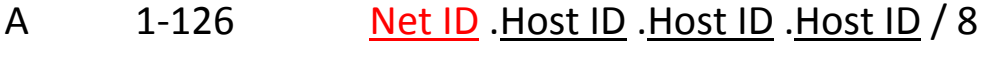

- Net ID . Net ID. Host ID . Host ID / 16 B 128-191
- $\mathsf{C}$ 192-223 Net ID . Net ID . Net ID . Host ID /24
- D 224-239
- E 240-255

× D برای کارهای خاصی به کار می رود و به صورت multicast می باشد.

× E بصورت آزمایشی است و در آزمایشگاه های تست IP استفاده می شود.

دهیم می شود آدرس Network .

همين طور با توجه به Subnet Mask هرگاه تمام بيت هاي مربوط به Host ID را مقدار یک قرار دھیم می شود آدرس Broadcast .

مثال) در IP داده شده آدرس Network و آدرس Broadcast را مشخص کنید. 192.168.0.X/24

جواب :

192.168.0.0<br>192.168.0.255 آدرس Network آدرس Broadcast

مثال : در IP داده شده آدرس Network و آدرس Broadcast را مشخص كنيد. 10.0.0.0/8

آد<sub>د</sub>س<< Invalid << Network 10.0.0.0 >>

10.255.255.255 >> Invalid >> Broadcast

بين اين دو آدرس هرچه باشد valid است مانند: 10.0.0.1 ، 10.1.1.0 ، 10.50.60.1 و …

مثال : 172.16.1.1/16 را داريم آدرس Network و آدرس Broadcast آن را بنويسيد.

جواب :

آد<sub>ا</sub>س Network << 172.16.0.0 \ 172 آدرس Broadcast << 172.16.255.255/16 مثال : با 16 / prefix جه تعداد IP توليد مي شود و چه تعداد Host را مي توان IP دهي نمود. جواب :

Valid range Total IP range (تعداد کل IP های تولید شده)

$$
2^H \quad 2 \qquad \qquad 2^H
$$

سوال : فرق Broadcast لايه ٢ با Broadcast لايه ٣ جيست؟

جواب : وقتي در لايه ٢ يک IP را با Mac Broadcast مي دهيم درسته که Switch آن را از همه Port هایش خارج می کند ولی فقط یک سیستم خودش را صاحب Packet می داند، فریم به دست همه می رسد ولی فقط یک نفر خودش را صاحب Packet می داند.

توی Broadcast لایه ۳ درسته که Switch باید آن را به همه بفرستد یعنی Broadcast لايه ٣ بايد وصل شود به Mac Broadcast ، يک Packet به دست همه مي رسد و همه فکر مے کنند که صاحب Packet هستند.

انواع ترافيک در شبکه :

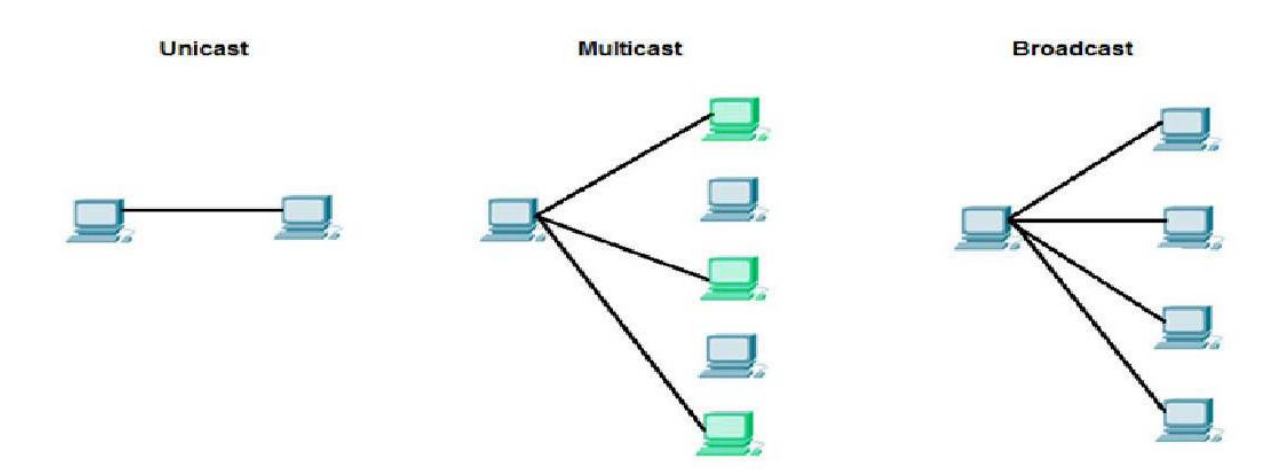

فرض كنيد ما به 10 Host نياز داشته باشيم آن وقت B it برايش زياد است كه بخواهيم جا بگذاریم در این جا می آییم از بیتهای قسمت Host به قسمت Net ID قرض می دهیم.

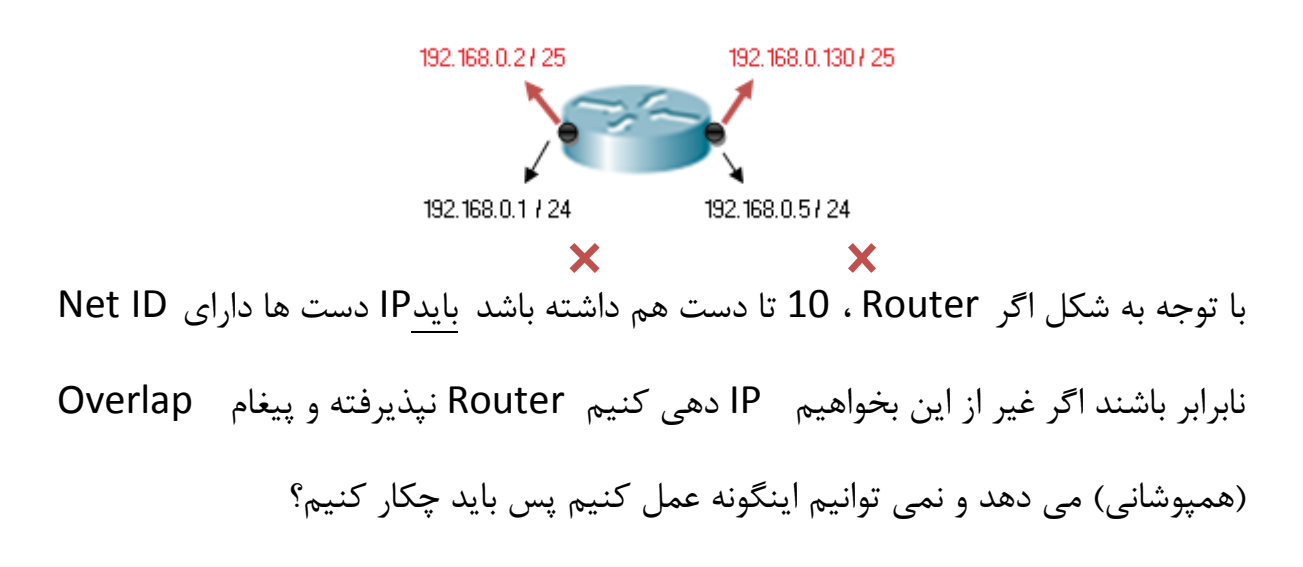

فرض كنيد 192.168.0.0/24 را خريده ايم اگر اعتقاد داريم كه 8 bit براي Host است و دست ماست می توانیم از بیت های Host ببخشیم به Net ID . اگر یک بیت قرض بدهیم دو احتمال بوجود می آید اگر دو بیت قرض بدهیم ۴ احتمال بوجود می آید :

به عمليات قرض دادن از بيت هاى Host ID به Net ID به منظور توليد Subnet Work های بیشتر و به طبع آن کم شدن تعداد Host در هر Subnetting ، Range گفته می شود.

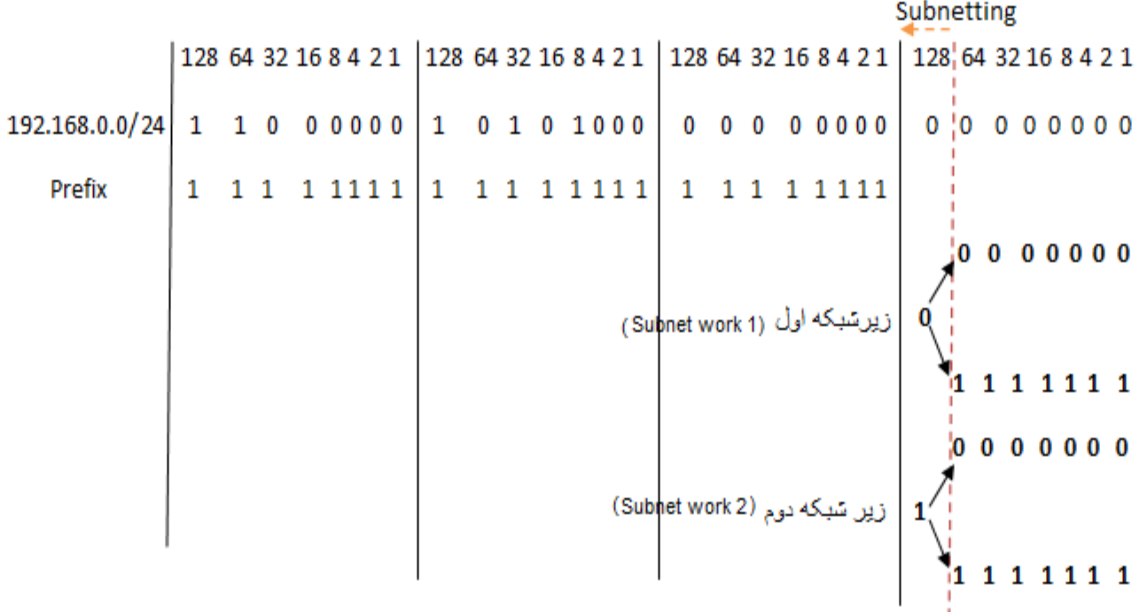

58

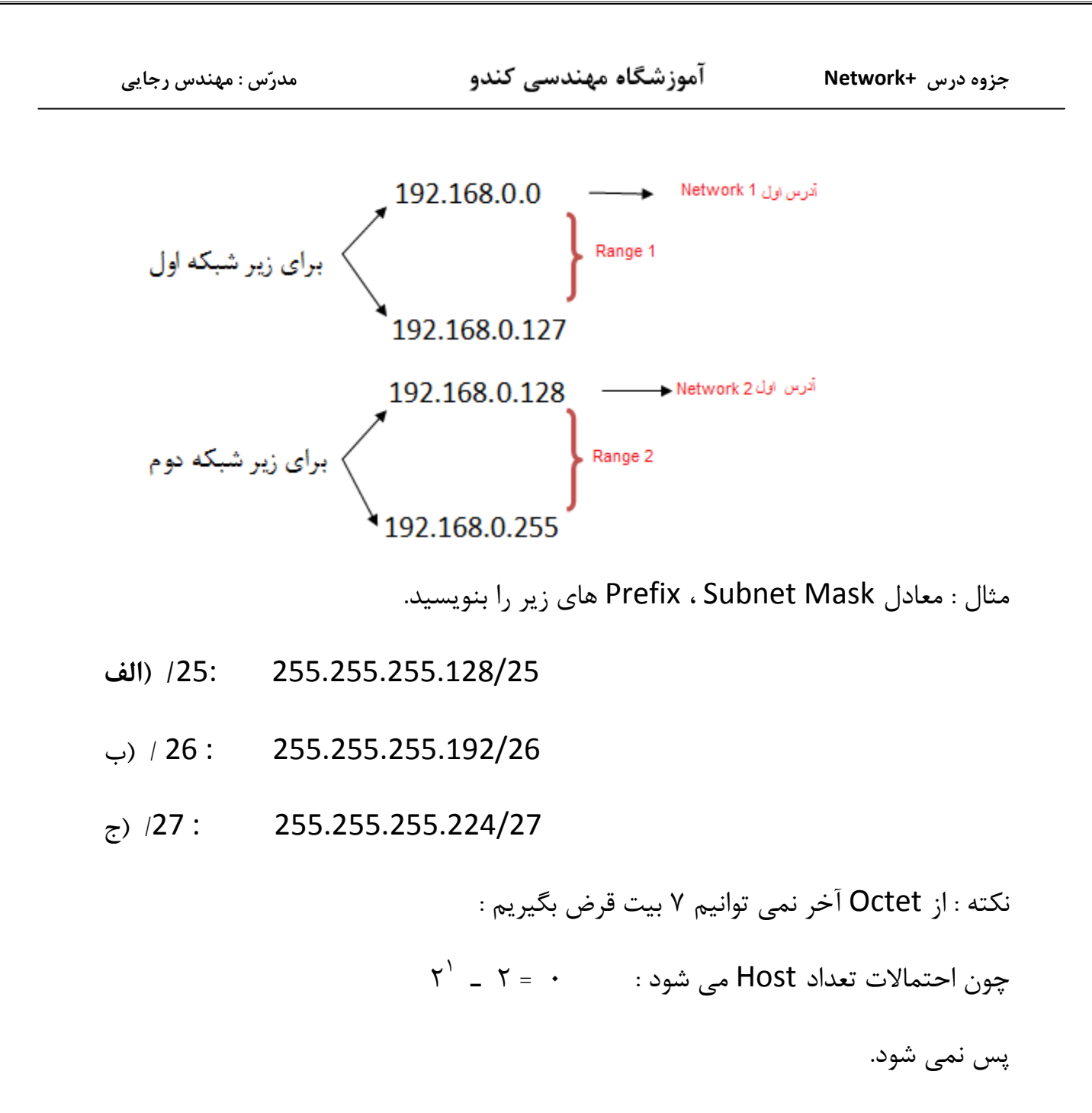

- مثال : IP، 24 / 10.0.1.0 را در اختيار داريم آن را تبديل به 26/ مي نماييم.
	- الف) در هر Range چه تعداد IP تولید می شود؟
	- ب) در هر Range چه تعداد Host را می توان IP دهی کرد؟
		- ج ) Range های آن را بنویسید.

جواب:

| (  $\angle 24$ — → $\angle 26$ | 2 <sup>6</sup> = 64 |
|--------------------------------|---------------------|
|--------------------------------|---------------------|

$$
(4) \qquad 2^6 - 2 = 62
$$

ł

$$
\begin{array}{c}\n \mathbf{z} \\
\end{array}\n \quad\n \begin{bmatrix}\n 10.0.1.0_{-}10.0.1.63 \\
10.0.1.64_{-}10.0.1.127 \\
10.0.1.128_{-}10.0.1.191 \\
10.0.1.192_{-}10.0.1.255\n \end{bmatrix}
$$

مثال ) آیا با 26/ آدرس valid ،10.0.1.63 است ؟

جواب : خير چون اين آدرس Range 1 ، Broadcast هست و Invalid است.

مثال ) با توجه به Valid و255.255.255.255.255 كدام P ، 3 إزير Valid هستند ؟

A) 172.22.243.127

- B) 172.22.243.191
- C) 172.22.243.190
- D) 10.16.33.98
- E) 10.17.64.34
- F) 192.168.1.160

 $C, D, E :$ جواب

نکته : ۳ تا Octet اول هرچی میخواهد باشه به آن کاری نداریم فقط Octet چهارم را نگاه می کنیم.

هر آدرسی که بین Range های زیر باشد قابل قبول است:

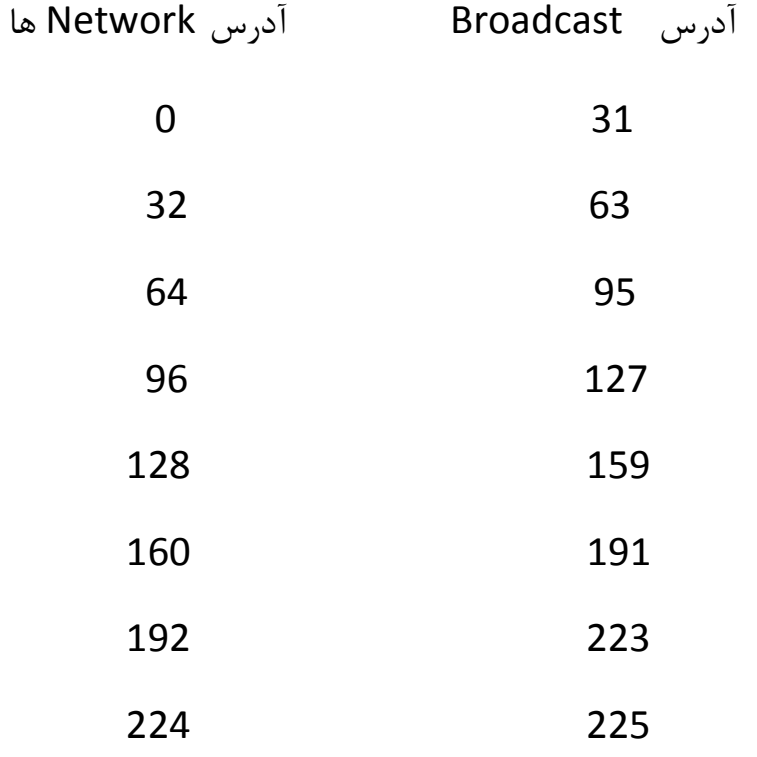

مثال) Network را داريم آدرس Network آن را بنويسيد.

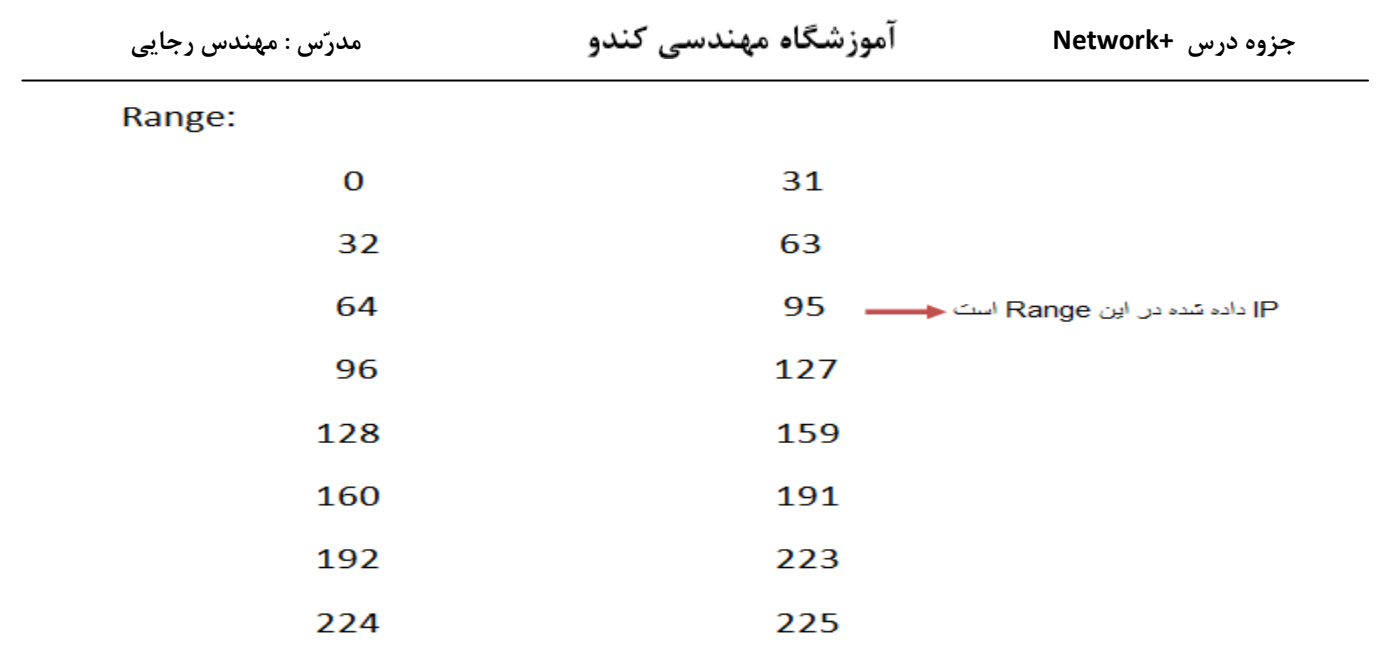

192.164.0.64/27 : Network .

مثال : 1.0.0.0/30، IP را در اختيار داريم (24/ بوده كه به Subnet/30 تبديل شده است) چند Subnet work توليد شده است؟ 4 ، Range اوليه آن را بنويسيد.

ا های تولید شده در هر ange و  $2^2 = 4$  range یا Subnet Work یا Subnet Work یا Range

Range:

- 1.0.0.3 تا 1.0.0.0
- 1.0.0.4 ปี 1.0.0.7
- 1.0.0.8 تا 1.0.0.11

1.0.0.12 تا 1.0.0.15

تقسيم بندي IP از لحاظ ارزش :

Public (1 Private (2

Pاهای IP ، Private های شبکه داخلی هستند.

IP های Public اینترنتی هستند این نوع IP ها دارای خاصیت unique هستند، هر کجا بخواهیم به unique بودن برسیم احتیاج به یک استاندارد و مرجع داریم مانند ICANN'<sup>۲</sup>یا  $\cdot$ <sup>YY</sup>IETF

ICANN ها IP ، Owner های Public هستند بر اساس ISP ها به کاربر داده می شوند ، وقتی می گوییم Public IP ها unique هستند یعنی یکتا می باشند ، اگر ISP به ما یک Public IP مے دھد این IP در دنیا پکتاست و آن ھم متعلق به ماست.

IP Public ها پولی هستند یعنی ISP از ICANN می خرد، نمی تواند 24/ را روی یک دستش بگذارد چون در این صورت تمام می شود و دوباره باید بخرد در اینجا می آیند از Subnetting استفاده می کنند، Subnetting در شبکه داخلی زیاد به کار نمی آید اما در شبکه های Public و اینترنتی زیاد کاربرد دارند.

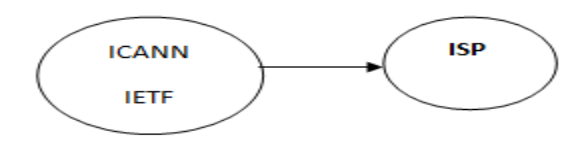

<sup>21</sup>Internet Corporation for Assigned Names and Numbers <sup>22</sup>Internet Engineering Task Force

63

## چگونه بفهمیم کدام Private ، IP یا Public است ؟

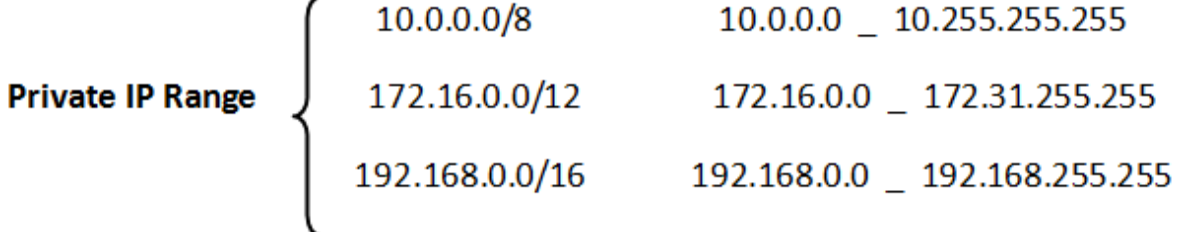

سوال : اگر آدرس ,Public را در شبکه Private بگذاریم چی می شود؟

هیچی نمی شود کار هم می کند اما هرچیزی که از عرفش خارج شود قطعاً مشکلاتی را در برخواهد داشت مثلاً: وبسايت هايي كه Service مي دهند همگي IP Public دارند بعد اگر

ما IP سايت ياهو را در شبكه داخلي گذاشته باشيم از آن به بعد هر وقت كه آن IP را بزنيم دیگر نمی رود یاهو را باز کند بلکه PC شبکه داخلی را باز می کند.

# جلسه چهارم تا حالا می گفتیم که مثلاً 25/ داریم که می شد ۷ تا بیت برای Host که می توانستیم 2<sup>7</sup> ، IP داشته باشیم و 2 \_2<sup>7</sup> تا Host حالا می خواهیم برعکسش را عنوان کنیم. SLSM<sup>T</sup> مبحث CIDR<sup>\*\*</sup><br>مبحث CIDR\*

SLSM وقتی کاربرد دارد که بازه User ها نزدیک به هم باشد مثلاً {۵۰٫۶۰ , ۵۵}، می آید بیشترین تعداد کاربر را در نظر می گیرد برای بقیه هم همان را محاسبه می کند مهم هم نيست چقدر مے خواهد هدر برود.

VLSM ;مانی که بخواهیم با کمترین هدر رفت IP دهی کنیم.

مثال : فرض كنيد يك IP به ما دادند : 10.0.0.0

این IP را چگونه بین User ها تقسیم کنیم که کمترین هدررفت IP را داشته باشیم.

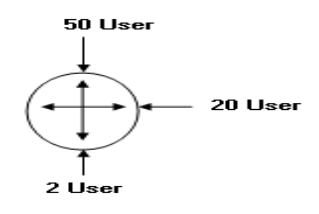

<sup>23</sup> Same Length Subnet Mask

<sup>24</sup> Classless Inter-Domain Routing

<sup>25</sup> Variable Length Subnet Mask

65

جواب :

دقت کنید که وقتی یک IP به ما می دهند آدرس Network را می دهند.

 $2^H = 2 \ge \binom{n}{n} + \rightarrow 0$ user تعداد تعداد پرش 46 = 2<sup>6</sup> = 14 = 51 <del>→</del> 52 → 14 = 52 × - 2<sup>6</sup> = 54 تعداد پرش 32  $6 = 26$ : Prefix

Subnet Mask: 255.255.255.192

10.0.0.63/26 تا Net 1:10.0.0.0/26

تعداد پرش 2<sup>1</sup> = 32 
$$
\rightarrow
$$
 2<sup>1</sup> = 5 2 $\rightarrow$  2<sup>5</sup> = 32

 $32 - 5 = 27$   $\rightarrow$  8.8.8.3  $\rightarrow$  Subnet Mask : 255.255.255.224 تعداد بيت هاى Net ID در هر Octet

10.0.0.95/27 تا Net 2:10.0.0.64/27

 $2^H$   $2 \geq 2$   $\rightarrow$   $2^H \geq 4$   $\rightarrow$   $H = 2$   $2^2 = 4$   $\rightarrow$   $2^2 = 4$   $\rightarrow$   $2^2 = 4$ 32 \_ 2 = 30  $\longrightarrow$  (8.8.8.6  $\longrightarrow$  Subnet Mask: 255.255.255.252 تعداد بيت هاى Net ID در هر Octet

## 10.0.0.99/30 تا 10.0.0.96/30 : Net 3: 10.0.0.96/30

66

 $10.0.0.0$  : فرض كنيد يک IP به ما دادند و

این IP را چگونه بین User ها تقسیم کنیم که کمترین هدررفت IP را داشته باشیم.

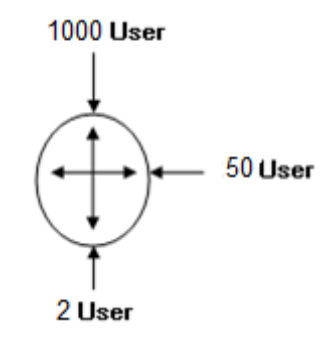

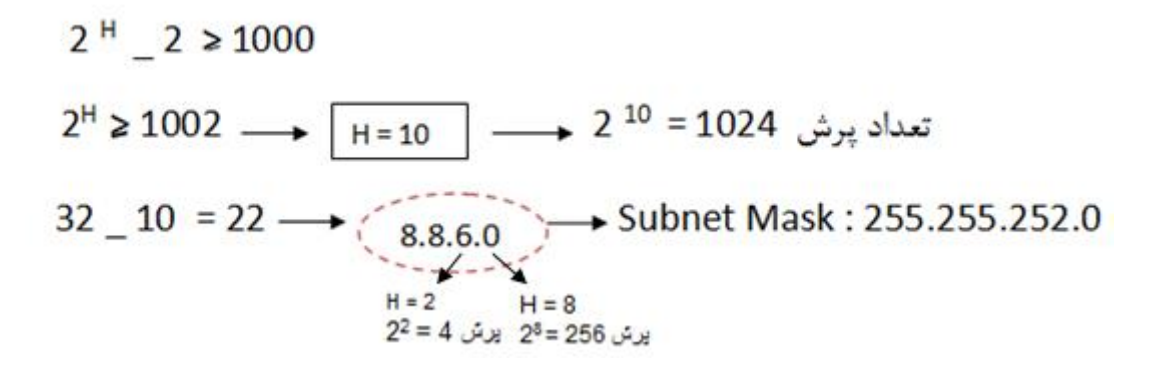

10.0.3.255 تا Net 1: 10.0.0.0/22

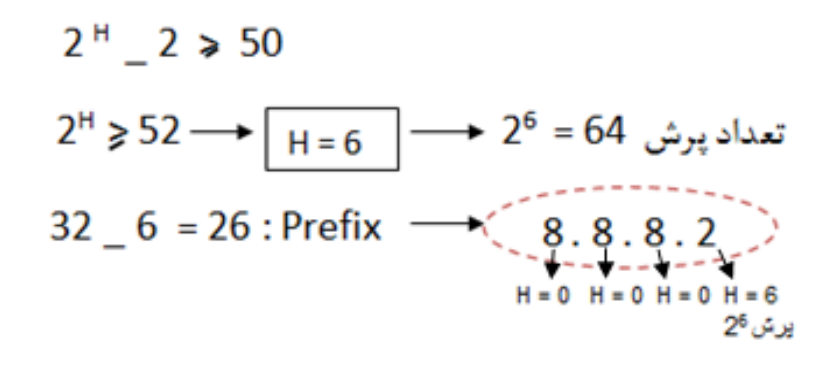

10.0.4.63/26 تا 10.0.4.0/26 Net 2:

آموزشگاه مهندسی کندو

10.0.4.67/30 تا Net 3:10.0.4.64/30

برای اینکه ببینیم دو کامپیوتر در یک شبکه با هم ارتباط دارند یا نه با استفاده از دستور زير در محيط Cmd:

C:\> ping <Dst IP>

مثلاً نشستیم پشت PC A می خواهیم ببینیم با PC B ارتباط داریم یا نه با استفاده از دستور زير در محيط Cmd:

ping 1.0.0.2 PCB IP

در این Command یک فرآیند دو مرحله ای پیش می آید:

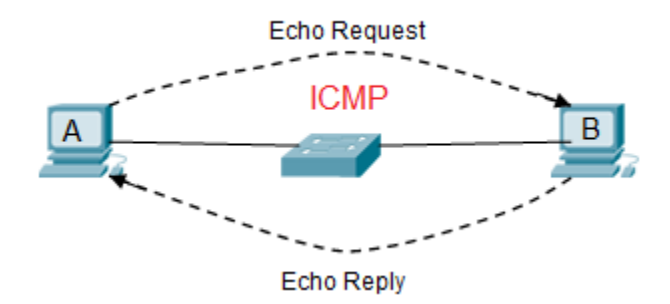

از PC A بسته ای به PC B فرستاده می شود و منتظر جواب برگشتش می ماند به بسته ای كه مي فرستد اصطلاحاً مي گويند <u>Echo Request</u> و به بسته اي كه بر مي گردد اصطلاحاً Echo Reply می گویند .

 $\,$  1  $\,$ 

این دو فرآیند متعلق به پروتکلی است به نام CMP<sup>؟</sup>'پس ICMP پروتکل Ping است و Ping با یروتکل ICMP کا<sub>ر</sub> م*ی* کند.

در اثر زدن دستور Ping ، 4 خط یا بیشتر ایجاد می شود، حالت های مختلفی ممکن است ييش آيد :

Echo Request رفته اما Echo Reply بر نگشته این یعنی ارتباط برقرار نیست اما مشكل از طرف مقابل است و به دلايلي نتوانسته بسته را برگرداند : Nequest Time out

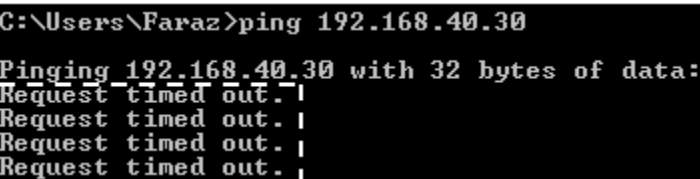

( 2 ) ممكن است ۴ خط را به صورت زير ببينيم:

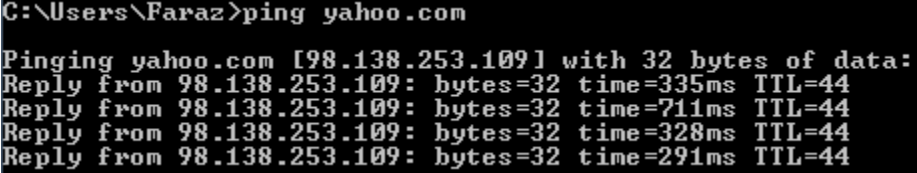

<sup>&</sup>lt;sup>26</sup>Internet Control Message Protocol

این یعنی دو سیستم همدیگر را شناختند و با هم در ارتباطند و با Time ی که بسته Echo Request می رود و برمی گردد ارتباط دارند حجم بسته ای که برای FB قرار داده می شود 32 byte است( كه حجم بسته قابليت تغيير هم دارد) ، TTL عمر بسته است. فرض كنيد به ما به عنوان Admin شبكه گفته مي شود كه pc D به شبكه وصل نيست.

- ما از ping ، pc D می گیریم که ۴ خط برای ما نشان می دهد بعد می رویم پشت سیستم D ببینیم مشکل چیست و نیاز داریم که بیشتر از ۴ خط نشان داده بشود با گذاشتن یک t− ping<ip>-t کنار دستور ping این کار انجام می شود :
	- بعد شروع می کنیم به عیب یابی سیستم D مثلاً فرض کنید که کابلش قطع بوده کابل رو وصل می کنیم و می بینیم که ارتباط وصل می شود.

این دستور ادامه پیدا می کند تا زمانی که ما ctrl + c را بزنیم.

## $\overline{\mathbf{3}}$

اگر یک سیستم کابلش وصل نباشد و بدین صورت اتصال برقرار نباشد در این حالت Echo Request نمی رسد و پیغام برگشت می آید که من نرسیدم!

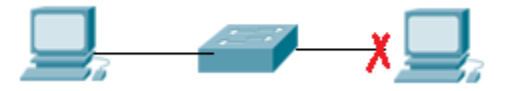

درواقع می داند Network را چکار کند اما نمی داند آن Host در آن Network کجاست می گوید:

Reply: Destination Host unreachable

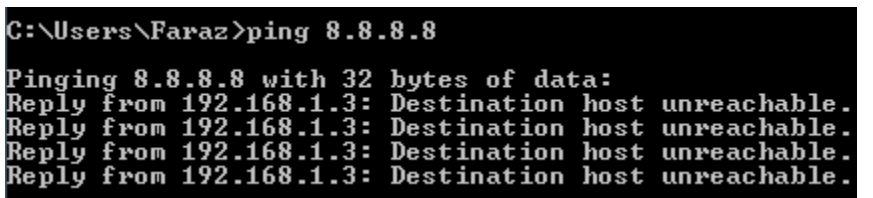

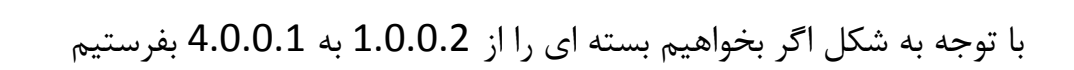

 $\overline{\mathbf{4}}$ 

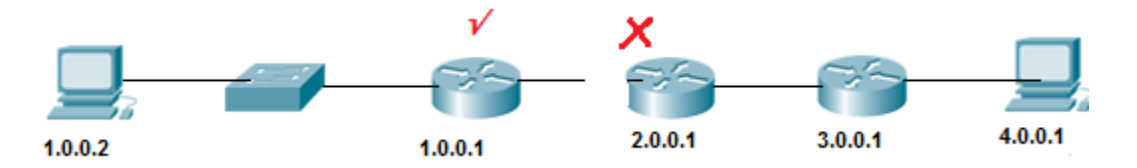

اما بسته تا Router 1.0.0.1 ,فته و از آنجا به بعد نرفته این دستور می گوید که آخرین IP که رسیدیم و Ack ش را گرفتیم 1.0.0.1 است اگر router table خودش نمی دانست 4.0.0.1 را چکار کند یعنی Net ID اش را نمی شناخت ما ۴ خط را به صورت زیر می بینیم :

Reply From 1.0.0.1: Destination net unreachable

 $71$
نکته : در شکل زیر هرجور که حساب کنیم دو سیستم نمی توانند باهم ارتباط داشته باشند :

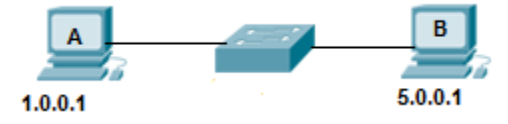

اما اگر ARP ، pc A كند ، ARP به دست pc B مي رسد و سيستم B تا لايه ٣ بالا مي آورد و می بیند هم Net ID نیستند پس جواب ARP را نمی دهد.

نتیجه اینکه در هر صورت ARP از همه port های سوئیچ رد می شود.

نکته : با توجه به شکل زیر آیا بسته می تواند از سیستم A به سیستم B برسد؟

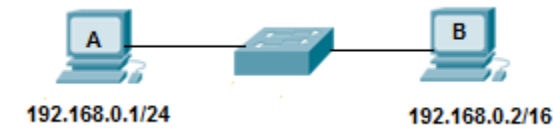

بله ، در یک ارتباط در شبکه LAN (یعنی شبکه ای که وسطش سوئیچ باشد ) کامپیوتر فرستنده IP مقصد را با mask خودش مقايسه مي كند و نتيجه مي گيرد كه آيا با كامپيوتر مقصد هم Net ID می باشد یا خیر.

يعني در اين شكل براي ارسال بسته از سيستم A به سيستم B ، 192.168.0.1 ، 192.168.0.2 را به چشم 24/ می بیند ، بعد می بیند که آیا هم Net ID هستند یا نه در مسير برگشت هم 192.168.0.2 مي گويد كه طرف مقابل به صورت 16/ بايد با من هم Net ID باشد.

#### ادامه مبحث LAN و WAN :

فرض کنیم بالای هر ساختمان یک دکل گذاشته ایم داخل هر ساختمان یک سری سوئیچ داریم که ارتباطات داخلی را در یک شبکه شکل می دهند به کامپیوترهای زیادی وصل هستند که می آییم ۲ تا دستگاه Wireless می گذاریم که این ۲ همدیگر را می بینند و یک سیم از یکی از سوئیچ ها رفته به آن دستگاه .

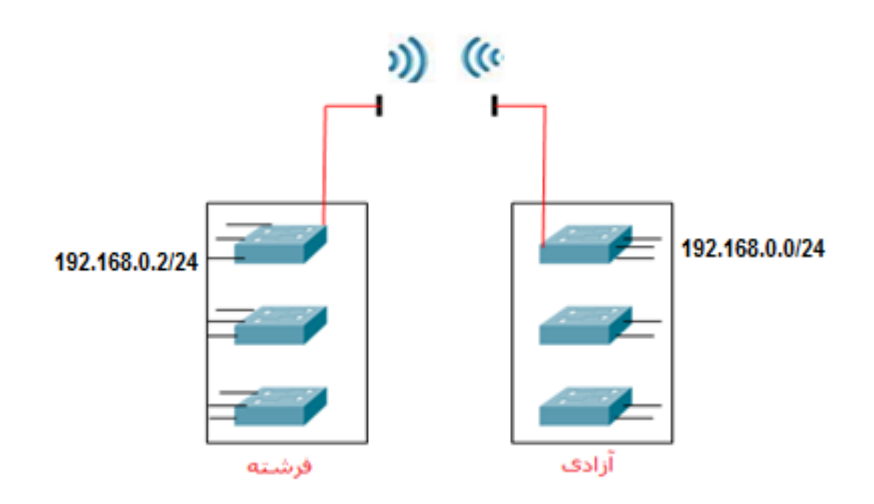

این یک شبکه LAN است یعنی هر دو طرف Net ID یکسان دارند.

یک مشکلی وجود دارد و آن این است که اگر فردا یک برج بین این دو ساختمان ساخته شد دیگر این ۲ دستگاه به همدیگر دید نداشته و این ارتباط قطع می شود. این مشکل را این گونه می شود حل کرد که بیاییم و از مخابرات یک router اجاره کنیم مثلاً 64k که ارتباط را از ۲ طرف بگیرد>> در این صورت یک شبکه خارجی خواهیم داشت كه Range ها متفاوت مي شود. به اين شبكه خارجي WAN مي گويند.

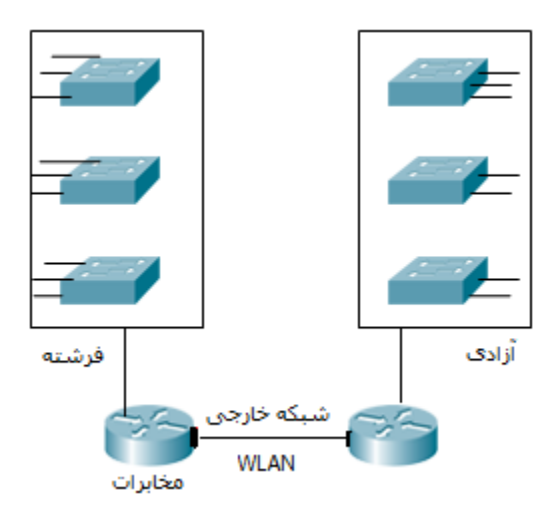

نتیجه اینکه یک شبکه LAN می تواند WAN هم باشد بعضی جاها نمی توانیم از LAN استفاده کنیم چون همه جا دید مستقیم نداریم.

× کسی که مودم ما را در خانه تنظیم کند می گوید IP مودم ( Gateway) هست مثلاً: 192.168.0.1، ما بلد نيستيم چگونه بايد اين IP مودم را عوض كنيم حالا بايد چكار كنيم؟ (هرچیزی).<u>192.168.0</u>مثلاً: می توانیم بیاییم IP شبکمان را عوض کنیم مثلاً :  $.192.168.0.5$ 

(با توجه به IP مودم این کار را کردیم Net ID را برابر همان IP مودم گذاشتیم مقدار Host را دلخواه) پس ما باید یا IP کامپیوترمان را بگذاریم روی range Gateway یا برعکس.

حالا فرض كنيد ما هزار تا كامپيوتر در يک شبکه داريم عوض کردن IP همه اين 1000 كامپيوتر كه سخت است! مجبوريم كه IP خود Gateway را عوض كنيم.

# : Default Gateway نحوه تغيير دادن

در محیط cmd ، با زدن دستور Default Gateway IP ، ipconfig /all را پیدا می کنیم و آن IP را کیی کرده و می بریم داخل Browser خود paste می کنیم، در صفحه ای که باز می شود user و password را admin می زنیم باز می شود!

بعد در صفحه تنظیمات router قسمت WLAN آدرس Gateway را تغییر می دهیم.

# TTL( مدت زمان عمر بسته)

این مقدار درون packet وجود دارد و به ازای هر دستگاه لایه ۳۰ یک عدد از مقدار آن کم می شود با این حساب اگر بسته ای در یک تبادل به هر دلیل به مقصد خود نرسد و مجدد ارسال شود (این قسمت در لایه ۴ اتفاق می افتد) به ازای هر router که در مسیر رفت رد می کند آن قدر این مقدار کم می شود تا این مقدار به صفر برسد و در اینجا عمر بسته به یایان می رسد.

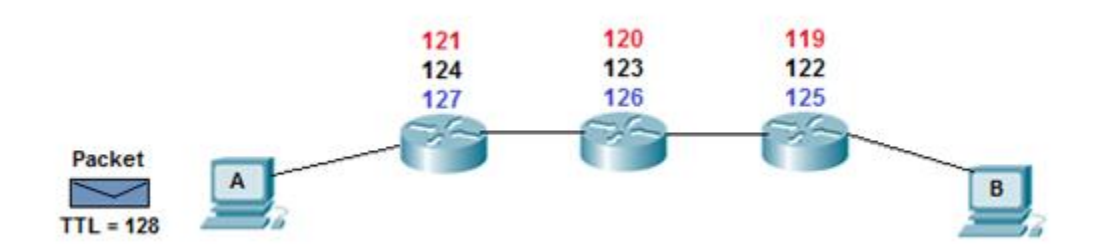

مثلاً: با توجه به شکل فرض کنید یک بسته ای از سیستم A قرار است به سیستم B فرستاده شود با TTL = 128 (این مقدار را مقصد تعیین می کند و بین 255-0 است) آنقدر فرستاده

می شود تا TTLصفر شود بعد اگر پیدا نشد می نویسد The page cannot Display

سایت هایی که بیشتر طول می کشد تا این پیغام بیاید یعنی TTL بیشتری روی آنها Set شده است که مقدارش قابل تغییر است اما کلاً به صورت اتوماتیک Set می شود.

ولی در شبکه داخلی ثانیه دارد مثلاً می گوید بعد از چند بار ارسال مدتش تمام می شود.

دستور Trace Route:در لینوکس به این صورت نوشته می شود اما در مایکروسافت Tracert نوشته می شود.

× نرم افزار visual route را دانلود کنیم رد شدن بسته را بصورت گرافیکی نشان می دهد. به طور مثال: با توجه به شكل زير اگر در pc A دستور Tracert را بزنيم بسته 1 توليد مي شود، بعد می آید می رسد به router می بیند چون بسته از نوع Trace است جواب اطلاعات IP 1 خودش را بر می گرداند IP 1, IP 1 با IP Dst مقایسه می کند اگر یکسان بود تمام می شود در غیر این صورت بسته 2 تشکیل می شود سمت 2 router رفته اطلاعات IP 2 را بر می گرداند می شود خط IP 2 ، 2 IP را با IP Dst مقایسه می کند اگر یکسان بود تمام می شود در غیر این صورت بسته 3 تشکیل می شود این قدر این کار را می کنیم تا

$$
\mathsf{Lip} \mathsf{IP} \mathsf{N} = \mathsf{IP} \mathsf{Dst}
$$

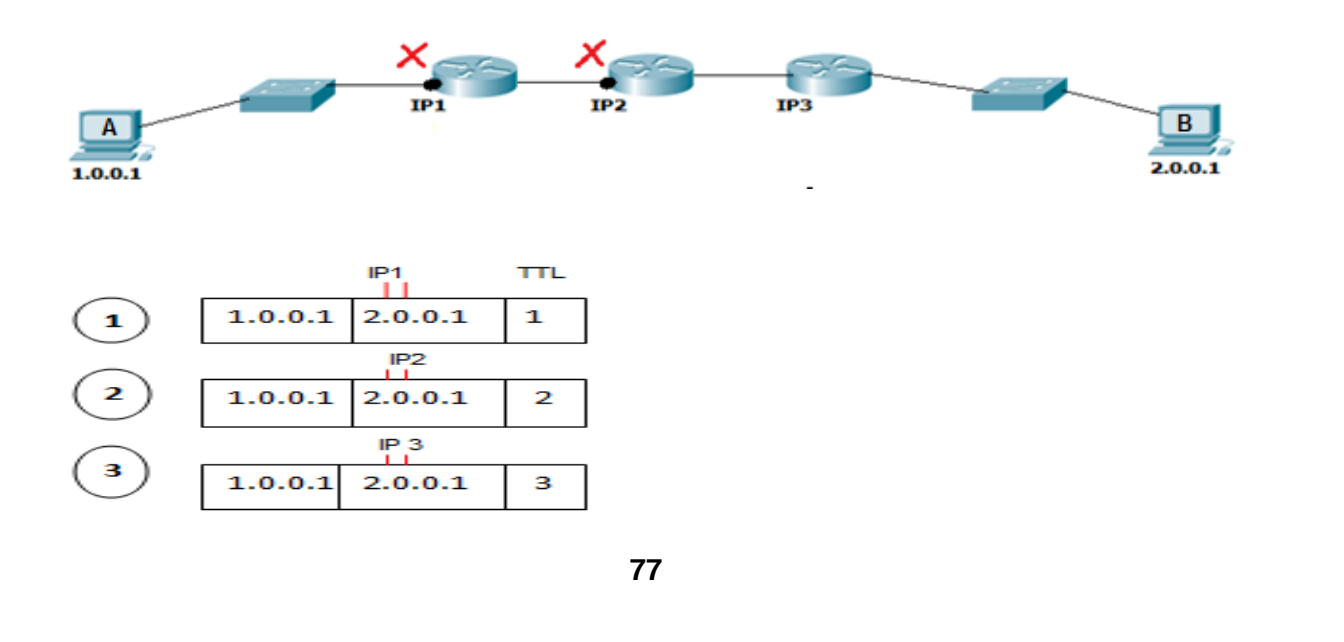

این دستور دستگاه های لایه ۳ را که از آنها رد می شویم را نشان می دهد. مثلاً می خواهیم ببينيم چگونه به Google , سيده ايم :

> tracert Google.com در محیط cmd می زنیم :

lP ها برای یک سری مسیر و IP برای ما نشان داده می شود ، برای اینکه ببینیم بعضی کجاست می توانیم IP مورد نظر را کپی کرده (mark + Enter) و بعد در Google ، Search کنیم where is my ip یک سری سایت های را نشان می دهد که آن ها قادر هستند مکان IP را به ما نشان دهند، IP کپی کرده را در کادر قرار داده شده در این سایت ها Paste <sub>می</sub> کنیم.

× اگر از یک جایی به بعد ستاره گذاشته شده بود یعنی از آنجا به بعد بسته نتوانسته عبور كند.

اگر یک خط ستاره بود بعد دوباره ادامه پیدا کرده بود 2 حالت دارد: «

۱) یا router ی بوده که load آن پر شده و داده به router بعدی.

 $1,$  trace ۲) این دستگاه نمی خواهد خودش را به ما بشناساند و نمی خواهد جواب بر گرداند که دستگاه های امنیتی به این شکل هستند.

$$
\texttt{?z} \texttt{.} \texttt{z} \texttt{.}
$$

جایی است که اینترنت ما می آید در آنجا و آن موظف است در ایران که به همه ISDP ها اینترنت دهد و IP در اختیارشان قرار دهد فرقش با مخابرات در این است که مخابرات کارهای تلفنی را انجام می دهد ولی زیر ساخت مسائل شبکه و IP را انجام می دهد.

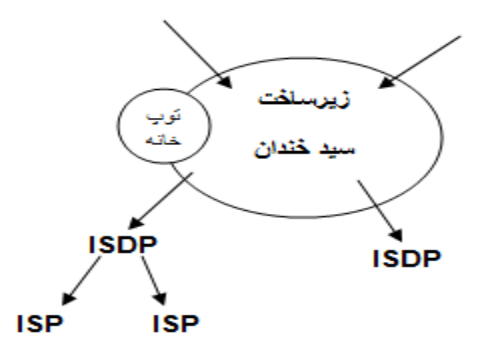

بعد از زیرساخت شبکه اینترانت را داریم.

لینک های اصلی اینترنت می آید تو زیرساخت بعد زیر ساخت می دهد به ISDP ها که یک سری مجوز هستند که از سازمان مقررات رادیویی گرفته می شود مانند شاتل ، ISP شرکت های کوچکتر هستند مانند شهراد (شهراد از شاتل مجوز می گیرد) × در حال حاضر دیگر مجوز ISP صادر نمی شود. سوال مهم : اگر اتصال به اينترنت قطع بود چکار کنيم؟

اول بصورت فيزيكي media را چک مي كنيم بعد IP ، 8.8.8.8 را ping مي كنيم اگر پيغام General Gateway داد يعني gateway نداريم يا اشتباه است بايد برويم و آموزشگاہ مهندسی کندو

Set ۱٫ Gateway كنيم مثال كلاس را فرض كنيد بايد برويم از بخش فني سايبرتك بپرسیم IP router چیست آن را که بدست آوردیم Set می کنیم بعد دوباره ping می كنيم 8.8.8.8 ,ا ببينيم جواب مي دهد. × به هر router در اصطلاحات شبكه Hop مي گويند. × اسم دیگر Next Hop IP ، Default Gateway است.

× اگر IP در Octet اول 127.x.x.x بود یعنی برو خودت را ping کن به این IP در Local Host می گویند که برای تست کارت شبکه است، اگر در Frowser مرور گر کامپیوتر خود 127.9.9.1 را بزنیم منظور این است که برو به یک وبسایتی از کامپیوتر خودم را باز کن اگر روی کامپیوتر خود وبسایت داشته باشیم باز می شود در غیر این صورت نمی شود. سوال: فرق Error Detection لايه ٢ ما Error Detection لايه ٣ جيست؟ جواب : فرقی نمی کند، Error Detection لایه ۲ ، Header لایه ۲ ,ا چک می کند، جواب ۱٫ Fcs را در Trailer می گذارد.

Error Detection لایه ۴، ۲ Header لایه ۳ را چک می کند و جواب Fcs را در Header خود مے گذارد.

# : Decapsulation Encapsulation

به عمل اضافه شدن Header در هر لايه از OSI و در غالب يک package تحويل لايه پایینی دادن Encapsulation و به عملیات باز شدن Header در لایه مقصد و خوانده شدن Header توسط لايه نظير Decapsulation گفته مي شود.

تقسيم بندي IP از لحاظ Assign يا تخصيص دادن IP :

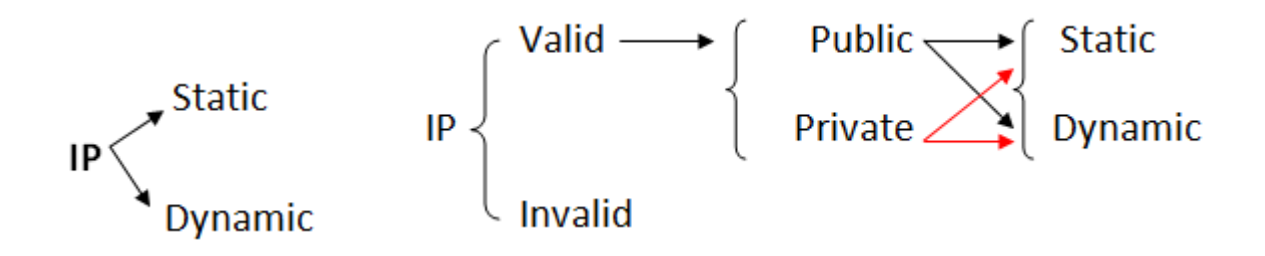

یک سرویسی هست بنام DHCP <sup>۲۷</sup> که کارش IP دادن به صورت اتوماتیک است. هردستگاه لايه ٣ مي تواند اين سرويس را ارائه دهد اما خودش يک application لايه ٧ است.

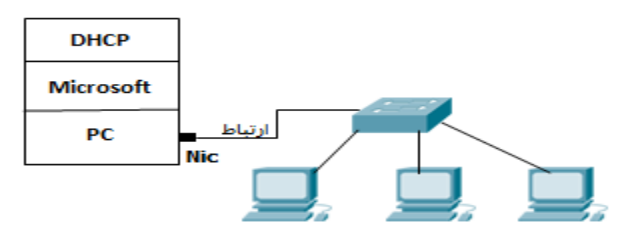

<sup>&</sup>lt;sup>27</sup> Dynamic Host Configuration Protocol

فرض کنید یک کامپیوتر داریم که بر رویش مایکروسافت نصب باشد و بر رویش سرویس run ، DHCP باشد و یک کارت شبکه داشته باشد که این کارت شبکه خود یک سوئیچ و يک تعدادي pc به آن وصل باشد و به تعداد pc ها تنظيمات IP Address آنها در حالت obtain باشد در این صورت چه اتفاقی می افتد؟

تمام سیستم ها شروع می کنند به Fequest فرستادن ، این Request به دست همه فرستاده می شود و DHCP پاسخ می دهد که از روی ِ type بسته می فهمد که باید جواب دهد DHCP داخل خودش (Scope(Pool دارد ، استخر I, IP را ادمین تعریف می کند مثلاً مي گويد من يک Pool دارم از 192.168.0.1 تا 192.168.0.10 ، اولين درخواست که می آید سمتش 192.168.0.1\$ را به آن می دهد دومین که می آید 192.168.0.2\$ را به آن می دهد و ثبت می کند که من این IP Address را دادم به این Mac Address و در یک جایی داخل جدول خودش نگهداری می کند تا یک زمانی به نام Lease Duration که می توانیم این زمان را تغییر دهیم مثلاً وقتی pc ها ثابت هستند و همیشه همان ها هستند زمان Lease Duration ,ا بالا می بریم و جاهایی مثلاً فرودگاه که دستگاه هایی که می آید و می رود متنوع هستند برای اینکه range مان تمام نشود Lease Duration را پایین می آوریم مثلاً ۱ ساعت یعنی ۱ ساعت این IP برای فلان دستگاه باشد اگر تمدید نکرد IP ش را می دهیم به دستگاه بعدی حالا چند تا شک بوجود می آید :

۱) اگر سیستم ها در حالت obtain قرار بگیرند درخواست بفرستند اما این ارتباط برقرار نشود چه مي شود؟ سيستم ها شروع مي كنند به درخواست دادن چندين بار، وقتي درخواست برنمی گردد داخل شبکه LAN بنا را می گذاریم به حساب نبودن DHCP . درصورتی که تنظیمات یک سیستم بر روی obtain باشد اما DHCP در شبکه موجود نباشد پس از گذشت یک مدت زمانی آن سیستم به صورت اتوماتیک از رنجی بنام IP ، <sup>۲۸</sup>APIPA و Range با 169.254 شروع شده و به صورت ۔ 16/ می باشد و دو Octet آخر را به صورت random می گذارد.

169.254.X.X/16 × در خانه ما DHCP روی مودم است که به pc ما IP می دهد که اگر بخواهیم IP هایش ,ا ببينيم ipconfig /all مي گيريم.

۲. در صورتی که تنظیمات مربوط به DHCP در یک شبکه تغییر یابد برای اینکه این تغییرات برروی سیستم ها اعمال شود می توان از چند راه استفاده کرد :

الف) خاموش و روشن کردن pc !!

ب) Enable / Disable كردن كارت شبكه

ج) زدن دستور ipconfig /release (سیستم هر IP که از DHCP گرفته را رها می کند) و در ادامه ipconfig /renew (دوباره گرفتن IP) .

<sup>&</sup>lt;sup>28</sup> Automatic Private IP Address

× Server ها باید قابلیت شناسایی یک جا باشند در نتیجه IP Static می گیرند.

جلسه ينجم

ابزارهایی که در کلاس بررسی کردیم:

ـ یک Point Wireless دیدیم بنام Nanostation ، انواع مختلفی دارد یک نوع loco دارد که کوچکتر است یک آنتن wireless دارد که قادر است مسافت زیادی مثلاً 2km یا بيشتر ,ا از لحاظ شبكه به هم اتصال بدهد.

ـ دستگاهی به نام tester کابل شبکه دیدیم که ۲ قسمتی بود کابل شبکه را برای ما تست می کند که ببینیم همه سیم هایش را درست زدیم یا نه، یک طرف کابل شبکه را می زنیم به یک قسمت دستگاه طرف دیگرش را به قسمت دیگر دستگاه می زنیم بعد با on کردنش ۱ ان; شروع می کند به پالس فرستادن توی تک تک رشته های کابل بعد می گوید مثلاً طرف روشن می شود باید ۱ طرف دیگر هم روشن شود اگر ۲ یک طرف روشن شود ۲ طرف دیگر هم باید روشن شود مگر اینکه کابل Cross خورده باشد که در این صورت ۱ این طرف روشن شود ۳ طرف مقابل باید روشن شود ۲ یک طرف روشن شود ۶ طرف دیگر باید روشن شود ، مزیتش این است که مثلاً در یک شبکه که یک تعداد زیادی کابل پشت pc ها وجود دارد که همه آنها رفتند در یک سوئیچ می رویم کابل شبکه پشت I, pc A ا می کشیم و می زنیم به دستگاه کابل های داخل سوئیچ را هم یکی یکی امتحان می کنیم دستگاه را نگاه می

کنیم با زدن کدام کابل چراغ ها روشن می شود راه دیگر این است که یکی را بفرستیم کنار سوئيچ كه به آن نگاه كند بعد كابل pc مورد نظر را بكشيم و بعد بپرسيم كه كدام port سوئيچ خاموش شد!!!!!!

ـ سوئيچ ها دو نوع هستند :

#### Manageable, unmanageable

سوئیچ های D-Link اغلب جز سوئیچ های مدیریت ناپذیر هستند که به جز port های LAN جای Port دیگری ندارند که بخواهیم با دستگاه ارتباط کنیم و تنظیمش کنیم.

سوئیچ های مدیریت پذیر یک port دارند که بررویش نوشته Console که با استفاده از آن می توانیم به محیط ترمینال دستگاه وصل شویم.

ـ شبکه کلاس را خودمان Set کردیم، سناریو این گونه بود که تمامی کامپیوترهایمان از کابل شبکه خودش در آمد ، کابل جدید برداشتیم یک سرش را در کارت شبکه pc خودمان و سر دیگرش را در port سوئیچ کردیم ، سوئیچ ها را به هم وصل کردیم همه وصل شدن به هم و جلو آمده در نهايت رفتند در داخل يک سوئيچ زير ميز استاد، بعد 192.168.40.30 (IP یکی از سیستم های موجود در شبکه) را ping گرفتیم و دیدیم که ارتباط داریم تا اینجا توانستیم بستر شبکه را بوجود آوریم.

#### 4 Transport لا له ۴

TCP IP : تعیین کننده سرویس درخواستی از کامپیوتری که ما از آن درخواستی کردیم،

برای این کار در لایه ۴ چیزی داریم به اسم Port Number (این port با port سوئیچ فرق مے کند)

این یک مفهوم logic است، Port Number یک عدد است، ما می توانیم از \_ 65535\_0 (یعنی ۱۶ بیت) تا port داشته باشیم، در سیستم از 1024\_0 آن را اصطلاحاً Well Known Ports که port های معروف هستند می گویند.

تعریف Port : به حفره های Logic ی (منطقی) در دل سیستم عامل Port گفته می شود.

هر Port با توجه به سرویس یا نرم افزار خاصی در یک سیستم گشوده می شود به عنوان مثال اگر نرم افزار VNC برروی کامپیوتر نصب نباشد Port مربوط به آن باز نخواهد بود و سایر کامپیوترهای شبکه نمی توانند به آن متصل شوند.

مثال: اگر در Browser کامپیوتر خود آدرسHTTP://Google.com را وارد کنیم

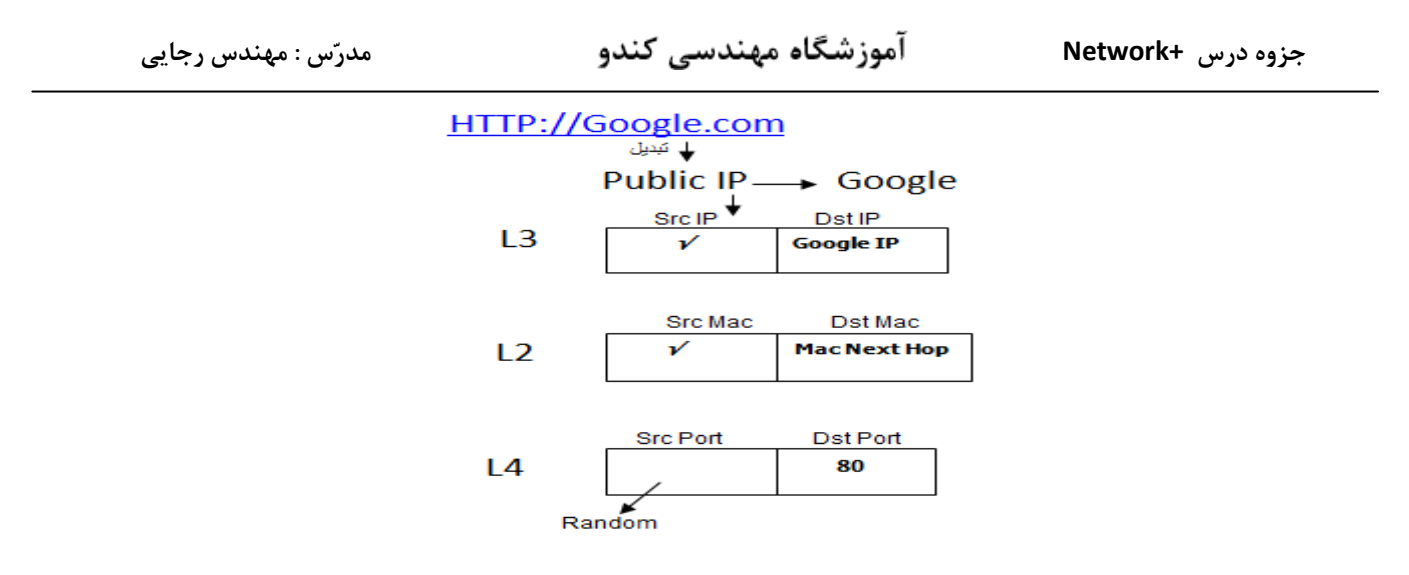

د, واقع گفتيم:

١. Google.com بايد تبديل شود به Public IP) IP مربوط به Google). ۲. کامپیوتر ما می آید به عنوان IP ، Src IP خودش را می گذارد و به عنوان Dst IP ، Google IP را می گذارد توی لایه ۲ بسته اصلی می آید Src Mac که دارد را گذاشته و به جای Mac Next Hop ، Dst Mac ,ا می گذارد ، اتفاق دیگری که می افتد این است که در لایه ۴ یک چیز دیگری به بسته اضافه می کند و می گوید دارم . Src Port Dst Port بعد نگاہ می کند می بیند چون آدرس دادہ شدہ HTTP هست باید Dst Port را بنویسیم 80 چون Port 80 برای سرویس HTTP تعریف شده است. نحوه نوشتن Port به این صورت است: IP:Port با دستور زیر می توانیم Port های باز سیستم خود را در لحظه و ارتباطاتی که در لحظه با هم گرفته شده است ,ا مشاهده کنیم :

C:\>netstat-na

مدرّس : مهندس رجایی

آموزشگاه مهندسی کندو

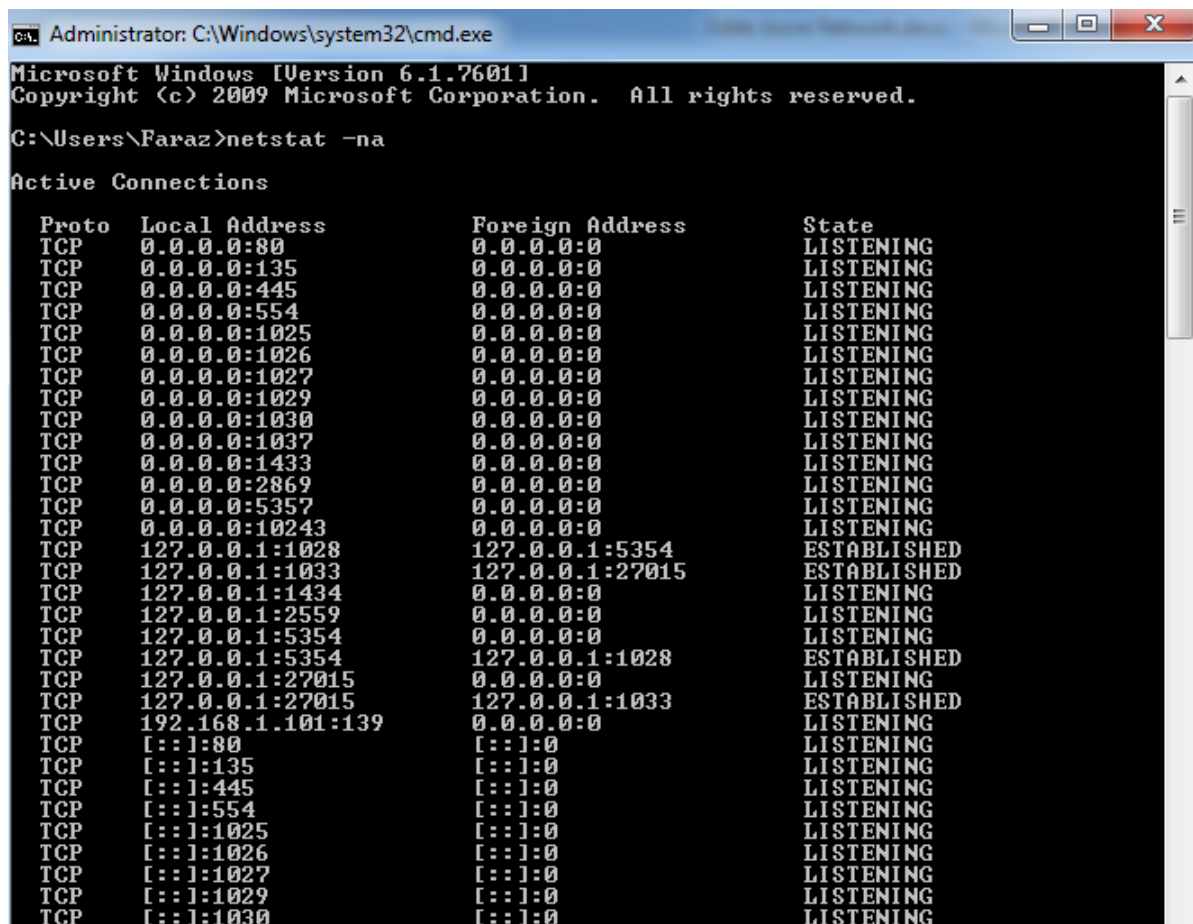

طرف سرویس گیرنده Port را برای اینکه می خواهد یک سرویسی درخواست کند مقدار Port خود را یک مقدار Random که از طرف کامپیوتر Set می شود که بالاتر از 1024 است، بسته برود و برگردد بعد رها می کند آن Port صرفاً برای بردن و برگرداندن درخواست است.

حالا این Src Port به چه دردی می خورد؟

برای مبدا است و برگرداندن درخواست به آنجا مثلاً فرض کنید توی Firefox دو تا Tab باز می کنیم هرکدام از Tab هایی که باز می کنیم Port مخصوص به خودشان را بر میدارند

شماره Port های معروفی که باید حفظ باشیم:

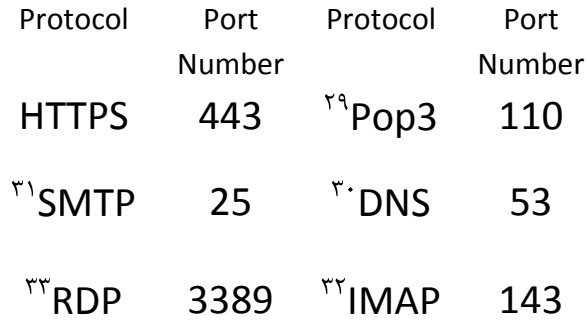

× وقتى يك وبسايت راه مى افتد Port 80 را به سمت دنياى بيرون باز مى كند. مثلاً فرض کنید ما یک وب سرور داریم که می خواهد به دنیای شبکه ارائه سرویس کند در مایکروسافت سرویسی هست به نام ۱۱S<sup>۳۴</sup> (در لینوکس سرویسی هست به نام APACHI که می تواند 80 Port را باز کند) که اگر برویم آن را فعال کنیم Port 80 روی PC ما باز می شود و ما خواهیم توانست سرویس Web ارائه دهیم.

<sup>&</sup>lt;sup>29</sup> Post Office Protocol

<sup>&</sup>lt;sup>30</sup> Domain Name System

<sup>&</sup>lt;sup>31</sup> Simple Mail Transfer Protocol

<sup>&</sup>lt;sup>32</sup> Internet Message Access Protocol

<sup>&</sup>lt;sup>33</sup>Remote Desktop Protocol

<sup>&</sup>lt;sup>34</sup>Internet Information Services

چگونگی فعال شدن IIS :

Start > Control Panel > Programs > Programs and Features (Turn windows features on or off) > Internet Information Service

این قسمت ۱٫ تیک کلی زدیم. حالا port 80 , وی pc ما باز شده و می توانیم سرویس web ارائه دهيم.

وقتی سرویس IIS را راه می اندازیم به صورت اتوماتیک داخل درایو نصب ویندوز یک Folder ساخته می شود به نام Inetpub داخلش یک پوشه هست به نام wwwroot فایل های سایت مان در این قسمت قرار می گیرند. اگر در Frowser مرورگر خود بزنیم 127.0.0.1 يعني برو وبسايت داخل۔ pc خودم را نشان بده۔در اين حالت ما Hosting هستیم که داریم سرویس وب می دهیم.

Hosting یک تیکه از Hard Disk است که یک کمپانی به ما اجاره می دهد ، سایت Google اولین بار از اتاق خواب مدیر عامل روی وب منتشر شد !

پس چرا ما می رویم سالیانه پول می دهیم به یک کمپانی که از آن Hosting اجاره کنیم؟ اينترنت خانه ما قابليت اين ,ا ندارد كه يک دفعه 1000 تا user به سمت وبسايت ما بروند پهنای باند ما کلاً اشغال می شود پس آن کمپانی پهنای باند قوی دارد ، کمپانی یک 90

دستگاهی دارد که امنیت وبسایت ما را تامین می کند ، کمپانی از فایل های ما Fack up مے گیرد و ...

پس ما پول یک سری خدمات را می دهیم وگرنه ما وبسایتمان را از اتاق خانه خودمان هم مے توانیم بفرستیم بیرون!

**IP Public** کسانی که می خواهند سایت طراحی کنند و روی اینترنت بگذارند باید بروند Static بخرند(چون اگر Dynamic باشه دائم عوض می شود که مناسب نیست.) و ببرند بگذارند روی یک Server و برروی آن IIS نصب کنند .

کسانی که وبسایت می گیرند می روند Host و Domain می گیرند.

Domain می شود اسم سایت ، این اسم برمی گردد به IP .

دو سیستم که می خواهند با هم ارتباط برقرار کنند یه کاری می کنند به نام 3 way Hand shake (دست دادن سه طرفه) که متعلق به لايه ۴ هست.

یس برای ایجاد یک ارتباط در فاز اول لازم است مراحل زیر طی شود در غیر اینصورت ارتباط برقرار نخواهد شد :

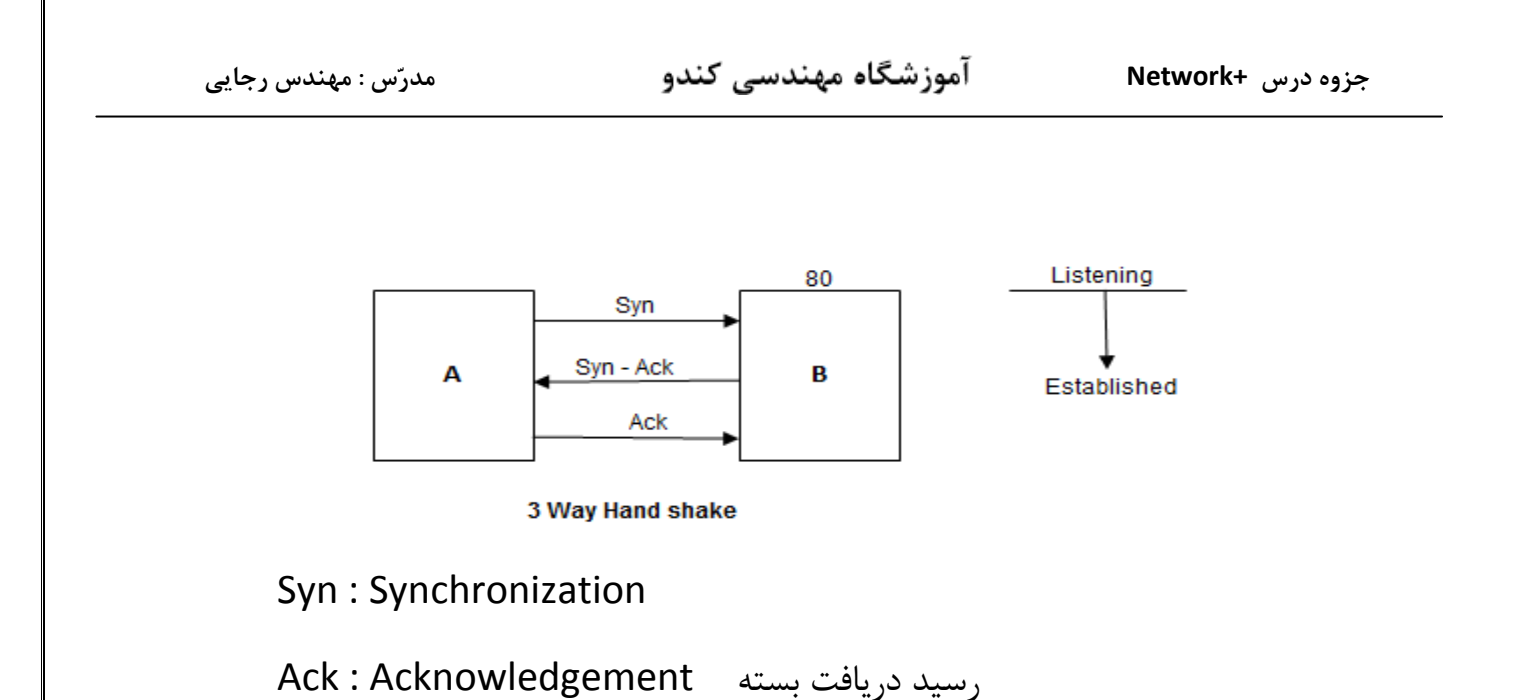

Pc A می گوید Syn(سلام) ، pc B می گوید Syn\_ Ask (علیک سلام) ، pc A می گوید  $.0k$ 

بصورت LISLENINg نوشته یعنی من روی این۔ POLL دارم کوش می دهم و کسی نیامده به سمتش.

اگر بخواهیم از یک سیستمی ارتباط بگیریم ولی Port هنوز به ما جواب نداده باشد می رود د, حالت Time wait .

- بعد از اینکه ۳ ارتباط 3 Way Hand Shake برقرار شد می رود در حالت Established یعنی ارتباط برقرار شد و 3 way Hand shake انجام شد.
- پس کامپیوتر ما وقتی یک Port ش باز است در حالت Listening قرار دارد و منتظر است که یکی بیاید و بگوید که کار دارد.
- وقتی ارتباط را گرفت و ۳ مرحله 3 Way Hand Shake طی شد و با هم Syn شدند می آيد تو حالت Established (يعني ارتباط ايجاد شده تا زماني كه آن كار تمام مي شود مثلاً مي رويم يک سايتي را ببينيم تا وقتي Page down هست اين ارتباط وجود دارد ولي بعدش اون خط Establish یاک می شود)
	- د, لايه ۴ دو نوع ارتباط وجود دارد:
- 1) Connection-Oriented (TCP<sup>r<sub>a</sub>)</sup>
- 2) Connectionless (UDP<sup>re</sup>)
- TCP : ارسال بسته به همراه رسید دریافت بسته. مثلاً به یک پیک موتوری می گوییم که این بسته را که بردی رساندی رسیدش را برایمان بر گردان!

<sup>&</sup>lt;sup>35</sup>Transmission Control Protocol

<sup>&</sup>lt;sup>36</sup>User Datagram Protocol

UDP : ارسال بسته بدون دريافت رسيد دريافت بسته ، مثلاً به پيک موتوري مي گوييم اين بسته را ببر برسان خداحافظ! در این حالت نمی فهمیم بسته رسید یا نه .

در TCP می گویند دقت ارتباط مهم تر از سرعت ارتباط است چون به ازای هر Sequenc از ارتباطی که می رود باید برایمان رسید را برگرداند که من رسیدم اما در UDP می گوید من بسته می فرستم خواست برسد یا نرسد مهم نیست.

برنامه نویس تعیین می کند که کدام یک از این ارتباطات استفاده شود مثلاً وقتی یک فایلی را می خواهیم برای یک نفر ارسال کنیم می بینیم اگر فایل از وسطش قطع شود دیگر قابل ببینیم بعضی وقت ها تصویر به صورت شطرنجی نمایش داده می شود این یعنی یک سری بسته نرسیده که این اتفاق افتاده این ارتباط از نوع UDP است که می گوید من می خواهم لحظه را نشان بدهم حالا می خواهد بسته برسد یا نرسد.

در UDP ترتيب ارسال Sequence مطرح نيست.

Sequence ها به مقصد در لايه ۴ عملیاتی داریم بنام جهت کنترل ارسال Fragmentation که بین TCP و UDP مشترک است. Fragmentation براساس مقداری به نام  $\text{MTU}^{\text{\tiny\rm TV}}$  که می گوید بسته (که از لایه مع ۲ در حال خارج شدن است) از یک مقداری بزرگتر نمی تواند باشد بریده می شود.

در لایه ۴ بسته بر اساس سایز استانداردی به نام MTU (بسته یا فریم نمی تواند بیشتر از 1518 Byte باشد در یک مورد خاص تا ۔1522Byte ) تکه تکه می شود و به هر تکه یک Sequence گفته مے شود.

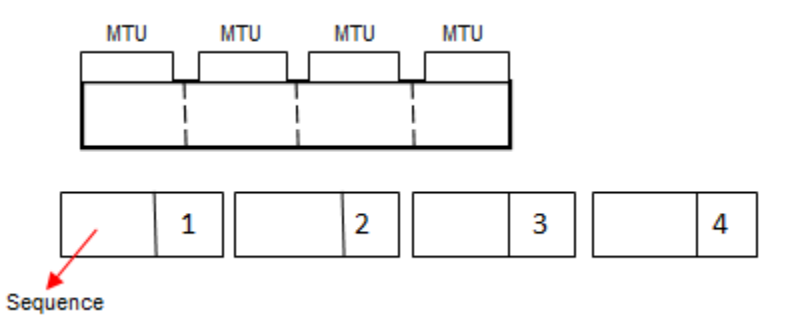

وظيفه ديگري در لايه ۴ به نام Ordering ترتيب ارسال Sequence ها براساس شماره آنها برعهده دارد، درارتباط TCP فرستنده به ازای هر Sequence ارسالی منتظر رسید دريافت از طرف مقصد مي باشد (acknowledgment) اگر اين Ack نيامد فرستنده آن l, Sequence ا مجدد ارسال می کند که در ارتباط محا UDP مهم نیست، در ارتباطات پایدار طرفین ارتباط مقداری به اسم Window Size ,ا بالا می برند که در این شرایط ack کمتری جابجا می شود و هر Ack معرف رسید تعداد بیشتری Sequence است.

<sup>&</sup>lt;sup>37</sup> maximum transmission unit

#### : Firewall

در شبکه دستگاهی داریم به نام Firewall ،(این Firewall با Firewall داخل ویندوز متفاوت است)

دستگاهی است لایه ۷ ی که حداقل باید لایه ۱٫۴ بفهمد تا بتواند Port Number بفهمد ، بتواند سیستمی را فیلتر کنند ( Firewall ها توانایی Content Filtering دارند که می توانند بسته را باز كنند بخوانند و اگر فلان چيز بود داخلش فيلتر كنند) و …

دیواری آجری مانند است، در لبه شبکه قرار می گیرد یعنی جایی که از شبکه به بیرون می رويم، اين دستگاه حداقل بايد NIC داشته باشد. درواقع اين دستگاه Routing هم انجام می دهد، پس می توان اصلاً Router وجود نداشته باشد چون Firewall کار Router,ا هم مي كند. فرقش اين است كه اين Firewall مي گويد من جلوي همه Port هايي كه از داخل می خواهند به بیرون بروند و از بیرون می خواهند داخل شوند را می گیرم!

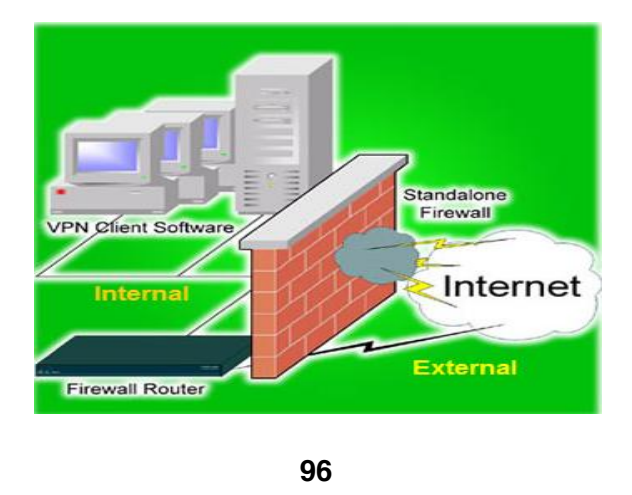

× جدیداً قابلیت های جدیدی آمده برای مکانیزم های Firewall مثلاً می گویند قرار است FaceBook باز شود به این صورت می خواهند باز کنند که الان قابلیت هایی آمده که بسته را باز می کند و می گوید اگر بسته خواست به FaceBook برود و داخل بسته اش فلان چیز نوشته شده بود جلویش را بگیر!

پس یکی از کارهای Firewall این است که جلوی همه Port های ورودی و خروجی را می بندد.

تمام Firewall ها چه سخت افزاری و چه نرم افزاری از یک قانون تبعیت می کنند:

توی Config Firewall یک خط هست با فرمت زیر:

Action From To Protocol User

و در آن شروع می کنند به نقش نویسی.

اصول کار Firewall این است که بسته از بالا آمده با خط هایی که وجود دارد یکی یکی خط ها را طی می کند اگر Ok نبود به خط بعد رفته به همین صورت پایین آمده و در آخر اگر با هیچ کدام سازگار نبود بسته دور انداخته می شود . آموزشگاہ مہندسی کندو

× در ایران به این صورت Firewall می نویسند کلی پول هم می گیرند که اصلاً مناسب نيست!!

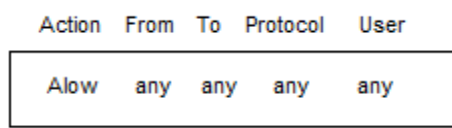

این مثل این می ماند که یک دیوار بسازیم و بعد بزنیم خرابش کنیم چون الان هربسته ای بیاید با این خط match شده و بیرون می رود! ما نیتمان از Firewall این نیست، این فقط برای دستگاه هایی خوب است که می خواهند شبکه را مانیتور کنند.

- ۲ مکانیزم Firewall وجود دارد:
	- $IPS^{\tau_{\mathcal{A}}}$  ( $\tau$   $\qquad$   $\tau_{\mathcal{A}}$  IDS  $\bigwedge$
- IDS : فقط Atack را می بیند و مانیتور می کند مثلاً : یک نگهبان بگذاریم و بگوییم هر

وقت د;د آمد بگو!

IPS : هم Atack را می بیند و هم جلوی آن را می گیرد مانند نگهبانی که دزد را دید با آن

مقابله كند.

هر IPS یک IDS هم هست.

چگونه Config ۱, Firewall می کنند؟

<sup>&</sup>lt;sup>38</sup>Intrusion Detection System

<sup>&</sup>lt;sup>39</sup>Intrusion Prevention System

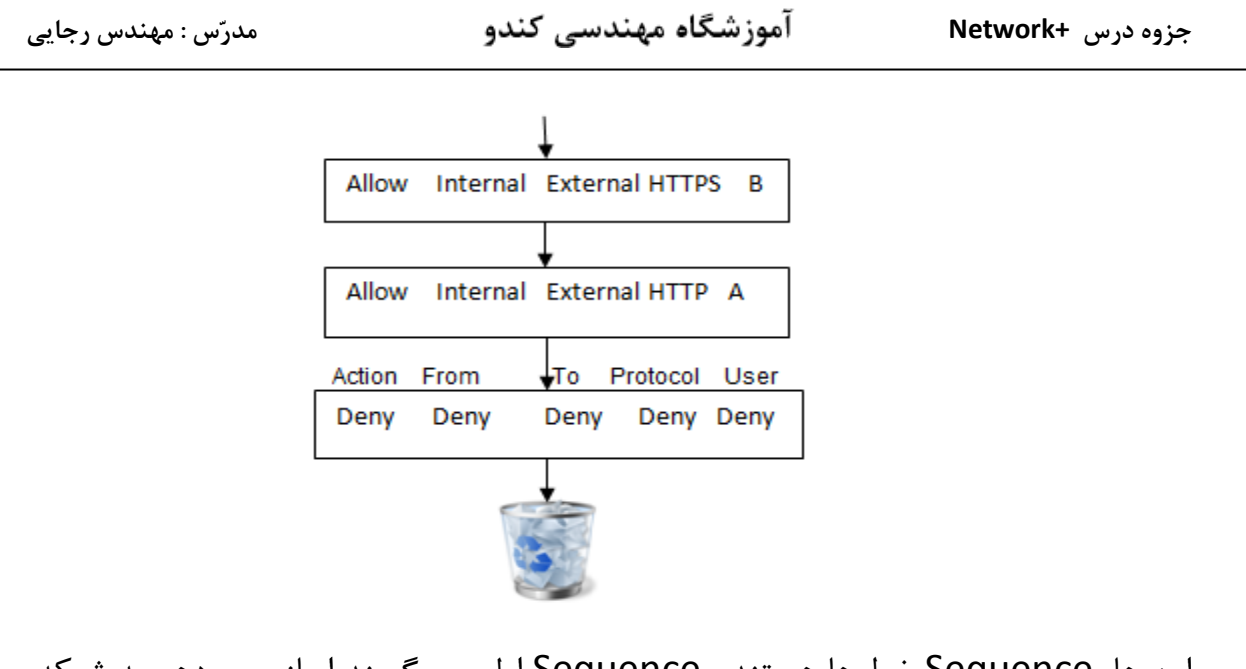

این ها Sequence خط ها هستند Sequence اول می گویند اجازه می دهم به شبکه داخلی که برود به شبکه خارجی فقط برای HTTPS فقط برای User B .

اگر آدرس زیر را داشته باشیم :

#### B - HTTP:\\ www.yahoo.com

این آدرس با Sequence اول match نیست چون برای HTTP اجازه دارد نه برای HTTPS ، به خط دوم می رود می بیند HTTP درسته اما برای Vser A مجاز است نه User B در نتیجه به خط بعدی رفته و بسته دور انداخته می شود.

برای آدرس :

B - HTTPS:\\www.Google.com

با خط اول سازگار است در نتیجه بسته از Firewall رد می شود و بیرون آمده.

دهیم به شبکه داخلی که برود به شبکه خارجی فقط برای سایت یاهو فقط برای سیستم B و فقط برای HTTP بدون گستره JPG. که باعث می شود سایت یاهو را نشان دهد بدون عکس. × نسبت به Scale شبکه می توانیم از انواع Firewall استفاده کنیم.

× در هر کامپیوتر یک Firewall وجود دارد برای دیدن آن دستور firewall.cpl را در run Menu می زنیم این Firewall داخلی سیستم است. در قسمت Advanced Settings و از طريق گزينه هاي Inbound Rules و Outbound Rules مي توانيم تكليف مشخص كنيم مثلاً بزنيم : ...Inbound Rules>>New Rules در ادامه تعريف كنيم كه قصد دارم یک Port یا TCP یا TCP یا TCP یا UDP که match شود با Allow ۱, Port 80 بدهم اگر ..... یا Deny کنم .

این طوری هیچ کس به سمت Port 80 نمی تواند برود.

off 1, Firewall می کنند چون × در یک شبکه اولین کاری که می کنند این است که تنظیماتش یک مقدار سخت است و اگر خاموش نباشد \_\_ping نمی دهد و نمی فهمیم که فلان pc آمده داخل شبكه يا نه! معمولاً از یک سری نرم افزار استفاده می کنند که قابلیت Firewall داشته باشد مانند آنتی ويروس Kaspersky .

در خصوص انتخاب آنتی ویروس در شبکه های مختلف تفاوت سلیقه وجود دارد که این به نظر Admin شبکه برمی گردد که چه آنتی ویروسی را پیشنهاد دهد معمولاً برای شبکه آنتي ويروس Kaspersky خوب است چون:

- ۱) متعلق به کشور روسیه است که کشور ما رابطه خوبی با آن دارد و Update هایش میرسد و مشکلی نداریم(اگر یک آنتی ویروس آمریکایی بگیریم ممکن است بعضی از Update ها نرسد و دچار مشکل شویم!)
	- داخل شبكه Load زيادي نمي گذارد.  $\sqrt{ }$

قابلیت بستن Port خوبی دارد مثلاً Port USB کامپیوتر ها را می توانیم با آنتی  $\mathcal{C}^{\star}$ ويروسKaspersky ببنديم اگر قرار بود با خود Windows اين كار را انجام بدهيم به مشكل بر مي خورديم. اين آنتي ويروس قادر است Storage USB را ببندد چون يكي از کارهای واجبی که در هر شبکه باید انجام شود این است که سیستم ها

DVD Writers (a نداشته باشند.

Port (b های فلش برای USB بسته باشد یعنی در کل Storage Flash یا Storage Mobile را ببندد که کاربر نتواند اطلاعات را از داخل شبکه به بیرون منتقل کند و … آموزشگاه مهندسی کندو

C)کاری کنیم که کاربر یک حجم محدودی را بتواند ایمیل کند و نه بیشتر. d) محدودیت کاربر تا جایی که ممکن است و با اخلاق جور در می آید چون بعضی شرکت ها می گویند تماس های تلفی روی شبکه انجام می شود پس لازم است که شنود شود که این کار باید به کاربر گزارش داده شود وگرنه غیراخلاقی است یا مثلاً دیدن مانیتور مانیتور در شبکه (دیدن مانیتور کاربران) یا گذاشتن دوربین مداربسته همه این موارد باید به کاربر گزارش داده شود. اگر امنیت در شبکه مهم باشد همه این موارد هم اهمیت پیدا می کند

### لايه ۵ و ۶ و ۷:

این لایه ها به صورت application مے, باشند.

همان طور که در ابتدای درس اشاره کردیم Protocol stack داریم به نام TCP IP که ۴ لایه دارد و همه قانون های شبکه حول محور TCP IP کار می کنند.

جریانش این است که کمپانی مایکروسافت در حال کردن روی یک پروتکلی بود به نام NetBeui در آن زمان کمپانی Unix که رقیب مایکروسافت بود در حال کار کردن روی

TCP IP بود که بصورت Open Sourc بود و پولی نبود و همه امکاناتش را به صورت رایگان در اختیار کاربران قرار می داد. TCP IP کم کم درحال محبوب شدن بود همین طور مایکروسافت هم از لحاظ ظاهری داشت پیشرفت می کرد ، مایکروسافت TCP IP را دزدید و به جای NetBeui خود قرار داد و این طوري شد كه محبوب شد! وگرنه TCP IP اصلاً متعلق به مايكروسافت نبود!!

# کارایی لایه ۵ و ۶ و ۷ :

وقتی یک سایتی را باز می کنم که داخلش محتویات SWF وجود دارد که احتیاج به Flash player است اگر در سیستم خود Flash Player نصب نداشته باشیم می بینیم که نوشته می شود Flash Player نداری و بیا روی این لینک کلیک کن تا دانلود شود!

سیستم از کجا فهمید که Flash Player نداریم؟

لايه Presentation وظيفه دارد كه فرمت هاي تبادلي بين يک ارتباط را تعيين كند مثلاً می گوید روی سیستم شما SWF و JPG و ... موجود است.

Compression: یعنی بسته ها را تاجایی که ممکن است فشرده کرد فشرده سازی بسته در شبکه به این صورت است که هر متن صفر و یکی که ما به عنوان Data داريم ممكن است شامل یک سری صفر و یک شبیه هم باشد ( String های شکل هم) کاری که می کنند این است که به جای این String ها یک نشانه می گذارند و در یک گوشه فایل می نویسند این نشانه یعنی … ، این کار باعث می شود که حجم بسته کم شود این یکی از مکانیزم های Compression د, شبكه است.

Encryption : یکی از نمونه هایش این است که مثلاً تصمیم می گیریم که به جای هر حرف یک چیز دیگر بنویسیم بعد به طرف مقابل هم بگوییم بدون هرجا که گفتیم A منظور B هست.

در شبکه های امروزه برای ارتباطات امن احتیاج به Security زیادی هستیم چون دنیای اینترنت بی در و پیکر است!

لايه Session یکی از وظایفش چک کردن فرمت های تبادلی است.

× وقتی در سایت یک بانک هستیم و Login هستیم و یک مدتی فعالیتی نمی کنیم و بعد گزینه خلاصه حساب را می زنیم ما را دوباره می برد در صفحه Login و می گوید دوباره

وقتی Login می شویم یک Session باز ایجاد می شود و با یک زمانی که Programmer تعیین می کند آن Session باز نگه داشته می شود بعد از گذشت این مدت زمان Session از بین می رود و ارتباط قطع می شود.

× اگر به عنوان کاربر، Session یک سیستم را در فایروال ببینیم و راست کلیک کنیم و Disconnect Session را بزنيم آن ارتباط قطع شده و از بين مي رود.

وقتی در لایه ۷ دستور صادر می کنیم که HTTPS ، بسته در لایه ۶ اتفاقاتی برایش رخ می دهد.

در ابتدا از طرف Server بعد از فرستادن Certification (از طرف كمپانی های خاصی صادر می شود که ارائه Certification انجام می دهند) چیزی با آن فرستاده می شود به

نام Public Key که ما بسته های خودمان را با آن رمز می کنیم و می فرستیم برای . Server

Public Key وقتی یک بسته را فقل کند دیگر نمی تواند باز کند فقط Private Key می تواند قفل بسته را باز كند حتى اگر اين وسط فايروال هم وجود داشته باشد نمى تواند بسته را باز کند و بخواند مگر در صورت حمله های man in the middle.

> Internet Explorer تنها مرورگری است که هویت صادر کننده × مرور گر Certification را چک نمی کند!

#### حلسه ۶

لايه Application ، لايه اي است كه كاربر مي تواند با آن ارتباط داشته باشد پروتكل هاي مختلفی مانندDHCP دارد که هر دستگاه لایه ۳ ی هم می تواند آن را راه اندازی کند.

پروتکل های لایه های مختلف به صورت زیر است:

- 7.Application HTTP, HTTPS, IMAP, POP3, SMTP, DNS
- 4.Transport TCP/UDP
- 3. Network IP, ARP, ICMP, IGMP
- PPP, HDLC, Frame, Frame Rely 2.DataLink

 $:$  DNS $^{\mathfrak{e}}$ 

مکانیزمی برای تبدیل اسم به IP می باشد و عملکرد آن به شکل زیر است :

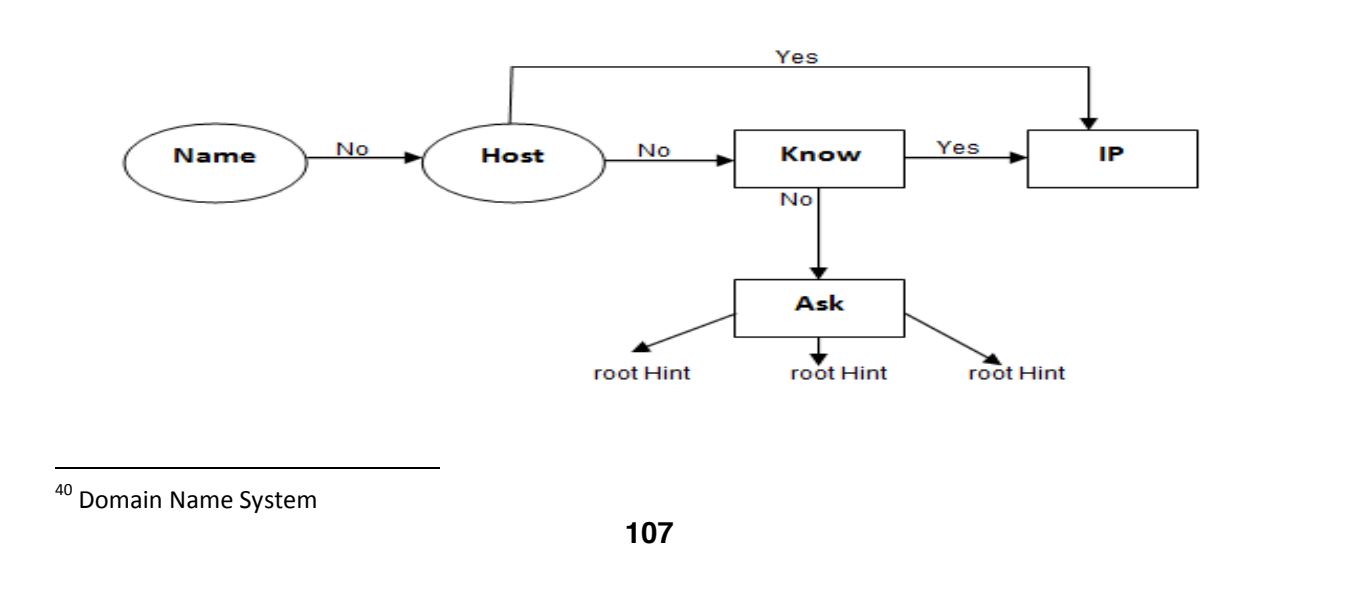
ما DNS ,ا می توانیم به ۲ حالت داشته باشیم: در شبکه خودمان به عنوان یک سرویس را اندازی کنیم.  $\Lambda$ ۲. از سرویس راه اندازی شده توسط یک سری از کمپانی ها استفاده بکنیم. کدام یک بهتر است؟ فرقی نمی کند ، در DNS که خودمان راه اندازی می کنیم اگر سوالی را نداند می توانیم برایش Forwarder تعریف کنیم. کا<sub>ر</sub>برد DNS چیست؟ ما با داشتن IP درست ، Subnet Mask درست و Gateway درست به اینترنت وصل می شویم اما به IP های اینترنتی ، اگر در قسمت تنظیمات DNS: run menu> ncpa.cpl> (روی کارت شبکه) right click> prorerties > Properties DNS تنظيمات < IPv4 یک IP DNS بنویسیم که می دانیم سرویس DNS ارائه می دهد با داشتن آن س۳ تا ( IP و Subnet Mask و Gateway درست) می توانیم از IP DNS سوال بیرسیم.

اگر به جای IP DNS پزنیم 8.8.8.8 این IP DNS Server شرکت Google است.

سوال: آیا ایران می تواند همه DNS های <sub>د</sub>و به خارج را ببیندد؟

جواب : بله

برای تست : قسمت تنظیمات IP و DNS رفتیم DNS را برداشتیم ، بعد رفتیم هرسایتی را که باز کردیم دیدیم باز نمی شود.

رفتيم در محيط CMD و 8.8.8.8 (Ping كرديم ديديم Ping شد ، آمديم سايت نشد! ping yahoo.com کردیم ping yahoo.com نشد!

پس فهمیدیم که مشکل تبدیل اسم به IP داریم (DNS ) ، دوباره آمدیم در قسمت تنظیمات DNS و یک DNS که می شناسیم را قرار دادیم مثلاً: 55.15.1.10 که DNS Server شركت Shatel است.

حالا در محيط CMD سايت ياهو را Ping گرفتيم و ديديم درست شد.

× اگر IP های اینترنتی را داشته باشیم می توانیم بدون داشتن DNS سایت مورد نظر را باز کنیم اما حفظ کردن IP های Public سایت های مختلف برای ما سخت است و ما راحت هستیم که با اسم کار کنیم در نتیجه DNS که کارش تبدیل اسم به IP است به کار می آید.

× وقتی ما اسم یک سایتی را در Browser خود وارد می کنیم این اسم ابتدا در فایل hosts موجود در درايو نصب ويندوز رفته و بعد از DNS سوال مي كند يعني:

Drive C > Windows > System 32 > drivers > etc > hosts M R T

با استفاده از Notepad این فایل را باز کنید و اگر در آن اضافه کنیم :

 $1.1.1.1$  yahoo.com

با این کار جلوی باز شدن سایت yahoo را می گیریم.

در این حالت اگر بیاییم در محیط CMD بزنیم ping yahoo.com به ما 1.1.1.1 را برمی گرداند.

خالی کردن Cache Ram از DNS :

ipconfig /flushdns

دستور زیر توانایی پرسیدن سوال های دامنه ای شما را برعهده دارد یعنی به عنوان مثال می خواهید بدون بازکردن Browser خود تنها عملکرد DNS خود را تحلیل نمایید :

### Nslookup

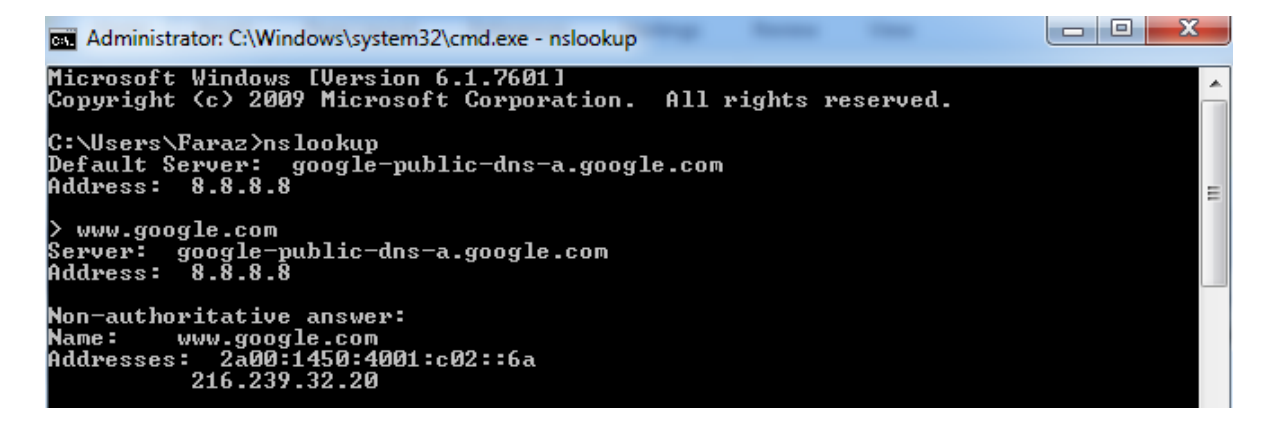

برای اینکه بیرون بیاییم دستور زیر را می زنیم:

 $ctrl + z$ 

× وظيفه اصلي DHCP دادن IP است در كنار اين وظيفه يک سرى ويژگي نيز دارد كه مي تواند Gateway و DNS و ... بدهد .

× در شبكه Down Time داريم يعني وقتي يك Server شبكه پايين آمده و از سرويس دھی می افتد که در ایران زیاد اتفاق می افتد!

Down Time یک سری قانون دارد :

- ۱) هر زمانی نمی توان Down Time داد.
- ۲) به هر مسئله ای نباید شبکه به Down Time بخورد.

اگر بیاییم سایت بانک ملی را Ping کنیم و نشود شاید بتوانیم مبنا رو بگذاریم به اینکه Server أن مشكل دارد ولي وقتي نتوانيم 8.8.8.8 Ping 1 كنيم مي گوييم اينترنت مان قطع است!

چون این قدر Down Time آن پایین است که نبودن Ping 8.8.8.8 برابر است با نبودن اينترنت.

پس اولین معیار ما برای اینکه ببینیم یک سیستم اینترنت دارد یا نه Ping 8.8.8.8 است ، چون ممکن است علت اینکه ما نتوانسته باشیم سایتی را باز کنیم این باشد که اسم را نتوانسته باز کند و مشکل Name Resolution داشته باشد یا DNS .

بدانیم که IP های Private در دنیای اینترنت را ندارند.

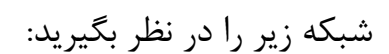

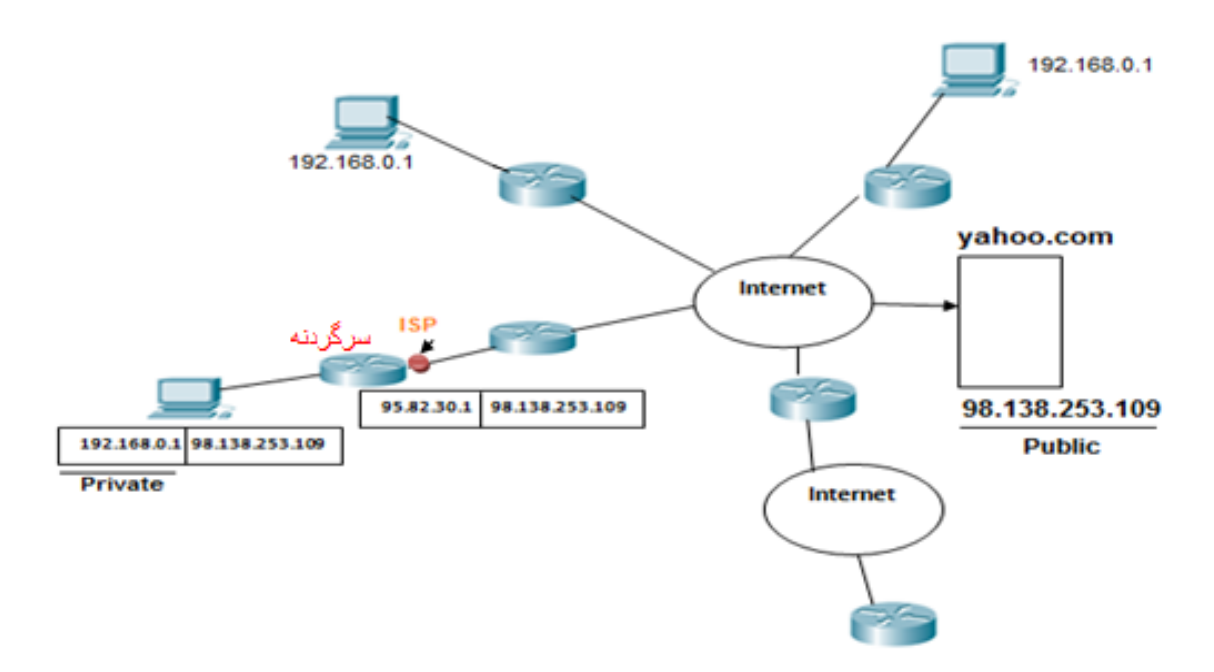

بسته اي قرار است با IP Private : 192.168.0.1 به سايت yahoo برود آيا مي تواند؟

بله می تواند چون به سمت یک IP Public می رود ولی نمی تواند برگردد چون در دنیا IP Private 192.168.0.1 زياد است و نمي داند بايد به سمت كدام يك برود! بسته ها که از Router رد می شوند Mac Address ،Router آن ها را جداکرده پس جیزی که اهمیت دارد IP است.

از اول تا آخر ارتباط Logical Address که همان IP Private است به خودی خود عوض نمي شود اما ما مي توانيم آن ,ا عوض كنيم ، مودم ما براي ممسم IP ما به منزله سرگردنه به حساب می آید، سرگردنه IP Private را می گیرد و می گوید من به جای آن، IP دست دیگر خود را می گذارم (یعنی IP که به سمت ISP است و آن را ISP تعیین کرده است.) ولی یادم است که تو درخواست داده بودی و می نویسم درخواستی آمد از سمت 192.168.0.1 برای Yahoo.com و من به جایش گذاشتم 95.82.30.1 بسته رفت و برگشت و باز تحویل دادم به خودش به این عملیات تبدیل NAT <sup>۴۱</sup> NAT گفته می شود.

یس بسته که قرار است از شبکه بیرون برود می گوید من با چه P | و چه Port آمدم بعد فرآیند Nat انجام می شود پس علاوه بر Port ، IP ها هم تفکیک می شوند که به فرآیند تفکیک Port ها Pat می گویند.

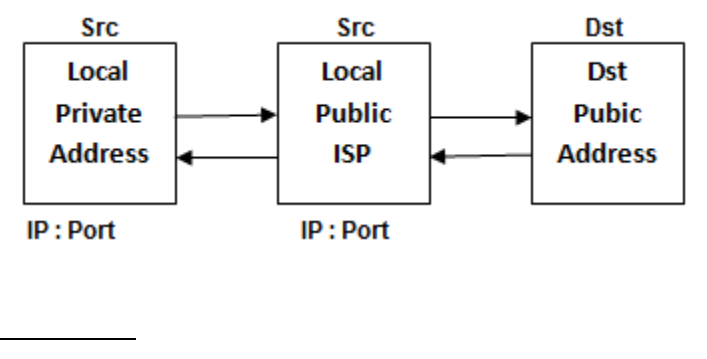

<sup>41</sup>Network Address Translation

ISP می تواند در یک دست خودش فرآیند DHCP داشته باشد که به مودم های طرف خود IP بدهد پس یک DHCP داریم که برای اختصاص این Public IP ها است. این Public IP هایی که از سمت ISP به مودم ما داده می شود Dynamic است که اگر مودم خود را خاموش و روشن كنيم ممكن است عوض شود.

پس ما با استفاده از IP Public پا به دنیای اینترنت می گذاریم و با IP Public بر می گرديم ، با همين IP Public است كه اگر خواستيم سرويسي در اينترنت ارائه دهيم بتوانيم، اگر یک Server داشته باشیم قرار باشد سرویس Web بدهد و قرار باشد که بر روی آن IIS نصب شود همه دنیا با این IP NAT شده ما را می بینند که توی قرارداد ISP نوشته شده Port 80 بسته می باشد! (این به معنی این نیست که نتوانیم St = 80 بزنیم بلکه دیگران نمي توانند به ما St = 80 بزنند.) يعني ما نمي توانيم سرويس Web راه بيندازيم چون پول نداده ایم و اگر پول بدهیم این Port برایمان باز می شود.

ما برای اینکه بتوانیم Service Web ارائه دهیم باید یک IP Public Static بخریم که ISP این ۱٫۱P <sub>رو</sub>ی مودم ما ثابت کند.

شبكه از لحاظ مديريت :

شبکه از لحاظ مدیریت به دو دسته تقسیم می شود :

مديريت غيرمتمركز يا شبكه هاي Work Gorup كه اصطلاحاً به آن ها Peer to  $\lambda$ Peer گفته می شود. در این روش اگر بخواهیم یک قانون تعریف کنیم باید این قانون را روی تک تک کامپیوترهای موجود در شبکه اعمال کنیم.

- مدیریت متمرکز یا شبکه های Domain Model ، قانون را برروی یک Server া برای همه کامییوتر ها تعریف می کنیم.
	- در یک شبکه Work Group هر سیستم که با سیستم های دیگر در ارتباط است هر

کامپیوتر هم می تواند سرویس دهنده باشد و هم سرویس گیرنده.

سرويس هاي همچون VNC Server ، Web Server ، Print Server ، File Server ، Mail Server ، FTP Server و … می تواند در یک شبکه وجود داشته باشد. چون تخصص هر یک از این سیستم ها در یک مورد نیست تعداد کامپیوترهای موجود در این شبکه ها حداکثر ۱۰ تا می باشد.

در شبکه های Domain Model یک سری دستگاه ها داریم که به آنها Server می گویند که نقش سرویس دهنده را دارند البته خودشان هم می توانند سرویس بگیرند اما وظیفه اصلی شان این است که به Client ها سرویس دهند. آموزشگاہ مھندسے کندو

قوانین در Server ها تعریف می شوند و به بقیه کامپیوترهای موجود در شبکه انتقال پیدا می کنند. × سوال : هنگام Login شدن در pc خودمان وقتی UserName و Password را می زنيم كجا Login مي شويم و احراز هويت (Authentication)كجا انجام مي شود؟

جواب : يشت سيستم عامل يعني داخل Data Base خودمان.

ما در شبكه Work Group فقط يشت DB كامپيوتر خودمان Login مي شويم.

اما در شبکه های Domain Model به غیر از DB کامپیوتر خودمان پشت Server. Login می شویم برای همین است که Server قادر است قانون هایی را وضع کند که شامل حال كامپيوتر ما شود ، چون پشت Login ، Server مى شويم و كارمان دست آن است.

در این حالت Admin شبکه Login یشت PC خودمان ,ا از ما می گیرد که نتوانیم از پشت pc خودمان Login شويم و مجبور باشيم از Login ، Server شويم تا آن بتواند براي ما تكليف تعيين كند.

> در شبکه غیرمتمرکز چیزی داریم به نام LSD<sup>۴۲</sup> که پشت کامییوتر است. درشبکه متمرکز GSD<sup>۴۳</sup> داریم.

چگونه می توان تعیین کرد که یک شبکه Work Group باشد یا Domain Model ؟

<sup>&</sup>lt;sup>42</sup> Local Security Database

<sup>&</sup>lt;sup>43</sup> Global Security Database

یک شبکه را که با بسترش می سازیم و IP دهی می کنیم already به صورت WG است ، WB به یک اسم مقید است و اسمش by default همان Work Group است در آدرس زیر مے توان آن را دید:

My Computer  $\frac{Right}{Click}$  Properties — Advanced system settings — Computer در این قسمت می توان اسم گروه را تغییر داد Name  $\longrightarrow$  Change

اسم WB باید بین تمام کامپیوترهای WB یکسان باشد.

Computer Name را هم از همين طريق مي توان تغيير داد كه وقتي تغيير پيدا كند pc از ما Restart می خواهد که حتماً باید انجام دهیم.

× گزینه Domain برای Windows های Home وجود ندارد.

تغيير دادن يسورد اكانت :

My Computer  $\longrightarrow$  Manage  $\longrightarrow$  Local Users and Groups  $\longrightarrow$  Users  $\longrightarrow$ Set Password — > Proceed — → ...

اگر در قسمت run Menu کامپیوتر بزنیم gpedit.msc چیزی را برایمان باز می کند که دري به روي دنياي Group Policy باز مي كند يعني قوانيني كه روي pc وجود دارد.

به طور مثال می توانیم در این قسمت تعیین کنیم که Control Panel از منوی Start حذف شود :

Gpedit.msc - Administrative Templates - Control Panel - Prohibit access to the **Control Panel** 

این قسمت را باید بخوانیم تا بفهمیم Enable یا Disable کنیم یا اگر بخواهیم قسمت run را غیر فعال کنیم که اگر cmd زدیم غیرفعال باشد و نشان ندهد:

Gpedit.msc -> Administrative Templates -> Start Menu and Taskbar -> Remove Run menu Run menu from Start Menu - Enable

در یک کامپیوتر WB باید بیاییم پشت هر pc بشینیم و این کارها را انجام دهیم اما در کامپیوترهای شبکه DM پشت یک Server یک Group تعریف می کنیم و می گوییم شامل این کامپیوترها باشند،کامپیوترهایی که پشت من Login کردند و همه عضو Domain ما هستند.

مثلاً تعريف كنيم اين كامپيوترها را Control Panel شان را ببند>> اين مي شود مديريت متمر کز .

جهت دسترسی به فایل های به اشتراک گذاشته شده از طرف کامپیوترها در شبکه های WB:

دو کامپیوتربه ۲ حالت می توانند وارد همدیگر شوند و به منابع همدیگر دسترسی بيدا كنند:

یک راه این است که در My Computer قسمت Network روی Icon های کامپیوترها برویم و تمام کامپیوترهایی که عضو WB هستند را نشان می دهد اگر روی هر کدام از آن اسم ها کلیک کنیم وارد منابعی می شویم که آن کامپیوتر به اشتراک گذاشته اما ما به هر كامپيوتري كه بخواهيم وارد شويم بايد SerName و Password آن كامپيوتر را وارد كنيم. مثلاً اگر كامپيوتر A داشته باشد User: Ali و Password : 123 و كامپيوتر B داشته باشد User: Reza و Password: 456 و كامپيوتر A در شبكه قصد داشته باشد که به کامپیوتر B و منابعش دسترسی پیدا کند باید Password کامپیوتر B ,ا بزند که 456 است.

× اگر UserName و Password را نیرسید یعنی دفعه های قبل که وارد آن PC شده ایم remember زده شده و یادش مانده!

راه دیگر روشی است به نام Unc Path به این صورت که در My Computer قسمت : نیم Address bar

### *<u>NDstIP</u>*

نکته : اگر کامپیوتر B پسورد نداشته باشد چه می شود ؟ما نمی توانیم وارد آن شویم چون می گوید ۱) من یادم نیست که آن کامپیوتر چه UserName و Password دارد .

۲) اون کامپیوتر که من در حال وارد شدن به آن هستم Password ندارد.

یک قانونی در کامپیوترها وجود دارد که می گوید ما حق عبور از یک , UserName Password خالی ,ا ندا, یم!

پس اگر می خواهیم وارد کامپیوتری شویم که Password ندارد یا باید برویم و برای آن UserName كامپيوتري كه مي خواهيم واردش شويم Password تعيين كنيم و يا بايد برويم و آن قانون را برداريم از طريق مسير زير:

gpedit.msc  $\rightarrow$  Windows Settings  $\rightarrow$  Security Settings  $\rightarrow$  Local Policies  $\rightarrow$  Security Options  $\rightarrow$ Accounts: Limit Local account use of blank passwords to console logon only -> Disabled

حالا قادر خواهيم بود كه با UserName و بدون Password وارد Pc مورد نظر شويم.

یارتیشن های Windows در شبکه های WB که با دسترسی Administrator کامپیوتر مقابل به هم دیگر راه پیدا می کنند دسترسی full دارد و Share by Default ( auto . (Share

یعنی اگر کامپیوتری حتی چیزی به اشتراک نگذاشته باشد ما می توانیم مثلاً به درایو C و Desktop كامپيوتر در شبكه دسترسي پيدا كنيم از طريق زدن دستور زير در Address : Bar

\\192.168.40.1\c\$ → Users → Administrator → Desktop

ما در کامپیوتر سرویسی داریم به نام \_ File and Printer Sharing که می توانیم یک را در شبکه Share کنیم. Share

نحوه Share كردن Folder به اين صورت است كه روى Folder مورد نظر راست كليك کرده و مراحل زیر را طی می کنیم :

Folder  $\longrightarrow$  Properties  $\longrightarrow$  Sharing  $\longrightarrow$  Advanced Sharing  $\dots \longrightarrow$  Sharing ←— تیک این قسمت <sub>د</sub>ا می زنیم this Folder

در ادامه اسم Folder که Share می کنیم را می گذاریم و تعداد کاربرانی که بتوانند به آن Folder دسترسی پیدا کنند را مشخص می کنیم و یک گزینه Permissions دارد که می توانیم سطح دسترسی کاربران را مشخص کنیم که این گزینه در شبکه های Domain Model خودش ,ا بهتر نشان می دهد.

## نحوه Share کردن Printer در شبکه :

Start  $\longrightarrow$  Devices and Printers  $\longrightarrow$  Add a Printer  $\longrightarrow$  Add a local Printer  $\longrightarrow \dots$ 

در ادامه Next می زنیم و Ok می کنیم کار تمام می شود.

حالا برروی Printer که Share شده کلیک راست کنیم Printer Properties را انتخاب کنيم و بعد Sharing و Ok کنيم.

حالا اگر در My Computer و قسمت IP ، Address bar امربوط به سیستمی که Share ، Printer شده است ,ا بزنیم مثلاً: 168.40.30\\ (هي توانيم Printer که Share شده را ببینیم و اگر برروی آن راست کلیک کنیم و گزینه Connect را بزنیم به آن متصل می شویم و می توانیم از آن استفاده کنیم.

× وقتی در Ctrl + P ، Word(دستور Printer) را می زنیم پنجره ای باز می شود و نام printer که نصب کردیم را نشان می دهد به همراه IP سیستمی که در آن Printer به اشتراک گذاشته شده را می بینیم و می توانیم به آن سیستم دستور Print دهیم.

## قابليت مايكروسافت : Remote Desktop

تر کیب remote Desktop و Folder Sharing کار بزرگی می کند که ما مجبور نباشیم برای نصب یک نرم افزار برروی یک سیستم مستقیم یای آن سیستم برویم! مجوز Remote Desktop باید در شبکه داده شود از طریق مسیر زیر:

My Computer  $\rightarrow$  Properties  $\rightarrow$  Remote settings  $\rightarrow$  Remote در این قسمت تیک گزینه وسط را زده که می گوید به همه و با هر Windows با هر version می تواند دسترسی داشته باشد که معمولاً در شبکه های NVork Group این گزينه را انتخاب مي كنيم، با انتخاب اين گزينه Remote Desktop فعال مي شود. حالا در Run Menu بزنیم mstsc<sup>\*\*</sup> که پنجره Remote Desktop Connection باز مے شود در این پنجرہ مے توانیم IP آن سیستمے که قصد وارد شدن در آن را داریم وارد می کنیم و در ادامه UserName و Password آن سیستم را می زنیم و واردش می شویم و می توانیم Desktop آن را ببینیم ( وقتی ما وارد آن سیستم می شویم خود کاربر آن سیستم از Account خود بیرون می افتد )

حالا می توانیم روی Desktop آن سیستم نرم افزار نصب کنیم به این صورت که قبلاً یک نرم افزار در یک Folder ریخته و Share ۱٫ Folder می کنیم و در کامپیوتری که قرار است وارد آن شویم هم دسترسی اجازه دسترسی داده ایم بعد که وارد کامپیوتر مورد نظر شديم از قسمت Network وارد كامپيوتر خودمان مي شويم و Folderرا باز مي كنيم و بعد نرم افزار مورد نظر را run می کنیم و بر روی Desktop آن سیستم نصب می کنیم.

# يابان

<sup>&</sup>lt;sup>44</sup> Microsoft Terminal Services Console